# **Matrícula: Manual de usuario proceso de matrícula**

Autor: SIGMA A.I.E. Compañía: SIGMA A.I.E.

# **Índice**

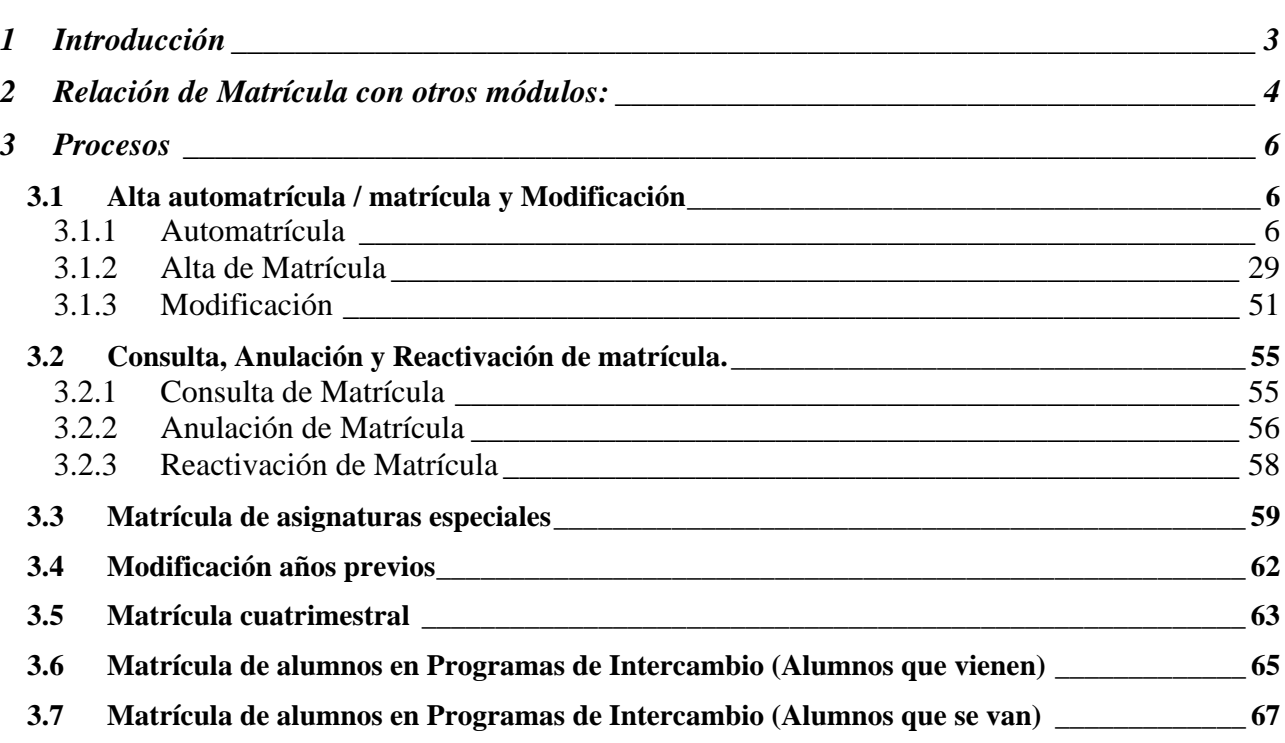

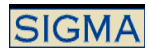

# **1 Introducción**

El módulo de matrícula es el encargado de gestionar la matriculación de los alumnos en la Universidad. Se puede dividir el módulo en dos grandes apartados, Procesos de Matrícula y Gestiones de Matrícula.

El módulo de **Procesos de Matrícula** se puede dividir en varios procesos diferenciados, pero relacionados entre sí, como son:

- Alta de Automatrícula
- Alta de Matrícula
- Modificación de Matrícula
- Consulta de Matrícula
- Baja de Matrícula.
- Reactivación de Matrícula.

El módulo **Gestiones de Matrícula**, consiste en una serie de mantenimientos y listados, que permiten mantener y consultar los datos necesarios para llevar a cabo los diferentes procesos de Matrícula y Automatrícula

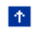

# **2 Relación de Matrícula con otros módulos:**

#### a) Matrícula –Accesos

El módulo de accesos como su nombre indica ofrece la funcionalidad necesaria para que el alumno pueda acceder a un estudio de una Universidad. Es el paso previo a realizar la matrícula ya que sólo se pueden matricular aquellos alumnos que ya tengan un expediente o aquellos alumnos que están autorizados a cursar un estudio, es decir, aquellos que tengan lo que se denomina estudio posible.

#### b) Matrícula – Expedientes:

La vinculación de matrícula con expedientes está relacionada con el estado del expediente, es decir, si el expediente se encuentra en un estado matriculable o no. Algunos de estos estados en los que se puede encontrar un expediente son:

- $-A'' \rightarrow$ Abierto. Situación normal de trabaio.
- $A/D \rightarrow$  Abierto, en disposición de título.
- B/M  $\rightarrow$  Bloqueado por matrícula.
- $B/T \rightarrow$ Bloqueado por traslado.
- $B/C \rightarrow$ Bloqueado por convalidación.
- $B/K \rightarrow$  Bloqueado por modificación de años previos.
- $C/D \rightarrow Cerrado$  en disposición de título.
- $C/C \rightarrow C$ errado (no cumple simultaneidad de estudios)
- $C/A \rightarrow Cerrado$  por anulación de matrícula en 1er curso.
- $C/Z \rightarrow C$ errado por anulación de matrícula, por cambio de opción de preinscripción.

De estos estados sólo algunos son matriculables, el resto de estados no se permite su matrícula. También está relacionado con este módulo a través de las convalidaciones, equiparaciones de asignaturas que se le conceden al alumno.

c) Matrícula – Validación académica

La relación entre Matrícula y el módulo de Validación académica permite obtener las asignaturas de las que un alumno puede matricularse, lo que denominamos carga de potencial de asignaturas del plan, también permite validar que la selección de asignaturas realizada por el alumno es correcta.

d) Matrícula – Tasas

La vinculación entre Matrícula y Tasas es clara ya que una de las finalidades del proceso de matrícula es obtener la liquidación, es decir, obtener el importe que el alumno debe abonar a cambio de su formación. En este sentido aparece la gestión de las tasas administrativas y las tasas académicas.

Matrícula tiene también relación con tasas en la grabación del proceso, en la cual se generan los movimientos económicos, relacionados con la matrícula.

e) Matrícula – Exámenes:

La vinculación entre matrícula y exámenes está relacionada con la inclusión / exclusión del alumno en actas. En este proceso el alumno queda incluido o excluido de un acta al matricularse o desmatricularse de una asignatura.

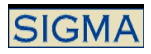

f) Matrícula – Validaciones de Becarios:

En caso de utilizar las validaciones de becarios durante el proceso de matrícula, se puede determinar si un alumno cumple los requisitos exigidos para la convocatoria de becas. Esto permite informar al alumno "in situ" de su situación.

 $\uparrow$ 

# **3 Procesos**

# *3.1 Alta automatrícula / matrícula y Modificación*

El Alta de Matrícula y el Alta de Automatrícula son procesos muy similares, con un objetivo común, matricular alumnos, que pertenezcan a la Universidad, de cualquier curso, de primer, segundo o tercer ciclo de estudios oficiales, y programas de posgrado oficiales.

El Alta de Matrícula es un proceso orientado a ser utilizado desde la secretaría, por personal especializado y con conocimientos de gestión académica.

El Alta de Automatrícula permite a los alumnos automatricularse desde cualquier PC conectado a Internet. De esta manera el alumno no tiene la necesidad de acudir a secretaria para matricularse. La Automatrícula proporciona una interfaz amigable para que el proceso de matrícula no suponga un problema para el alumno. A lo largo del proceso se muestran mensajes de aviso al alumno que le permite realizar su matrícula sin tener conocimientos de gestión académica.

# 3.1.1 Automatrícula

La automatrícula es un proceso orientado a que sea el alumno el que realice su propia matrícula, por este motivo todo está mucho más parametrizado y fijado antes de realizar la matrícula, a todos estos parámetros se hace referencia a lo largo de manual, asociado a las diferentes funcionalidades.

Antes de poder iniciar automatrícula es necesario realizar una serie de mantenimientos, que parametrizan el tipo de automatrícula que se desea realizar, en el apartado Mantenimientos de Matrícula, se detallan todos los datos a mantener ya sea para matrícula o para automatrícula.

Para realizar una automatrícula se deben seguir los siguientes pasos:

#### Identificación del alumno:

La identificación del alumno se realiza a partir de su DNI o NIA y su password. Se valida que el password informado sea válido. Que el alumno se debe identificar según del DNI o NIA depende de la parametrización que la universidad haga.

Se determina si un alumno es moroso o no. Si un alumno es moroso no puede continuar con su automatrícula.

Las comprobaciones a realizar son:

- Morosidad no económica
	- o Los datos de la morosidad no económica se encuentran en la tabla de personas morosas, donde los alumnos que tienen morosidad no económica deben estar registrados. El mantenimiento de estos datos se realiza desde la aplicación de TASAS.
- Morosidad económica
	- o Se trata de una comprobación de los movimientos tasas de los alumnos, si queda algo pendiente de pago, se establece que este alumno es moroso.
	- o Para determinar la morosidad en función de los movimientos, se tiene en cuenta la fecha del movimiento. Un alumno es moroso si sobrepasa el plazo establecido para realizar el pago, cada forma de pago puede tener un plazo diferente.
	- o Se puede realizar la comprobación de la morosidad con otras actividades académicas, no sólo con la actividad académica MAT.
	- o La morosidad prescribe a los 5 años

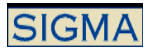

Existe un parámetro de tabla de tablas que aunque el alumno sea moroso, permite ignorar este hecho y continuar con la automatrícula

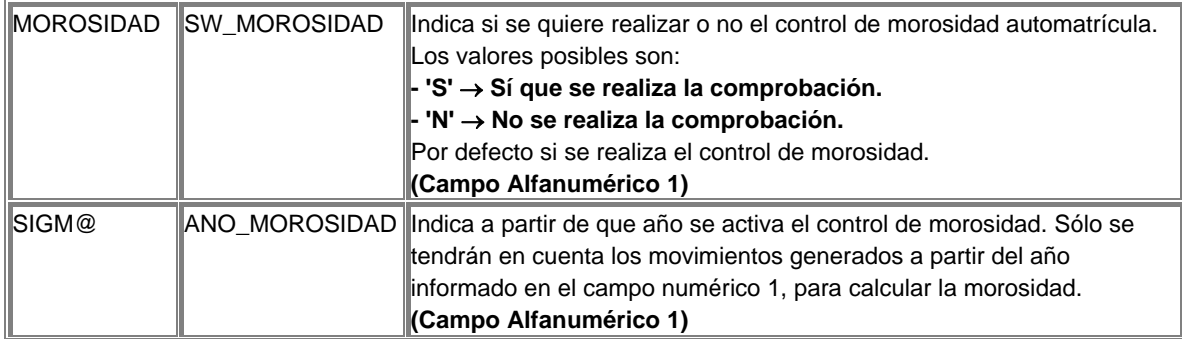

Para el alumno identificado se localizan los expedientes y/o estudios posibles que el alumno puede matricular, es decir, aquellos expedientes y estudios posibles que aún no están cerrados.

El resultado de esta localización puede ser un expediente o estudio posible o varios expedientes y/o varios estudios posibles. Se debe seleccionar uno entre los posibles, sólo se visualizan aquellos expedientes o estudios posibles que están en un estado matriculable.

Tras la selección se debe realizar la validación de la matriculabilidad del expediente o estudio posible, esta validación consiste en:

Si se trata de un estudio posible, éste no debe estar matriculado ni cerrado, y el año de permiso de matriculación debe ser el año académico actual o 0, que indica que el año académico de matrícula puede ser cualquiera.

Si se trata de un expediente, éste debe tener un estado expediente y motivo estado que permita la Automatrícula. Estos estados expedientes y motivos estados, son definidos por la Universidad en el ámbito global para toda la Automatrícula, y parametrizan los estados de los expedientes para los que se permite ésta. El indicador de Situación Validación de ser 0, es decir, no estar matriculado, cualquier otro valor en este indicador imposibilita la Automatrícula.

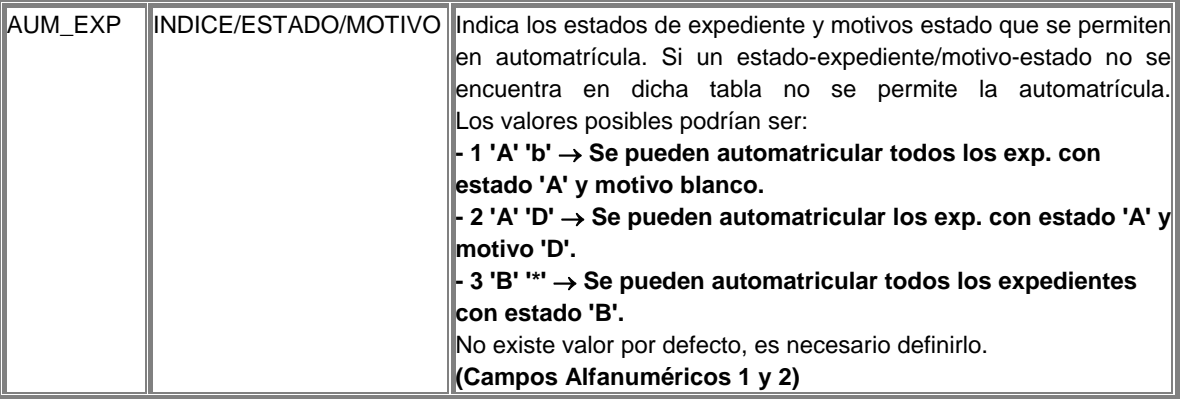

Si las condiciones del expediente son las correctas se debe comprobar si el alumno tiene simultaneidad de estudios permitida, si no tiene permiso para simultanear estudios y tiene más de un estudio posible y/o expediente matriculables, se cierran todos aquellos expedientes y/o estudios que no sean el seleccionado para la matrícula. La comprobación de la simultaneidad se realizará sólo si el plan de estudios tiene activado el parámetro "obliga simultaneidad".

También se debe comprobar que el alumno no incumple el régimen de permanencia establecido por la Universidad. O en caso de tener un castigo, se comprueba si tiene una autorización. Si

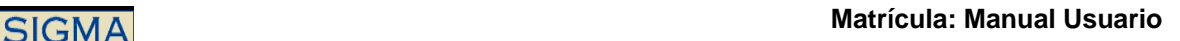

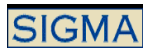

incumple alguna de las condiciones anteriores, no se permite continuar con la sesión de matrícula.

También se realizan otros controles, que se activan o desactivan a través de parámetros de tabla de tablas, éstos son:

Se permite controlar si se prohíbe la matrícula a alumnos de primero. Sólo aquellos que dispongan de un expediente se podrán matricular.

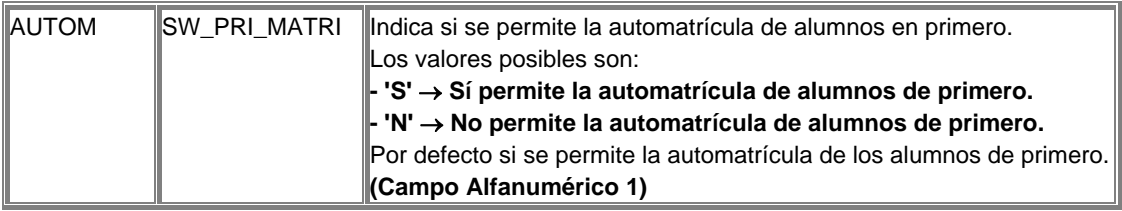

Por defecto sólo se permite la matrícula de expedientes que dispongan de validación automática, ya que la validación manual, deshabilita la validación de la matrícula y por tanto todos los controles. Son los expedientes con tipo de acceso 6 u 8 los que no tienen este tipo de validación. Se permite la matrícula de este tipo de expedientes si se define el siguiente parámetro:

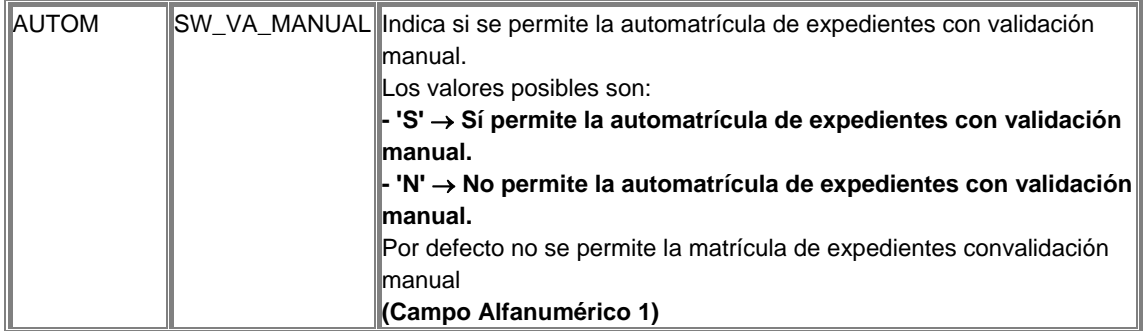

Cualquier alumno que cumpla las condiciones anteriores se puede automatricular, pero se añade un control más sobre los datos, el tipo de forma de pago. O más concretamente, comprobar si un alumno tiene los datos de domiciliación para permitir su matrícula o no. Sólo si el parámetro está activado se realiza esta comprobación, y si el alumno no tiene los datos que permiten realizar el pago por domiciliación bancaria, no se le permite continuar con la matrícula.

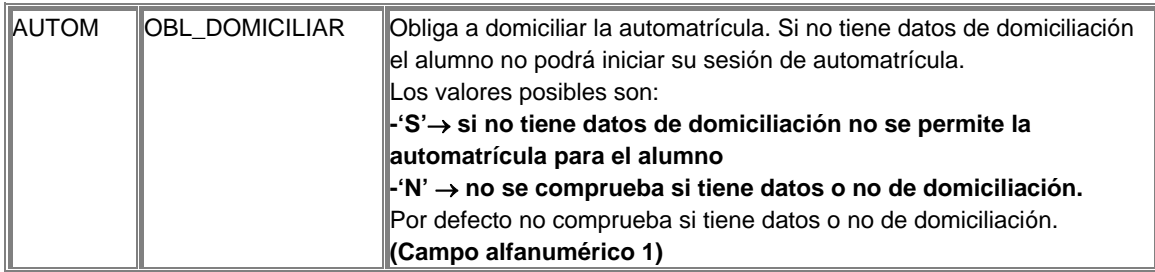

También se comprueba si el plan de estudios del alumno tiene el sistema de citaciones activado, si es así, se comprueba si el plan tiene permiso de citación para la fecha de matrícula, si no tiene permiso, se comprueba si existe una citación para el expediente del alumno, que lo autorice a matricularse, en ese momento. Si no existen citaciones, pero está activado el control en la definición de titulaciones, no se permite la matrícula.

Además de los controles anteriores también se puede utilizar el concepto de calendario para activar o desactivar la aplicación de automatrícula. La activación del calendario se realizará para

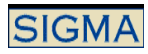

toda la universidad, por tanto el activar este parámetro conlleva que debe existir una fecha de inicio y fecha de finalización para cada centro y plan por año académico.

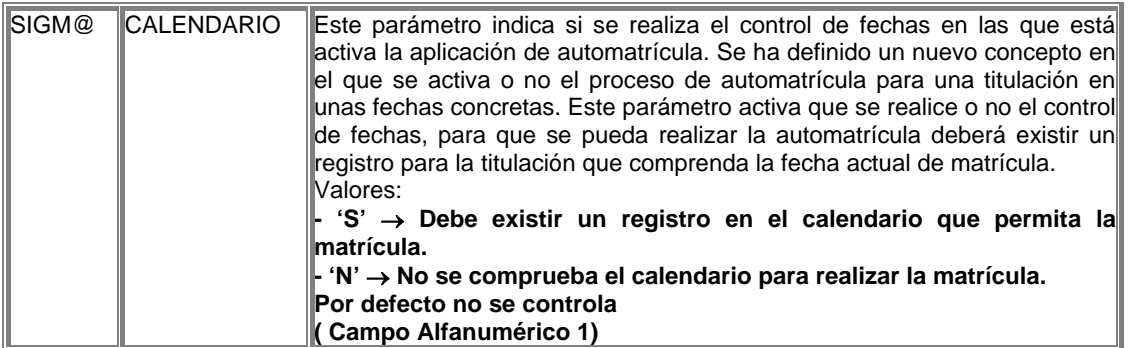

Tras las comprobaciones anteriores se procede a la ggestión de los datos personales.

#### Selección de Datos Personales

Las Gestión de los Datos Personales consiste la visualización de los datos personales del alumno y permitir la modificación de éstos.

Los datos visualizados son:

- El nombre y apellidos del alumno.
- Su domicilio habitual o permanente.
- Su domicilio durante el curso.
- Sus datos de nacimiento.
- Datos estadísticos.

Del conjunto de datos visualizados se pueden modificar algunos de ellos como son:

El código postal del domicilio permanente, el código postal del domicilio durante el curso, el teléfono de contacto con el alumno. La modificación de los códigos postales conlleva una verificación de la validez del código postal informado.

Los datos de nacimiento del alumno, se pueden modificar o no según lo decida la universidad. Para ello existen tres parámetros. Uno que permite que el código postal de nacimiento se pueda informar, otro que permite que la fecha de nacimiento se pueda modificar y por último un parámetro que indica, si es obligatorio que el código postal de nacimiento esté informado o no. Si es obligatorio, no está informado y no se permite modificar, el alumno no podrá continuar con su matrícula.

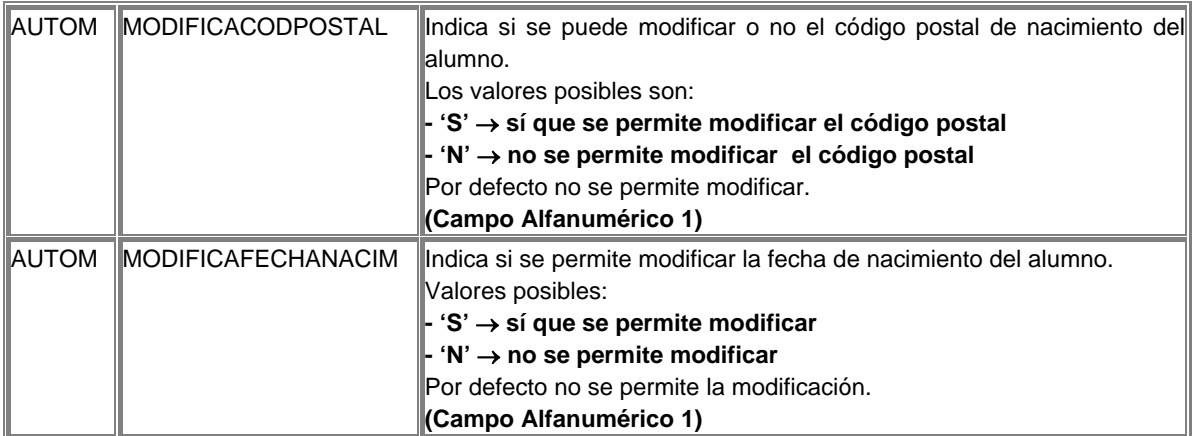

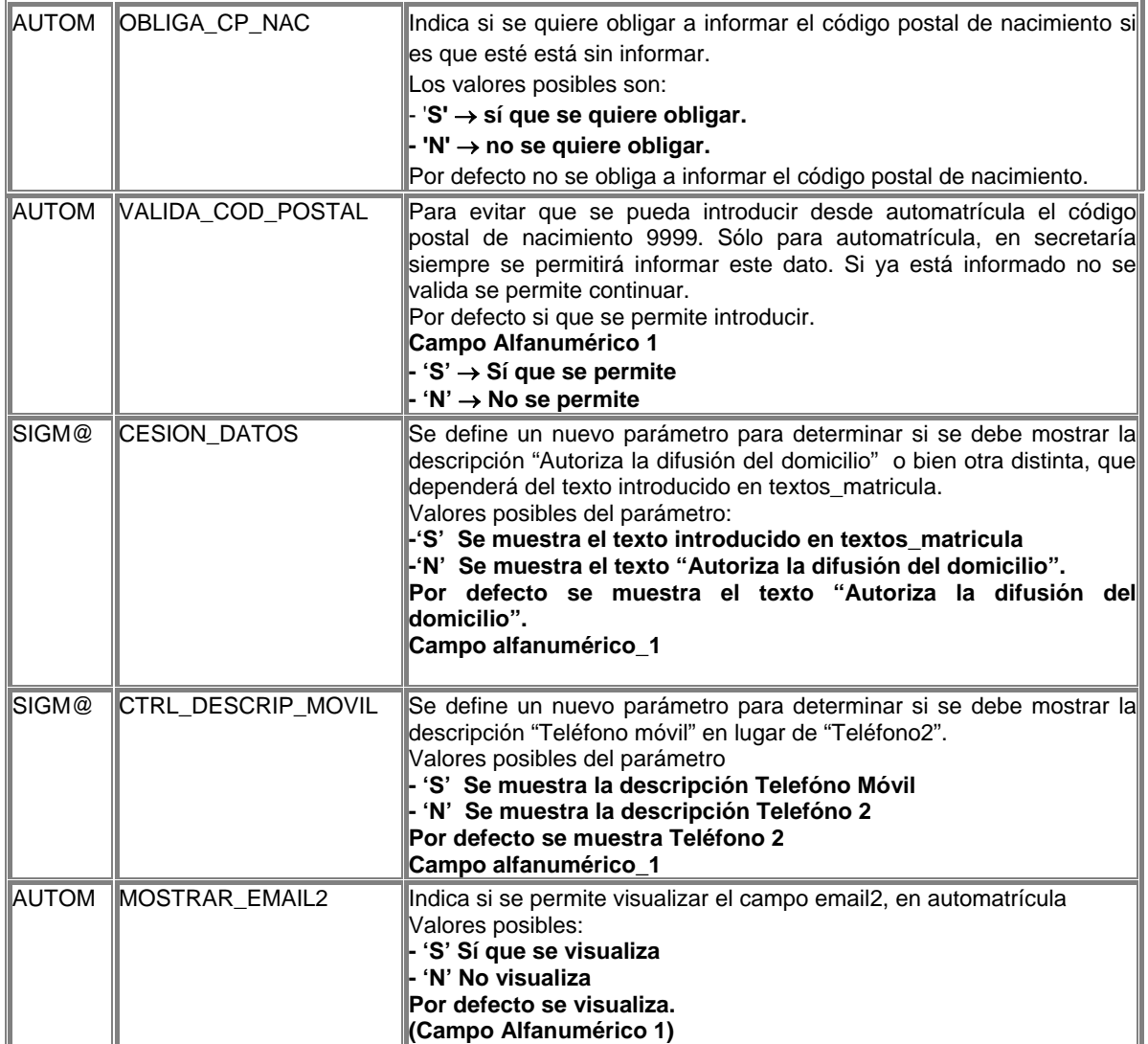

También se permite informar los datos estadísticos del alumno, campos :

- **Estudios completados por el alumno**<br>**E** Trabaio remunerado del alumno
- Trabajo remunerado del alumno
- Estudios del padre / madre, aunque hayan muerto<br>■ Trabaio del padre / madre, aunque hayan muerto
- Trabajo del padre / madre, aunque hayan muerto

Que se visualicen o no estos datos depende de la parametrización de la universidad. Si el alumno tiene datos informados estadísticos para otro año académico o incluso para el actual, se visualizarán estos datos.

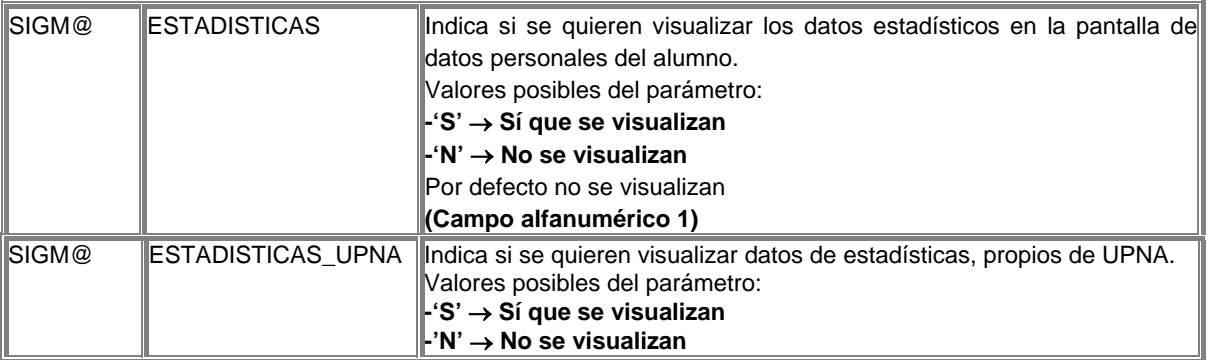

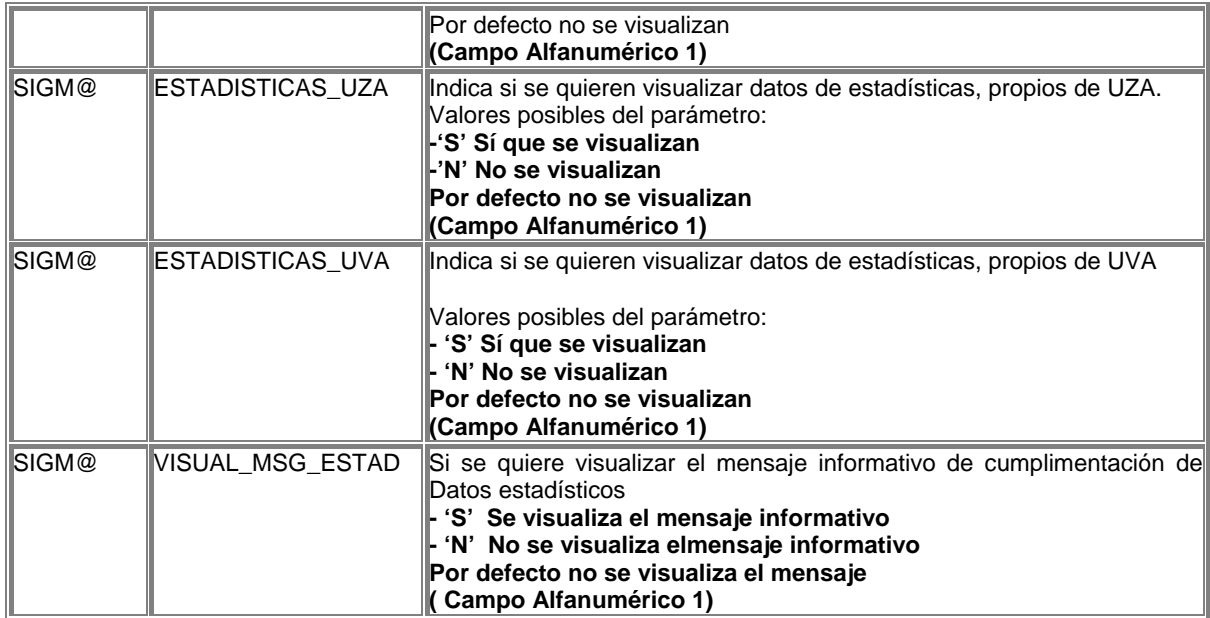

El código postal es un dato que se puede modificar, si la universidad decide permitir la modificación de estos campos, es decir, la modificación de estos campos es parametrizable.

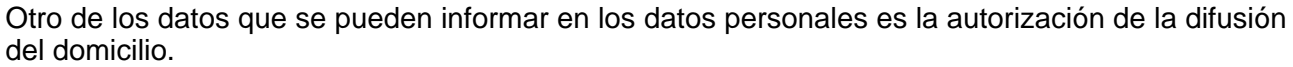

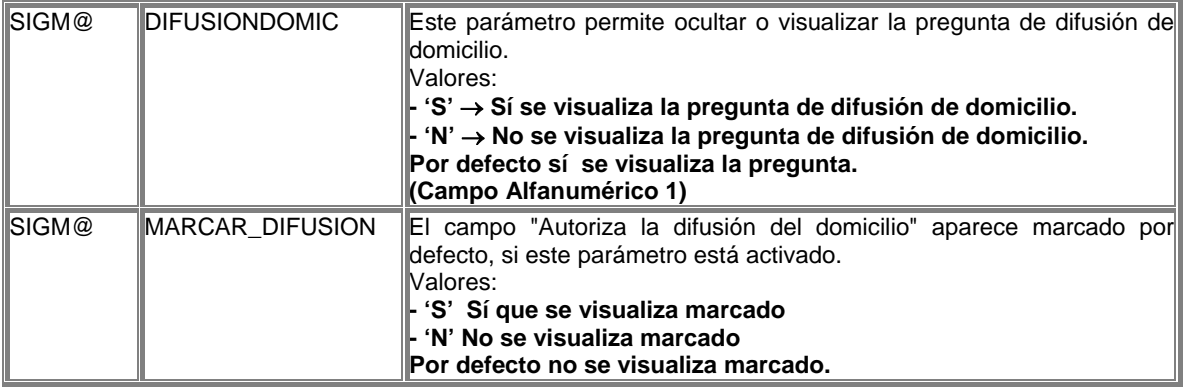

# Selección de Datos Económicos

Posteriormente a la actualización de datos personales se deben seleccionar los Datos Económicos. Esta selección consiste en informar:

- La clase de liquidación. Se visualizan sólo aquellas clases de liquidación que el alumno podrá seleccionar. Es decir, si un alumno puede elegir una clase de familia numerosa, se visualizará, si no puede seleccionarla no la visualizará.
- Las formas de pago permitidas para la matrícula son las definidas en el mantenimiento de formas de pago. El alumno tiene una forma de pago asignada, esta forma de pago puede modificarse, si la Universidad así lo decide, es decir, poder modificar la forma de pago, que tiene el alumno por defecto, es parametrizable. En caso de estar activado, también es posible seleccionar como forma de pago el préstamo AGAUR, sólo para el decreto de Cataluña.
- Pago aplazado. Si se realiza el pago en dos plazos o sólo en uno.
- Condición de becario. Permite seleccionar al alumno si es becario o no lo es. Y el tipo de beca al que opta.

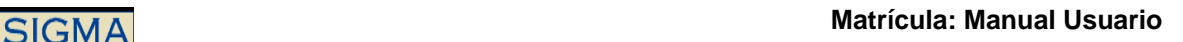

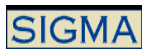

Las tasas administrativas opcionales, alguna de estas tasas se muestran marcadas lo que significa que el alumno tiene la obligación de pagarlas.

Estos datos tienen por defecto unos valores que se pueden aceptar o modificar. Los datos informados son validados. Las validaciones que se realizan son:

- 1. Las clases de liquidación que puede seleccionar el alumno, se calculan en función de los datos informados por el alumno y la parametrización que realiza la universidad. Controles que se realizan:
	- Si el alumno selecciona una clase de liquidación, que la Universidad ha definido como de familia numerosa, se permite comprobar que haya entregado la documentación acreditándolo como familia numerosa, y que la clase de liquidación de Familia numerosa seleccionada es la que le corresponde, o bien se permite que cualquier alumno pueda seleccionar esta clase de liquidación sin necesidad de entregar la documentación, todo depende de los siguientes parámetros:
		- En el mantenimiento de clases de liquidación se debe informar para cada clase de liquidación si es de familia numerosa o no.
		- Si se quiere controlar que sólo los alumnos que dispongan de la información, puedan seleccionar esta clase de liquidación, se debe definir el parámetro :

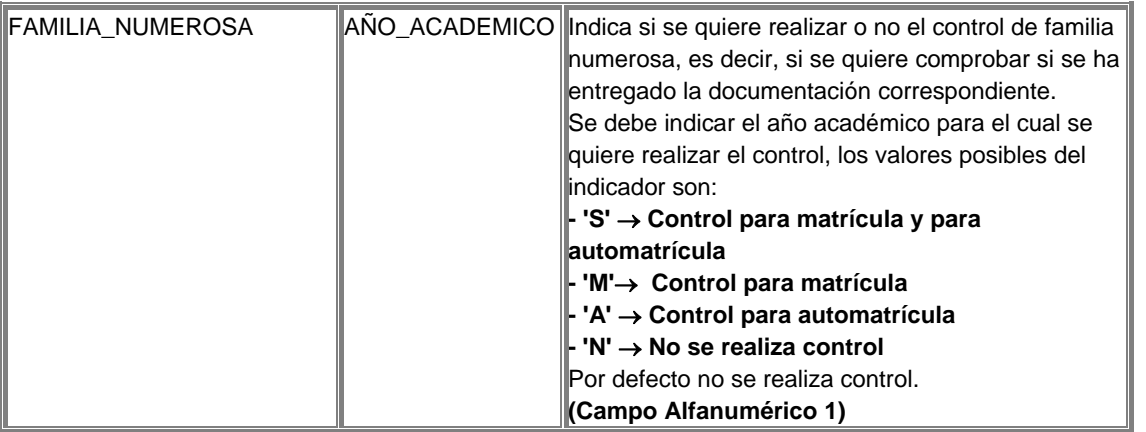

- Para el alumno se debe mantener la información que lo acredita como familia numerosa. Y la clase de liquidación a la que tiene derecho.
- Se comprueba que la documentación de familia numerosa esté vigente en el momento de la matrícula. La fecha que se utiliza para la comprobación de la vigencia es la fecha actual en la que se está realizando la matrícula, aunque se puede cambiar según los siguientes parámetros:

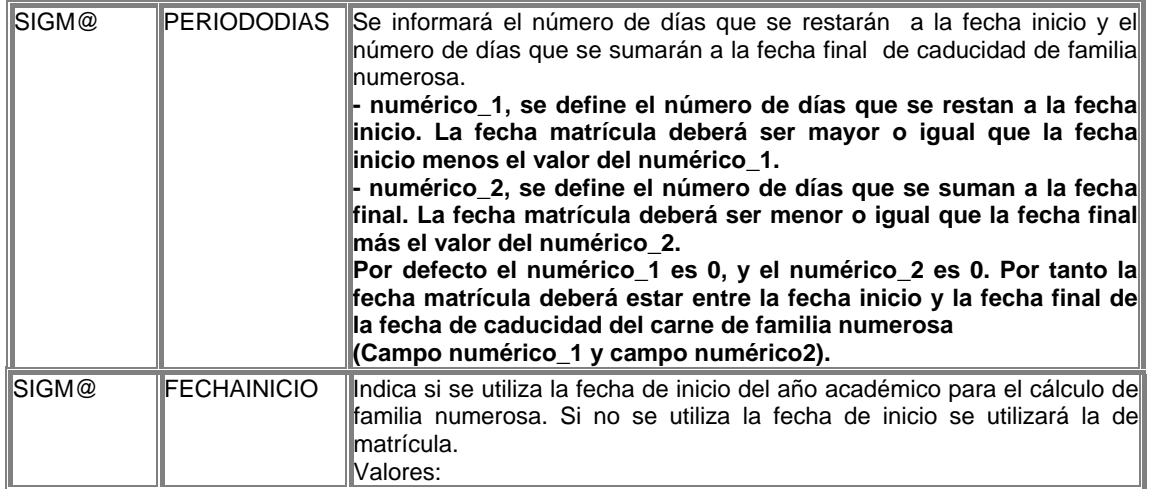

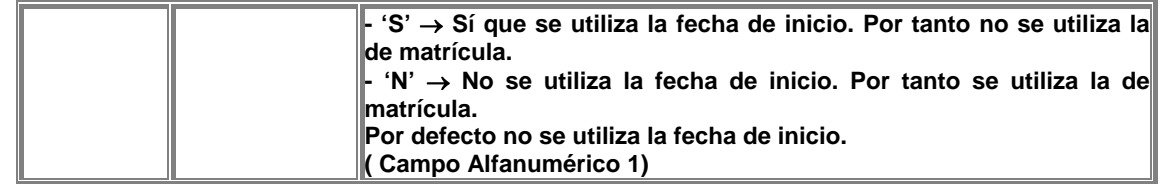

- Si el alumno selecciona una clase de liquidación, que la Universidad ha definido como de funcionario, se permite comprobar que haya entregado la documentación acreditándolo como tal, y que la clase de liquidación de Funcionario seleccionada es la que le corresponde, o bien se permite que cualquier alumno pueda seleccionar esta clase de liquidación, todo depende de los siguientes parámetros:
	- En el mantenimiento de clases de liquidación se debe informar para cada clase de liquidación si es de funcionario o no.
	- Si se quiere controlar que sólo los alumnos que dispongan de la información, puedan seleccionar esta clase de liquidación, se debe definir el parámetro :

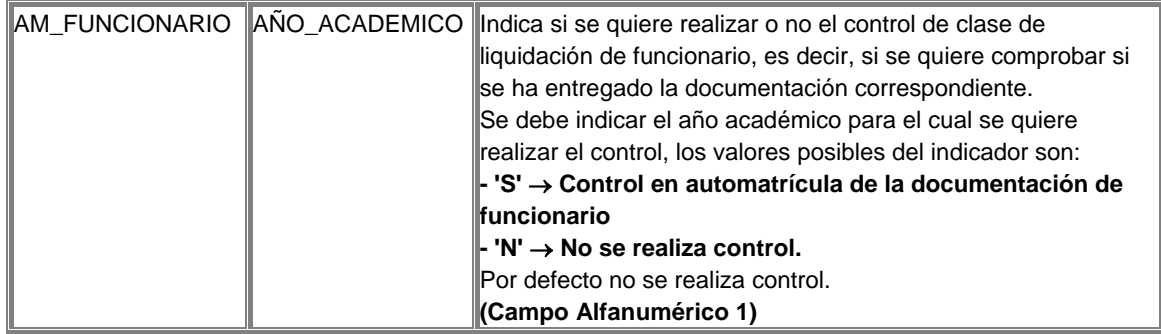

- Para el alumno se debe mantener la información que lo acredita como funcionario. Y la clase de liquidación a la que tiene derecho.
- Sólo los alumnos que tienen matrícula de honor en COU pueden seleccionar, la clase de liquidación 6. Se realiza el control que sólo aquellos alumnos que sean de primero puedan elegir esta clase de liquidación. Se permite controlar además, que los alumnos sólo los alumnos que hayan entregado la documentación, que los acredita con matrícula de honor en COU puedan seleccionar esta clase de liquidación.
	- Se debe definir el parámetro :

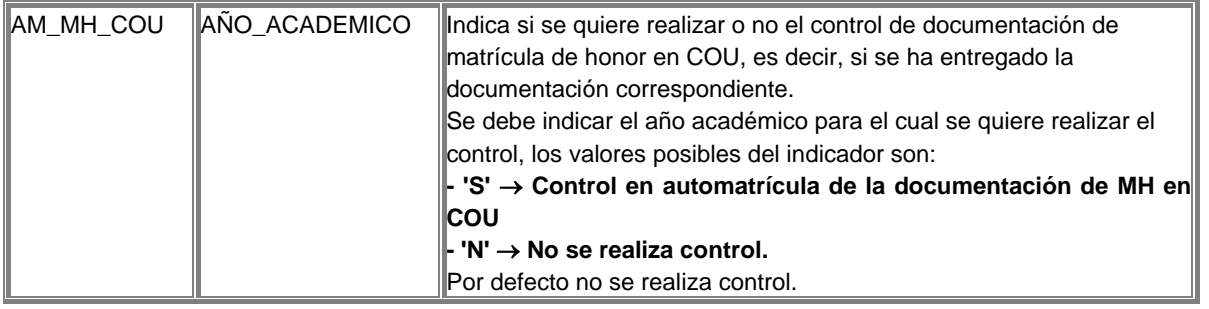

- Para el alumno se debe mantener la información que lo acredita como poseedor de una matrícula de honor en COU.

Las clases de liquidación, ya hemos comentado que se visualizarán las que el alumno puede seleccionar, el alumno podrá escoger entre la 0 y las demás disponibles. Es posible que el alumno que tenga derecho a alguna clase de liquidación, que disponga de bonificación, visualiza marcada esta por defecto.

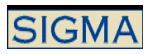

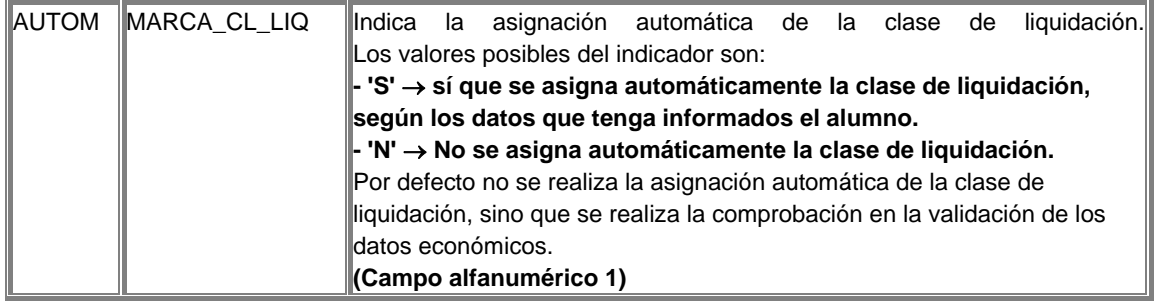

2. El alumno podrá seleccionar la forma de pago para su matrícula. En caso de ser domiciliación bancaria o préstamo AGAUR, deberá informar su número de cuenta. Los datos respecto a la forma de pago que podrá modificar el alumno dependen de un parámetro.

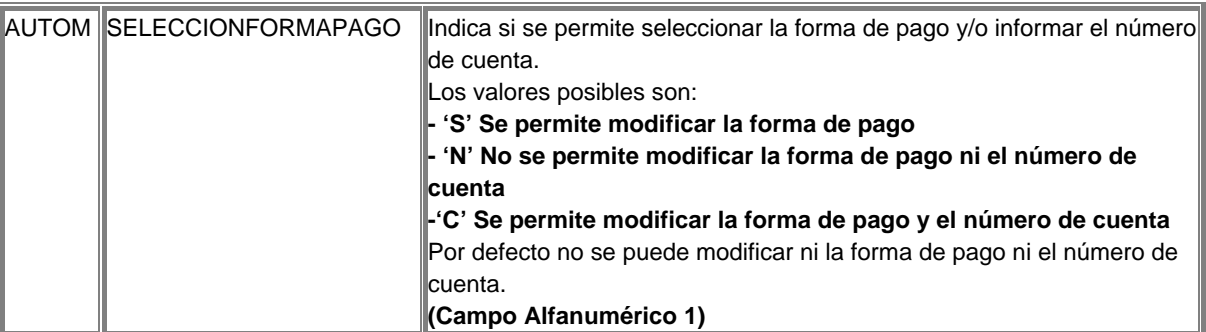

Si no se permite modificar al alumno la forma de pago, y por defecto tiene la forma de pago domiciliación bancaria, pero no tiene permiso de domiciliación, se produce un conflicto, que no permite al alumno continuar con su matrícula. Se define un nuevo parámetro que permite desactivar que los alumnos tengan que tener permiso de domiciliación para poder utilizar esta forma de pago.

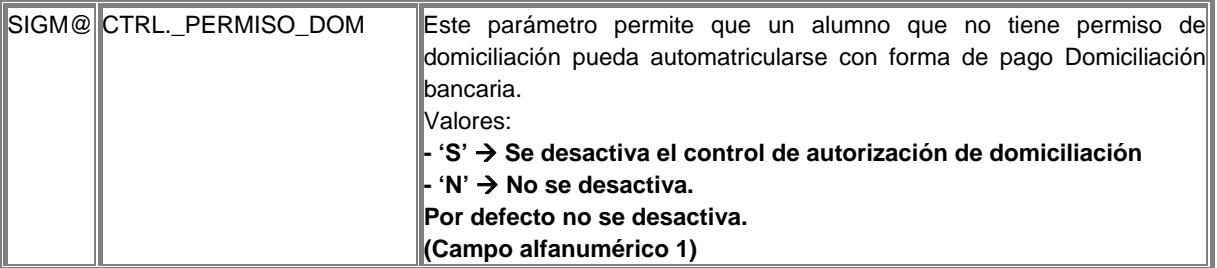

Si la forma de pago Domiciliación Bancaria está activa, ésta se visualiza marcada por defecto en la automatrícula. Esta forma de pago se puede cambiar.

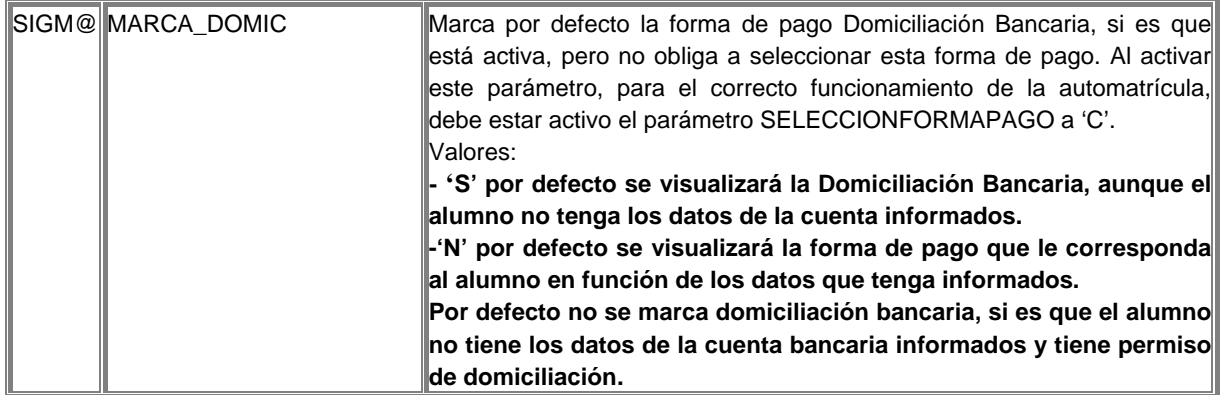

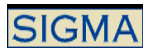

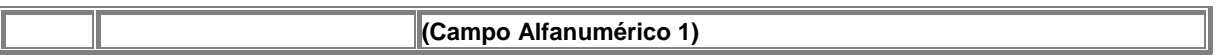

3. El aplazar el pago del importe de la matrícula depende de la forma de pago, la Universidad decide que forma/s de pago permiten aplazar el pago.

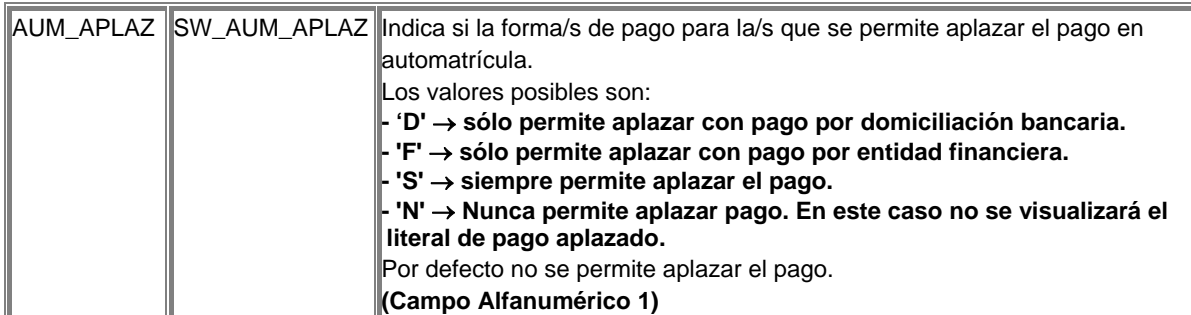

4. La condición de becario. En este apartado debemos distinguir entre becarios del MEC y becarios no MEC. Es decir, entre si se realizan las validaciones, impuestas por el MEC, para permitir marcar una beca o no.

Si está activado el control de becarios MEC y se selecciona una beca MEC:

Ver el documento de puesta en marcha y funcionalidad de VBECS

Si es una beca que no es del MEC o bien no está activado el control de becarios MEC

Si el alumno cumple las condiciones académicas necesarias para seleccionar la condición de becario. Las comprobaciones es que el alumno no haya suspendido más créditos de los permitidos.

Además de esta comprobación respecto a los datos académicos se puede realizar una comprobación en el ámbito económico, si la Universidad así lo decide. Para realizar esta comprobación se valida que el alumno, previamente al proceso de matrícula, haya entregado la documentación que lo acredita como becario en el ámbito económico. Para ello debe existir la siguiente parametrización:

Si se quiere controlar que sólo los alumnos que dispongan de la información, puedan seleccionar la condición de becario, se debe definir el parámetro :

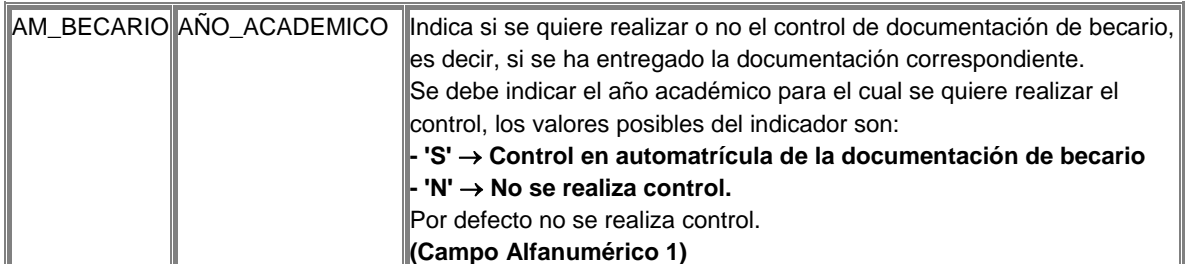

- Para el alumno se debe mantener la información que lo acredita como becario.

Un alumno con recargo económico, sólo podrá seleccionar el tipo de beca definido como beca para alumnos con recargo. Este tipo de beca no podrá ser seleccionado por ningún otro alumno que no tenga recargo por segunda titulación. ¿Cómo se parametriza la beca que puede seleccionar?

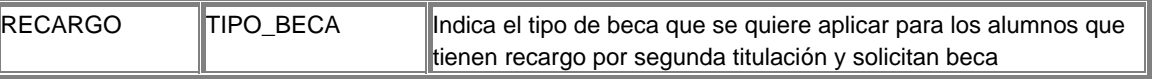

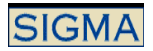

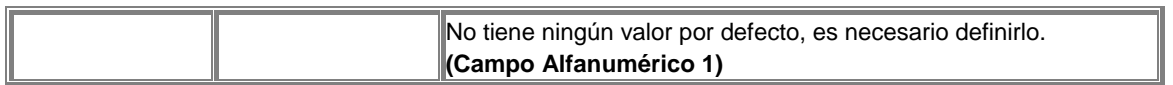

Se permite parametrizar la aplicación de manera que un alumno de tercer ciclo no pueda seleccionar beca.

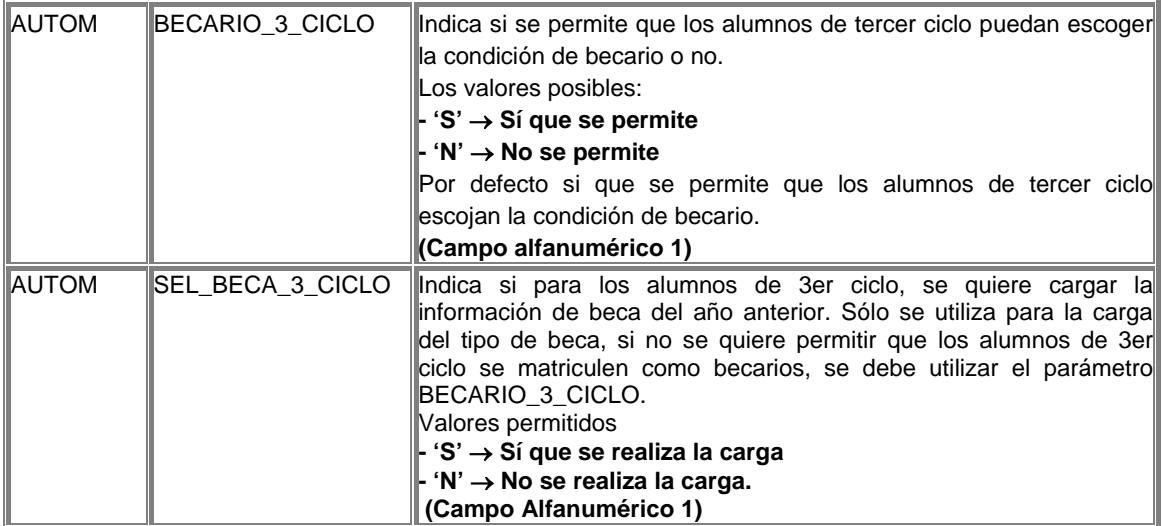

También es posible que los alumnos becarios de 3er ciclo, puedan seleccionar beca, sólo si la tenían concedida de un año anterior. Para ello el parámetro BECARIO\_3\_CICLO debe tener el valor S, y en la tabla tipos beca, debe tener el valor años aplicación > 0. De esta manera automáticamente, para aquellos alumnos de 3er ciclo, que el año anterior tuvieran su matrícula como becarios, se les visualizaría automáticamente esta beca y la podrían seleccionar.

Otra comprobación que se realiza es que, si la universidad así lo decide, todo aquel alumno que solicite beca debe realizar el pago por domiciliación bancaria, en caso de escoger esta forma de pago no se permitirá la selección de la condición de becario.

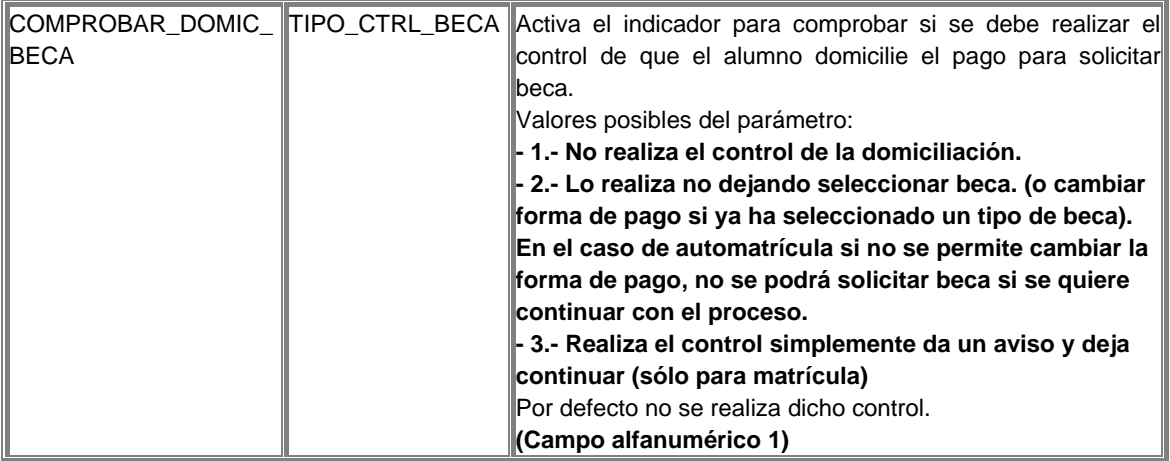

 También es posible utilizar becas con importe fijo. Este parámetro activa la funcionalidad pero además del parámetro es necesario definir algún tipo de beca marcado como de importe fijo, en el mantenimiento de tipos beca. Cualquier tipo de beca con importe fijo, sólo lo podrán seleccionar aquellos alumnos que en el mantenimiento de importes de la aplicación BECS, tengan definido un registro con un importe asociado. De esta forma lo

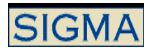

que se consigue es que al aplicar una beca en lugar de aplicar un porcentaje, se aplica un importe concreto, es decir, se resta un importe concreto de la liquidación de la matrícula.

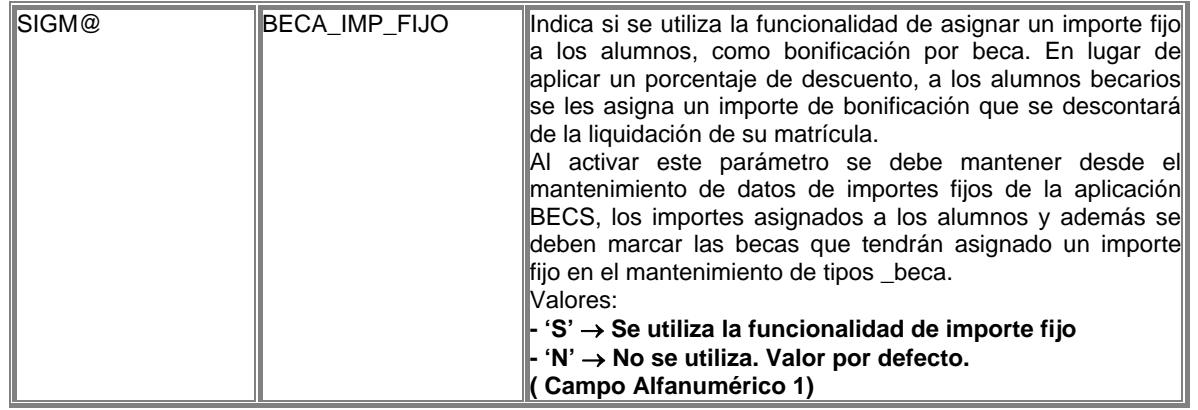

5. Las tasas administrativas se dividen en obligatorias y opcionales, las tasas opcionales con aquellas que el alumno puede seleccionar o no, pero dentro de estas se definen unas tasas especiales, que tiene que abonar el alumno, si cumple ciertas condiciones. Son las tasas especiales 1 y tasas especiales 2. Las tasas especiales 2, son aquellas que se aplican con la apertura del expediente. Es posible que si un alumno ya tiene otro expediente en el mismo centro, o bien que el expediente proviene de una equiparación, esta tasa no se cobre. Para ello se debe definir el parámetro.

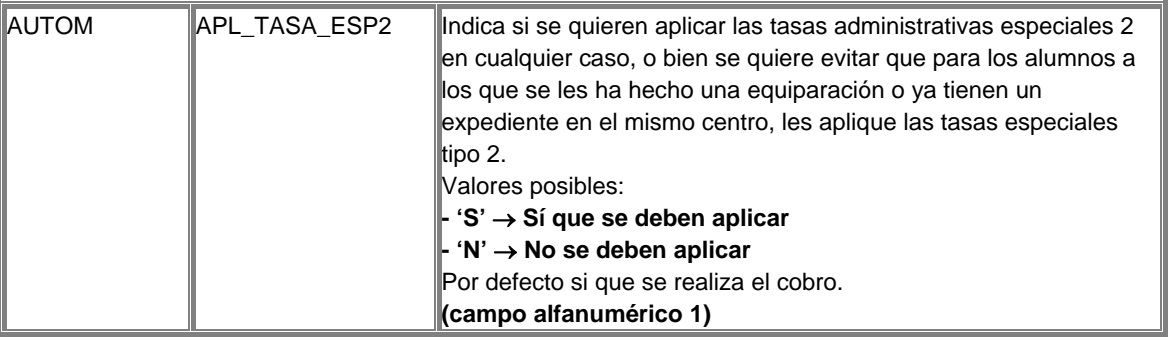

Como tasa especial 1 se define la tasa del seguro escolar. Al marcar una tasa como tasa especial 1, se comprueba que el alumno no tenga más de X años en una fecha determinada, la definición de los años y de la fecha, se realiza en conceptos variables. Si el alumno no supera los X años y tienen nacionalidad española o una nacionalidad perteneciente a la CEE, deberá abonar el importe de la tasa definida como tasa especial 1, en el caso de la automatrícula el alumno no podrá desmarcar dicha tasa.

Se permite definir una tasa de una forma especial para que el alumno tenga la obligación de seleccionar si quiere pagar o no dicha tasa. Se visualiza fuera del conjunto de tasas administrativas.

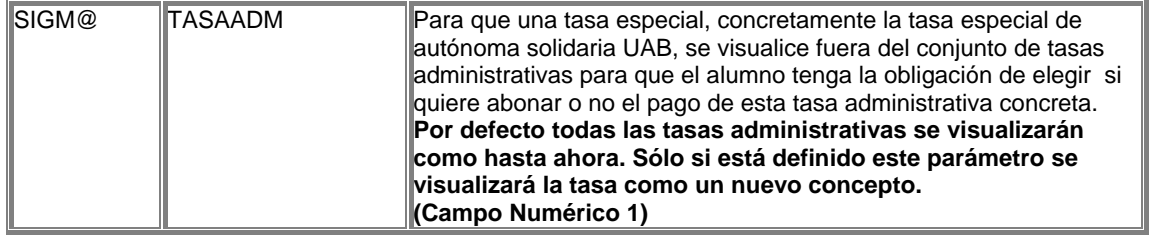

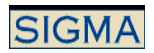

6. Las formas de pago permitidas son aquellas definidas en el mantenimiento de formas de pago, por actividad académica y tipo de estudio, y que además de han asociado el autoservicio.

Se debe informar un número de cuenta, que será validado, para la forma de pago Domiciliación bancaria y préstamo AGAUR.

Se permite parametrizar si se puede seleccionar beca o no junto con el préstamo AGAUR. También es posible parametrizar, las clases de liquidación que podrán ser seleccionadas con el préstamo.

La definición de los parámetros:

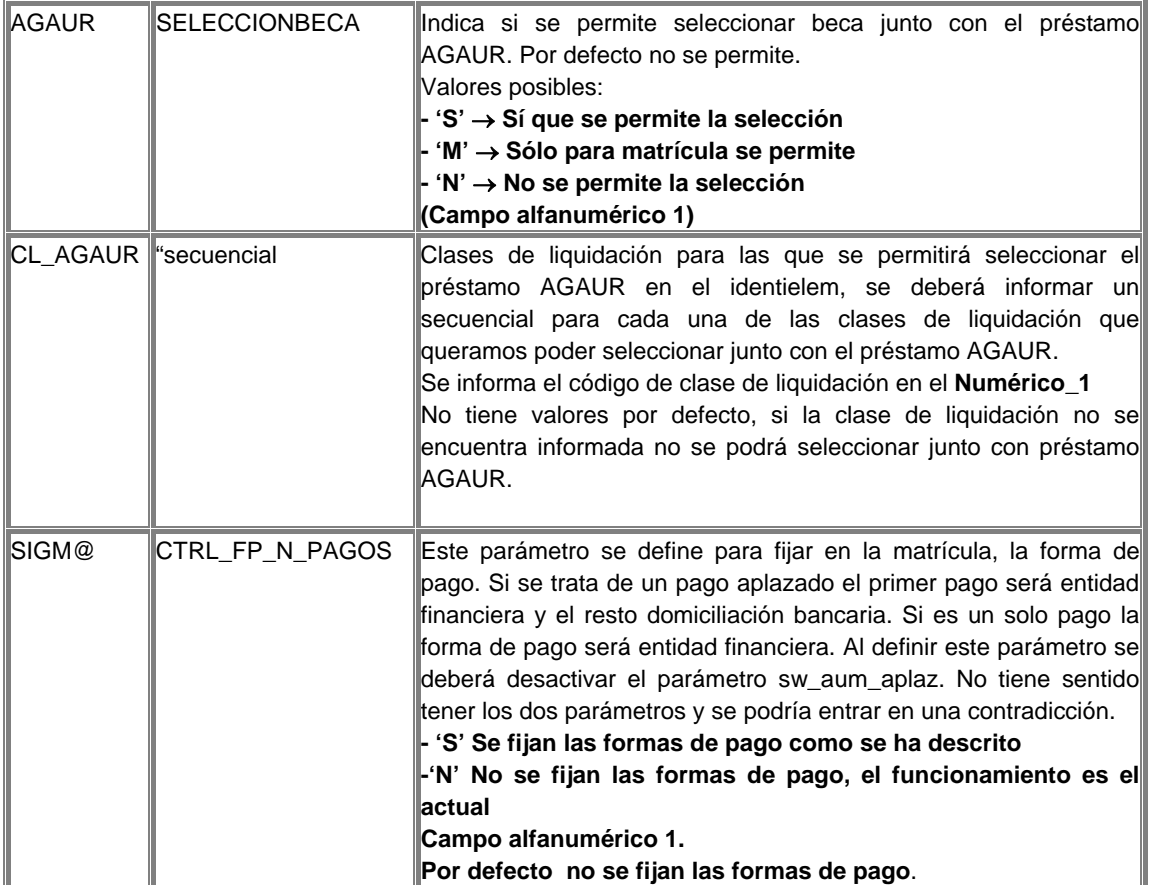

7. También es posible añadir la consulta de sí el alumno va a realizar o no matrícula en el segundo cuatrimestre, esta información servirá para poder organizar la matrícula del segundo cuatrimestre. Para visualizar la pregunta se debe crear un parámetro que activará la funcionalidad, la grabación de sí el alumno realizará o no la matrícula en el segundo cuatrimestre, se grabará junto con el resto de datos.

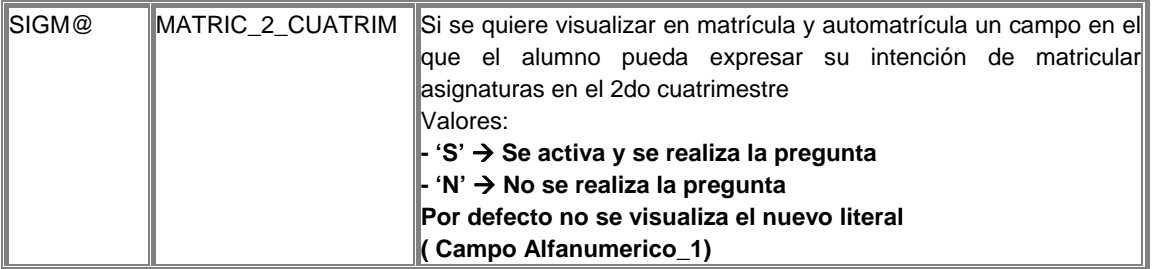

La selección de los datos económicos se valida antes de pasar a los datos académicos, si no es correcta el alumno no podrá continuar con su matrícula hasta que corrija el error.

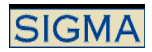

# Selección de Datos Académicos

Posteriormente a la validación de los datos económicos, se visualizan las diferentes asignaturas que el usuario puede seleccionar. Estas asignaturas se dividen según su clase, las clases de asignaturas que se visualizan en la matrícula dependen de la definición que la Universidad haya hecho para el plan y centro del expediente del alumno. Según esta definición se visualizarán un todos los tipos de asignaturas o sólo algunos.

Además de la selección de asignaturas y de las características de estas, se visualizan una serie de datos, que para el caso de automatrícula no son modificables.

Código de especialidad:

Que estará informado si tras pasar la validación se descartan el resto de caminos y la especialidad queda definida.

Turno:

Sólo se visualiza, si en el mantenimiento de planes, se ha definido la utilización del turno.

Curso más alto

Se visualiza, si la forma de calcularlo es automática, y se actualiza después de pasar la validación académica.

Grupo Censal

Se visualiza si la asignación del grupo censal, es automática. No se permite la modificación.

Código agrupación

Poder seleccionar la agrupación en automatrícula.

Hay parámetros definidos que afectan a los campos anteriores:

- Es posible activar o desactivar la selección del campo especialidad.
- Es posible visualizar la información de la agrupación para la automatrícula, a partir de un parámetro se permite que el alumno seleccione la agrupación que quiere automatricular.

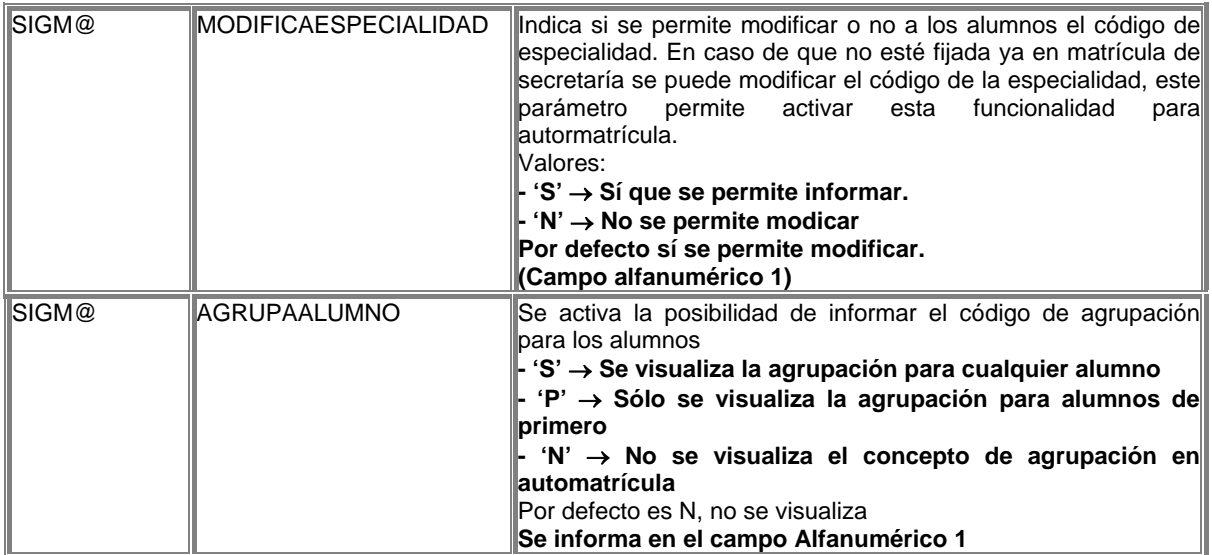

La gestión de los datos académicos consiste en marcar y desmarcar las asignaturas que formarán parte del expediente del alumno. El marcaje de las asignaturas conlleva, sea cual sea el tipo de la asignatura, una asignación de grupo, excepto en el caso de asignaturas convalidadas. Los tipos de asignaturas son:

1. Asignaturas Pendientes

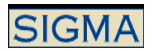

Las asignaturas pendientes son aquellas que constan en el expediente del alumno como no superadas. El alumno debe seleccionar aquellas asignaturas pendientes que quiere matricular, se le asignará un grupo a cada asignatura marcada y constará como matriculada nuevamente en el año académico actual.

La asignación de grupo a las asignaturas, puede ser automática o manual, el sistema intenta asignar un grupo automáticamente y si no encuentra ningún grupo disponible con asignación automática, el alumno puede seleccionar uno de los grupos con asignación manual que se visualizan. En algunos casos, si la Universidad así lo define, se asigna a la asignatura suspendida el grupo en el que se matriculó la asignatura en el año anterior, y si es posible asignarle este grupo la asignatura se visualiza ya marcada, la parametrización se define en el mantenimiento de la titulación para automatrícula. Si no existen grupos bien de asignación automática, bien de asignación manual, disponibles no se podrá matricular la asignatura. Si la asignatura tiene el periodo indeterminado y si sólo existen grupos definidos para un periodo determinado, se asignará automáticamente el periodo para el cual estén definidos los grupos.

Si la Universidad gestiona la Convocatoria de Diciembre, el alumno elegir para cada asignatura pendiente, que tenga una sólo convocatoria consumida y que se matriculó el año anterior, si quiere realizar una matrícula ordinaria o una matrícula condicional. Sea cual sea el tipo de matrícula siempre hay una asignación de grupo asociada al marcaje de la asignatura.

Se puede desactivar la asignación de grupo automática para las asignaturas pendientes. Desde el mantenimiento de datos de la titulación se puede activar que no realice la asignación automática de grupos en asignaturas pendientes, sino que siempre se realice una asignación manual.

#### 2. Asignaturas del Plan

Las asignaturas nuevas del plan son aquellas asignaturas del plan de estudios del expediente del alumno que aún no constan su expediente. El conjunto de asignaturas que se visualiza lo calcula Validación Académica en función de la definición del plan de estudios y del expediente del alumno. También se pueden matricular asignaturas que pertenezcan al plan de estudios del alumno, que no se visualizan en la pantalla de asignaturas del plan y que no constan aún en el expediente del alumno, para ello se debe añadir una nueva asignatura a las que se visualizan como conjunto de asignaturas del plan.

De las asignaturas visualizadas y/o las que el alumno ha añadido, se marcan aquellas que se desean matricular. El marcaje de la asignatura conlleva la asignación de un grupo, que puede ser automática o manual, el sistema intenta asignar un grupo automáticamente y si no encuentra ningún grupo disponible de asignación automática, el alumno puede seleccionar uno de los grupos con asignación manual que se visualizan. Si no existen grupos bien de asignación automática, bien de asignación manual, disponibles no se podrá matricular la asignatura. Si la asignatura marcada tiene el periodo de matrícula indeterminado, el alumno debe seleccionar el periodo en el que quiere matricular la asignatura.

Estas asignaturas del plan se pueden matricular como asignaturas de libre elección, lo que conlleva la asignación de un código de optatividad. Para ello se visualizan los códigos de optatividad disponibles para el plan de estudios del expediente, y el alumno debe seleccionar uno de ellos. Si existe un único código de optatividad para el plan de estudios, éste se asignará automáticamente. Si no existen códigos de optatividad disponibles no se podrá marcar la asignatura como de libre elección.

Se pueden realizar cambios de asignaturas. El cambio de asignaturas sólo se puede realizar si la asignatura es cambiable y existen asignaturas suspendidas cambiables, que no hayan sido marcadas en el conjunto de asignaturas suspendidas y no hayan sido ya cambiadas. Al seleccionar el cambio de asignaturas se muestran las suspendidas, que son factibles de ser cambiadas, y se selecciona una de ellas. Si no existen asignaturas suspendidas que se puedan cambiar no se podrá llevar a cabo el cambio de asignaturas.

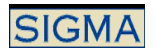

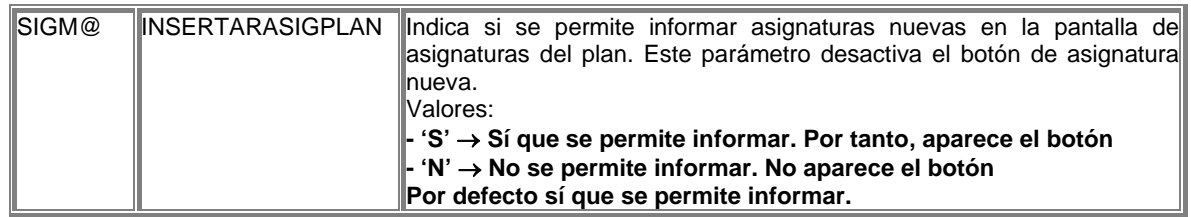

## 3. Asignaturas Convalidadas

Las asignaturas convalidadas son aquellas que el alumno ha convalidado pero que aún no constan en su expediente porque no se han matriculado. De estas asignaturas que se visualizan el alumno debe seleccionar aquellas que quiere matricular.

El marcaje de la asignatura no conlleva la asignación de un grupo, con lo cual no se incluirán estas asignaturas en actas de examen.

Se pueden realizar cambios de asignaturas. El cambio de asignaturas sólo se puede realizar si la asignatura es cambiable y existen asignaturas suspendidas cambiables, que no hayan sido marcadas en el conjunto de asignaturas suspendidas y no hayan sido ya cambiadas. Al seleccionar el cambio de asignaturas se muestran las suspendidas, que son factibles de ser cambiadas, y se selecciona una de ellas. Si no existen asignaturas suspendidas que se puedan cambiar no se podrá llevar a cabo el cambio de asignaturas.

#### 4. Asignaturas Campus

Las asignaturas campus son un conjunto de asignaturas que la Universidad oferta como asignaturas de libre elección para cualquier plan de estudios de la Universidad. Durante la matrícula se visualizan todas las asignaturas del plan campus, excepto aquellas que ya han sido matriculadas en años anteriores por el alumno.

De las asignaturas visualizadas el alumno marca aquellas que se desean matricular. El marcaje de la asignatura conlleva la asignación de un grupo, que puede ser automática o manual, el sistema intenta asignar un grupo automáticamente y si no encuentra ningún grupo disponible de asignación automática, el alumno puede seleccionar uno de los grupos con asignación manual que se visualizan. Si no existen grupos bien de asignación automática, bien de asignación manual, disponibles no se podrá matricular la asignatura. Si la asignatura marcada tiene el periodo de matrícula indeterminado, el alumno debe seleccionar el periodo en el que quiere matricular la asignatura.

Estas asignaturas se deben matricular como asignaturas de libre elección, lo que conlleva la asignación de un código de optatividad. Para ello se visualizan los códigos de optatividad disponibles para el plan de estudios del expediente, y el alumno debe seleccionar uno de ellos. Si existe un único código de optatividad para el plan de estudios, éste se asignará automáticamente. Si no existen códigos de optatividad disponibles no se podrá matricular la asignatura.

Se pueden realizar cambios de asignaturas. El cambio de asignaturas sólo se puede realizar si la asignatura es cambiable y existen asignaturas suspendidas cambiables, que no hayan sido marcadas en el conjunto de asignaturas suspendidas y no hayan sido ya cambiadas. Al seleccionar el cambio de asignaturas se muestran las suspendidas, que son factibles de ser cambiadas, y el alumno selecciona una de ellas. Si no existen asignaturas suspendidas que se puedan cambiar no se podrá llevar a cabo el cambio de asignaturas.

La carga de las asignaturas campus, sólo se realiza si existe un plan campus definido. Para determinar el plan campus es necesario definir el parámetro:

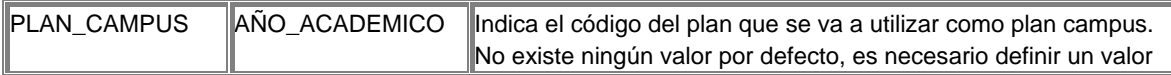

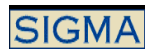

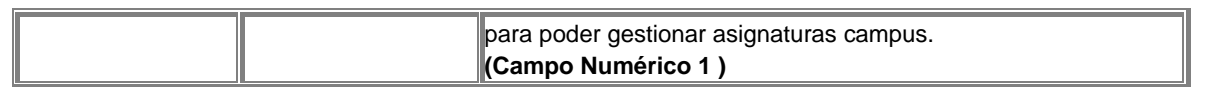

## 5. Asignaturas de Fuera del Plan

Estas asignaturas son todas aquellas asignaturas que no pertenecen al plan de estudios del expediente del alumno y que éste matricula como asignaturas de libre elección. No se visualiza ninguna asignatura de fuera del plan, sino que es el alumno el que añade las asignaturas de fuera del plan que quiere matricular informado su código.

Al añadir las asignaturas el alumno expresa que quiere matricular dicha asignatura y al igual que el resto de clases de asignaturas, matricular asignaturas de fuera del plan conlleva la asignación de un grupo. Esta asignación puede ser automática o manual, el sistema intenta asignar un grupo automáticamente y si no encuentra ningún grupo disponible de asignación automática, el alumno puede seleccionar uno de los grupos con asignación manual que se visualizan. Si no existen grupos bien de asignación automática, bien de asignación manual, disponibles no se podrá matricular la asignatura. Si la asignatura marcada tiene el periodo de matrícula indeterminado, el alumno debe seleccionar el periodo en el que quiere matricular la asignatura.

Estas asignaturas se deben matricular como asignaturas de libre elección, lo que conlleva la asignación de un código de optatividad. Para ello se visualizan los códigos de optatividad disponibles para el plan de estudios del expediente, y el alumno debe seleccionar uno de ellos. Si existe un único código de optatividad para el plan de estudios, éste se asignará automáticamente. Si no existen códigos de optatividad disponibles no se podrá matricular la asignatura.

Si hay más de una optatividad asignable a una asignatura, el alumno deberá escoger entre todas las definidas. Se permite definir un parámetro que asigna la primera optatividad de la lista, sin que los alumnos tengan que escoger:

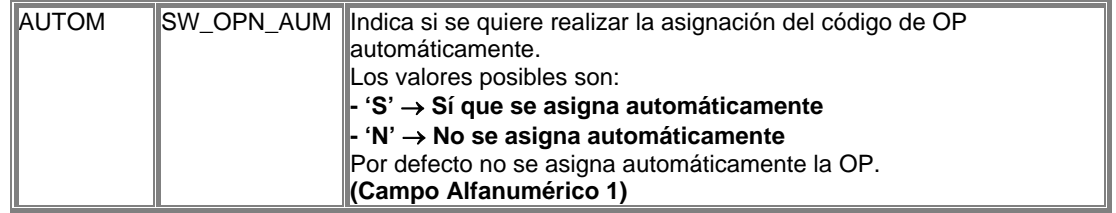

Se pueden realizar cambios de asignaturas. El cambio de asignaturas sólo se puede realizar si la asignatura es cambiable y existen asignaturas suspendidas cambiables, que no hayan sido marcadas en el conjunto de asignaturas suspendidas y no hayan sido ya cambiadas. Al seleccionar el cambio de asignaturas se muestran las suspendidas, que son factibles de ser cambiadas, y el alumno selecciona una de ellas. Si no existen asignaturas suspendidas que se puedan cambiar no se podrá llevar a cabo el cambio de asignaturas.

#### 6. Asignaturas Preinscritas

Previo al proceso de matrícula existe un proceso de preinscripción de asignaturas en el cual el alumno escoge las asignaturas que quiere cursar, e informa los parámetros básicos de matrícula de éstas. Estos parámetros son, el grupo en el que quiere matricular la asignatura, el periodo de matriculación, si la asignatura la quiere matricular como una asignatura de libre elección. Si los parámetros han sido informados correctamente y la asignatura se puede matricular, estas asignaturas se visualizan ya marcadas.

Este proceso agiliza la matrícula ya que los datos ya han sido introducidos con anterioridad, y el alumno tan sólo tiene que confirmar la selección o por el contrario marcar o desmarcar alguna asignatura.

Los datos de las asignaturas preinscritas no se podrán modificar, ni el grupo ni ninguno de los datos preinscritos. El alumno sólo puede desmarcar asignaturas que hayan sido preinscritas, ya que por defecto le aparecen todas marcadas.

Sea cual sea el tipo de la asignatura, se permite desmarcar asignaturas. El desmarcaje de una asignatura conlleva desasignarle el grupo que previamente se le había asignado.

En el caso de haber marcado un cambio de asignaturas y desmarcar la asignatura matriculada, se deshace el cambio realizado y la asignatura suspendida no consta como cambiada.

#### 7. Carga de asignaturas especiales

Las asignaturas con tipo 7, no se contemplan en ninguna de las cargas de potencial. Para que estas asignaturas, se visualicen como asignaturas nuevas se debe definir el parámetro:

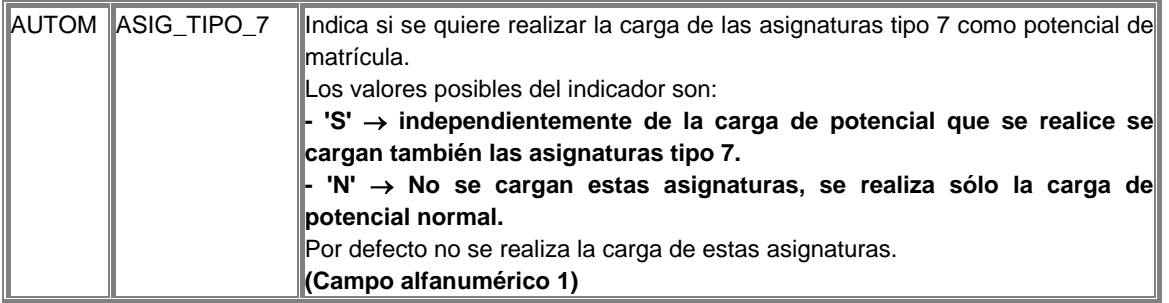

8. Cómo funciona la asignación de grupos en asignaturas del plan y de fuera del plan

Se visualizan los grupos que tengan plazas disponibles.

En función del parámetro ASIGGRUPOCENTRO, se visualizarán todos los centro-planes en los que está definida una asignatura, o sólo el centro-plan del expediente del alumno, para las asignaturas del plan. Para las asignaturas del fuera del plan, se permite seleccionar cualquiera de los centros-planes definidos.

Para cada uno de los alumnos que matricule una asignatura, se comprobará si el plan de estudios, al que pertenece el expediente del alumno, tiene permiso para matricularse en los grupos definidos para la asignatura, sin que el plan del expediente del alumno tenga porque ser el plan propietario del grupo.

En esta selección de grupo se tendrá en cuenta el valor del parámetro definido ASIGNAPLANPROP

Si el valor de este parámetro es 'S' se obtendrán sólo los planes propietarios del grupo, es decir, se asignará como plan de matrícula sólo planes definidos en el mantenimiento de grupos como propietarios.

Si esta variable tiene el valor 'N', se podrá seleccionar como planes de matrícula, tanto planes propietarios como planes no propietarios.

Si hay una lista de grupos definidos, con asignación manual y que se ofrecen como grupos posibles a los alumnos en automatrícula, mediante la definición de un parámetro, se puede asignar el primer grupo de este conjunto.

El parámetro"mostrar idioma" activa la visualización del idioma en la pantalla de selección de grupo, si hay una selección de grupo manual se visualizará el idioma que se haya definido en el grupo.

Existe el concepto de grupo fijo, este grupo fijo se asigna para cada alumno desde los mantenimientos de matrícula. La utilización o no de la asignación de grupo fijo se realiza desde los mantenimientos de matrícula, para un centro y plan de estudios se activa la utilización del grupo fijo. El parámetro "Grupo Fijo Primero" permite excluir a los alumnos de primero de la asignación del grupo fijo. Cuando se activa la funcionalidad de grupo fijo es para todos los alumnos, este parámetro permite que los alumnos de primero no estén obligados a tener un grupo fijo asignado.

La asignación de grupo siempre sigue la misma pauta, primero intenta una asignación automática y después una asignación manual. Cuando se asigna un grupo automático, desde automatrícula no hay posibilidad de cambiar este grupo, se define el parámetro "Ctrl Cambio Grupo" que permite que el alumno cambie el grupo aunque la asignación haya sido automática.

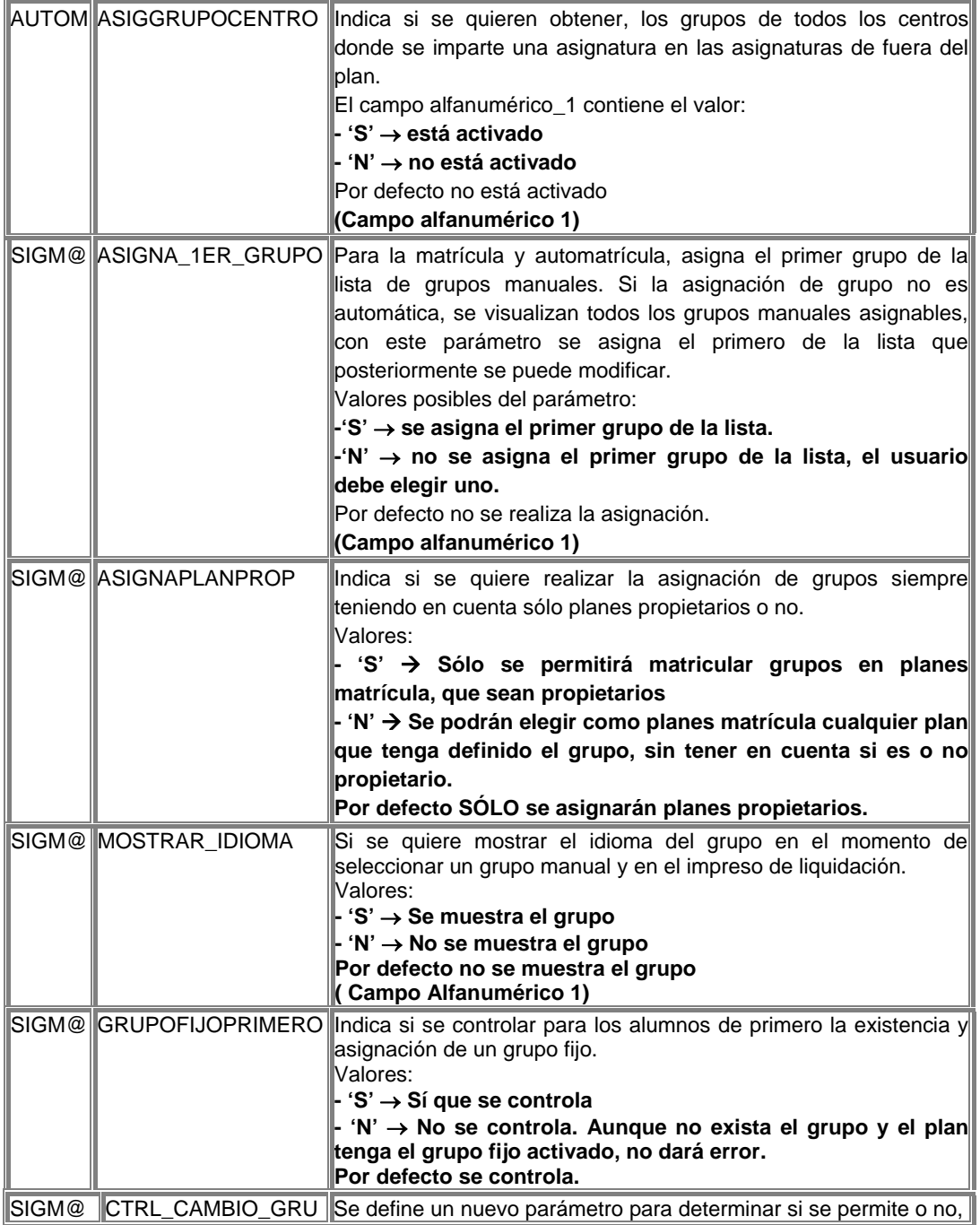

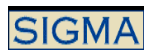

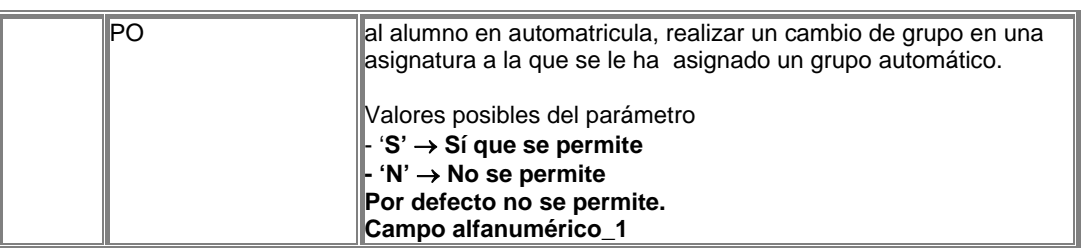

# Liquidación de Matrícula

Una vez finalizada la selección de asignaturas, se valida la selección de las asignaturas marcadas para la matrícula. Para ello se tienen en cuenta todas las asignaturas marcadas excepto aquellas que han sido matriculadas como asignaturas condicionales, si es que está activada, la matrícula condicional. Si la validación no es correcta se visualizan una serie de mensajes que indican que error se ha producido y que se debe subsanar para finalizar el proceso de matrícula.

Se realiza la comprobación de que en caso de utilizar el concepto de asignaturas preinscritas, sólo aquellos alumnos que hayan preinscrito la asignatura, puedan matricularla. Para realizar este control, las asignaturas deben estar en la tabla asignaturas preins. Y debe estar definido el parámetro:

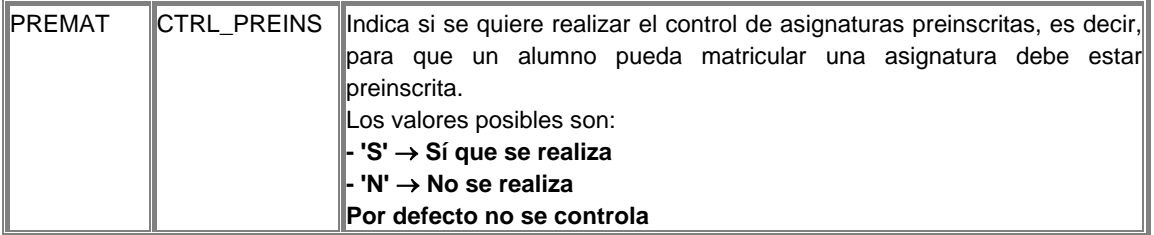

También se comprueba, que no se matriculen en dos expedientes diferentes, la misma asignatura. La comprobación que se realiza, es que la asignatura no haya sido matriculada ya este año académico, o superada una año académico anterior.

El parámetro para activar esta funcionalidad:

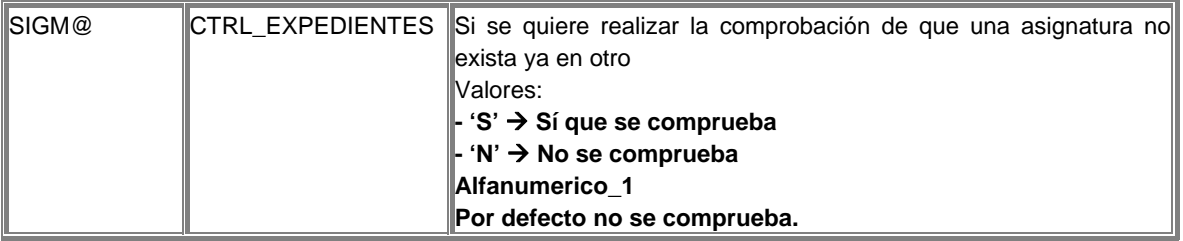

Si es correcta la validación se calcula la liquidación de la matrícula. Para ello se tienen en cuenta las asignaturas matriculadas, clase de liquidación seleccionada, si se ha seleccionado la condición de becario, si se ha aplazado el pago y las tasas administrativas marcadas. Tras la liquidación se visualiza el resumen de liquidación.

Si la selección de la forma de pago es préstamo AGAUR, se comprueba que el importe de la matrícula sea de un importe mínimo. Este importe mínimo está definido a través de un parámetro de tabla de tablas:

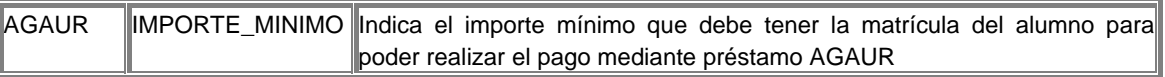

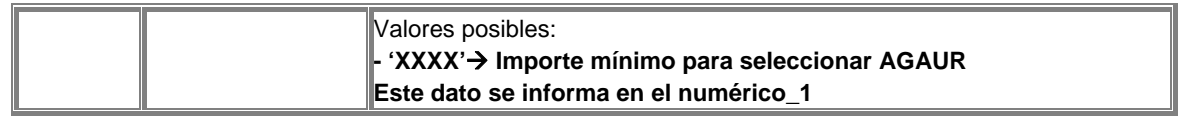

Se puede parametrizar la aplicación para que las asignaturas con calificación MH que provengan de una convalidación, o en reconocimiento de créditos o que provengan de un traslado o de equiparaciones genéricas, no se apliquen en la liquidación de la matrícula.

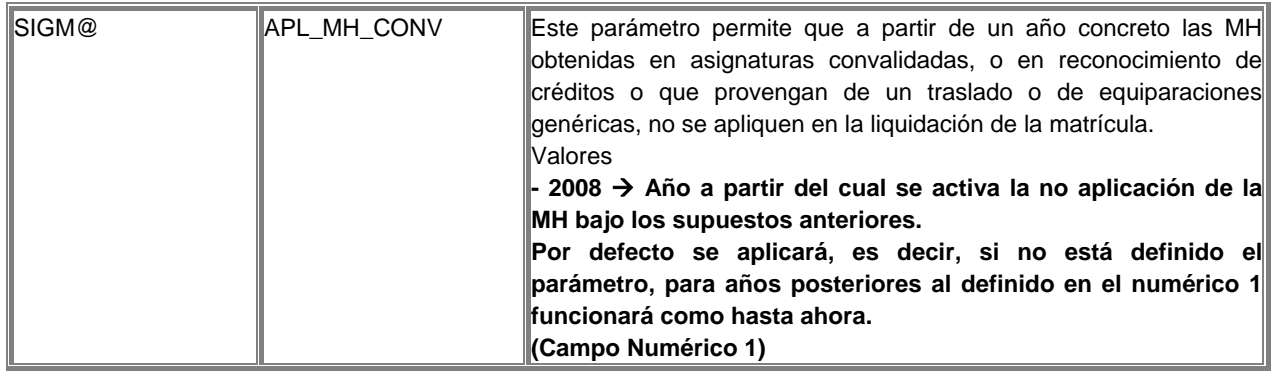

Previo al proceso de matrícula es posible que exista un pago por parte del alumno en concepto de reserva de plaza. Para que este importe se tenga en cuenta en la liquidación de la matrícula es necesario que este importe esté asociado a la actividad académica definida en este parámetro. El importe pagado por el alumno se descontará del importe total de la liquidación.

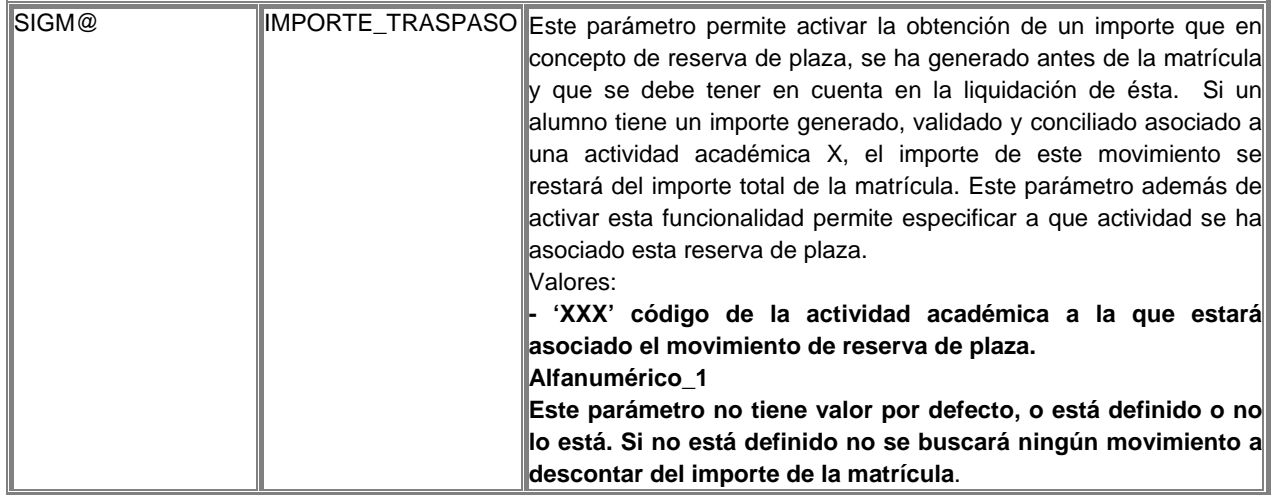

En el resumen de la liquidación aparecen las asignaturas matriculadas, las tasas administrativas escogidas, la clase de liquidación seleccionada y también un resumen de los créditos matriculados y un resumen del total de créditos superados que constan en el expediente del alumno, clasificados según el tipo de asignatura, es decir, Troncales, Obligatorios, Optativos y Libre Elección. Si existen asignaturas condicionales aunque aparecerán en el resumen de la liquidación, marcadas con un '\*', no se tienen en cuenta al calcular la liquidación de la matrícula, ya que estas asignaturas formalmente no forman parte del expediente del alumno.

Es posible visualizar en el impreso de la liquidación de matrícula, la información de la cuenta de correo del alumno, esta información se encuentra en la tabla de datos personales del alumno. El parámetro para activar esta información es:

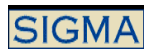

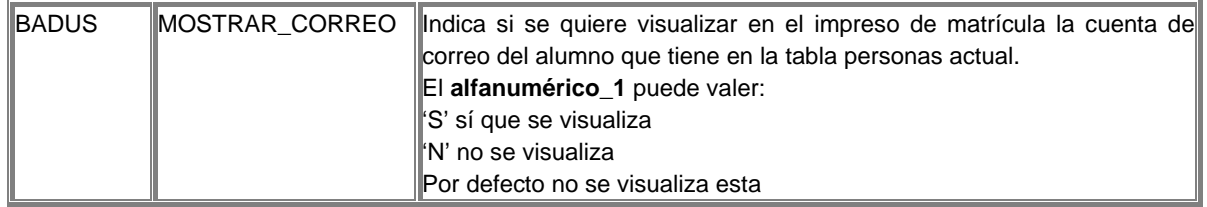

Se puede añadir al final del impreso de liquidación un texto, asignado el literal "Proteccion Datos" el mantenimiento de este texto se puede realizar desde la aplicación de matrícula, concretamente en el mantenimiento de textos del impreso de matrícula.

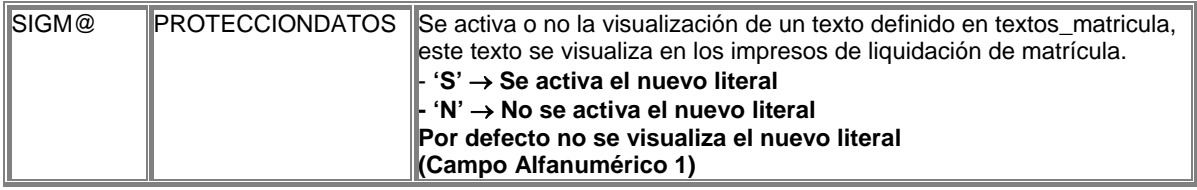

# Confirmar Matrícula

El usuario está de acuerdo con los datos visualizados en la liquidación, se procede a la grabación de los datos, tanto en el ámbito de expediente, asignaturas matriculadas, grupos asignados a cada asignatura, como en el ámbito de exámenes, inclusión del alumno en las actas correspondientes a las asignaturas matriculadas, y en el ámbito de tasas, importe total de la matrícula, desglose de cada una de las tasas aplicadas.

La grabación de la matrícula se puede realizar "on-line" o en diferido. El parámetro TIPO\_GRABACIÓN de tabla de tablas determina el modo de grabación. En caso de alumnos de nuevo ingreso, y que no dispongan del número de NIA asignado, se les asignará en el momento de la grabación. Normalmente este número se obtiene de la base de datos SIGMA, pero si está activado el servicio BADUS, se actualizará el NIA de la base de datos de BADUS, donde se encuentra el repositorio de personas de la universidad. Se determina mediante un parámetro la utilización o no de BADUS.

También en el caso de alumnos que matriculan expedientes nuevos, se calcula el número de expediente, el número de expediente normalmente es un número secuencial, para que este número se pueda calcular de forma aleatoria, se define un nuevo parámetro en tabla de tablas.

Durante la grabación de la matrícula, se puede realizar o no la grabación de los datos de exámenes, es decir, se escoge entre realizar o no realizar la inclusión de los alumnos en actas. Un parámetro de tabla de tablas determina el funcionamiento.

Los parámetros que influyen en la grabación de matrícula son:

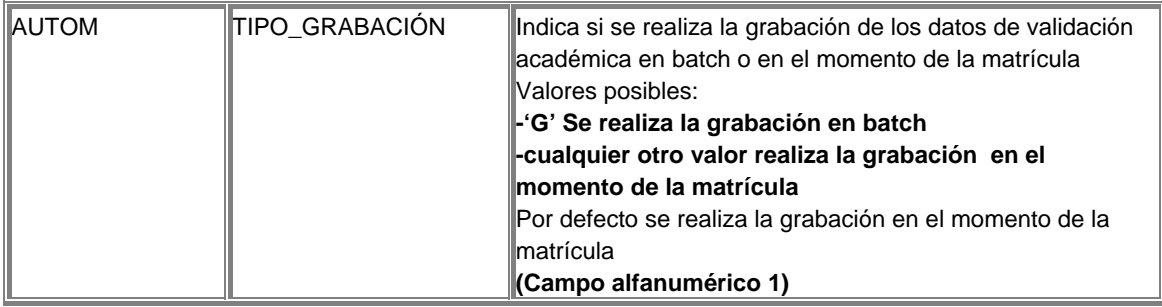

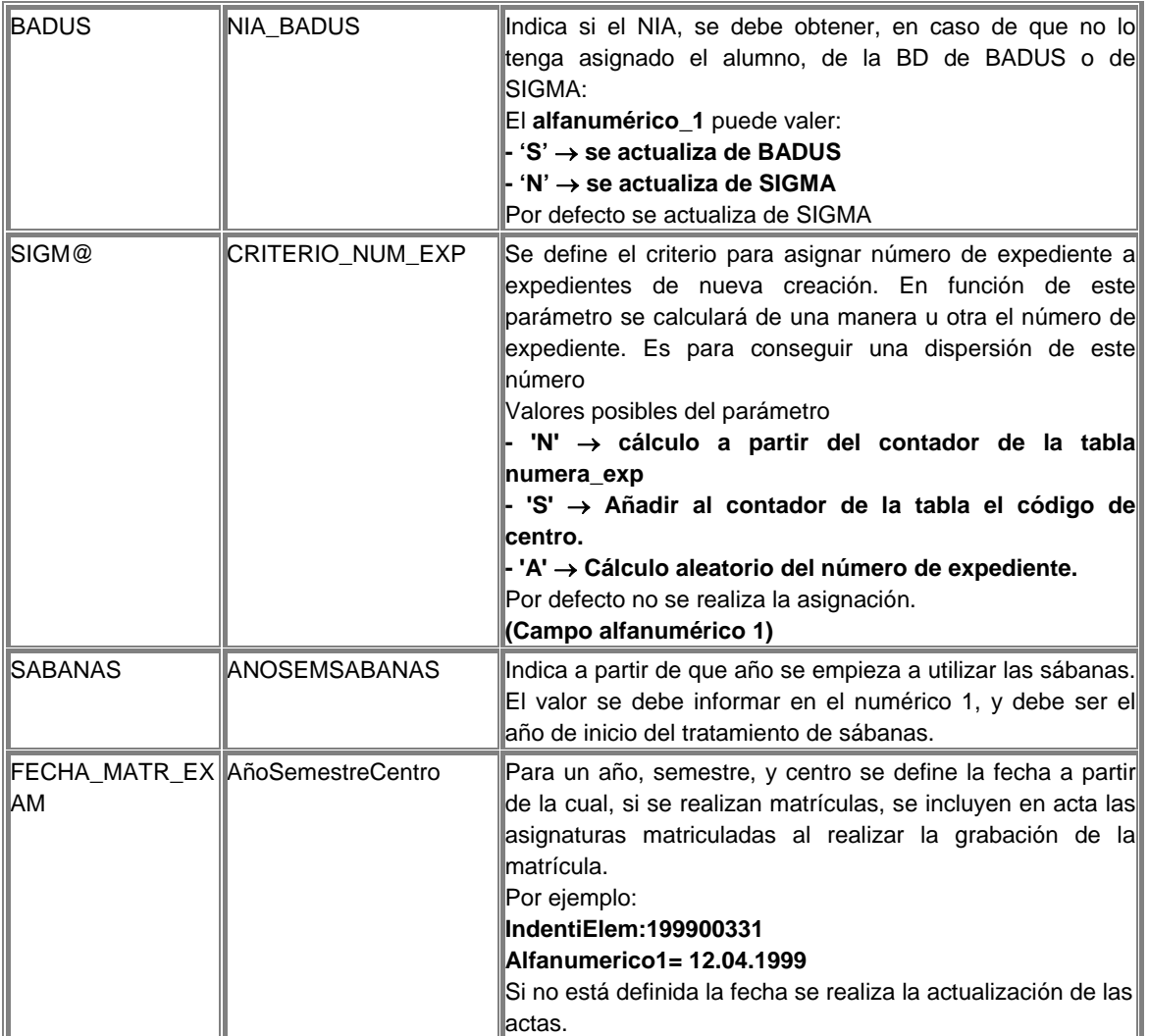

Una vez grabada la matrícula se procede a la impresión de los documentos necesarios para formalizar la matrícula. Estos documentos son el impreso de la liquidación de la matrícula y el abonaré de la matrícula, si la forma de pago seleccionada es Entidad Financiera.

Para que en el abonaré no se visualice el DNI del alumno, que se visualiza por defecto, se debe definir un nuevo parámetro.

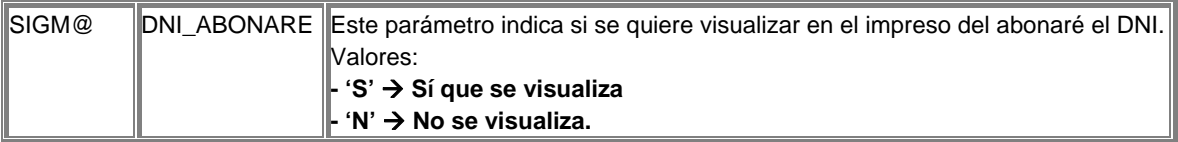

Otros parámetros que afectan al abonaré.

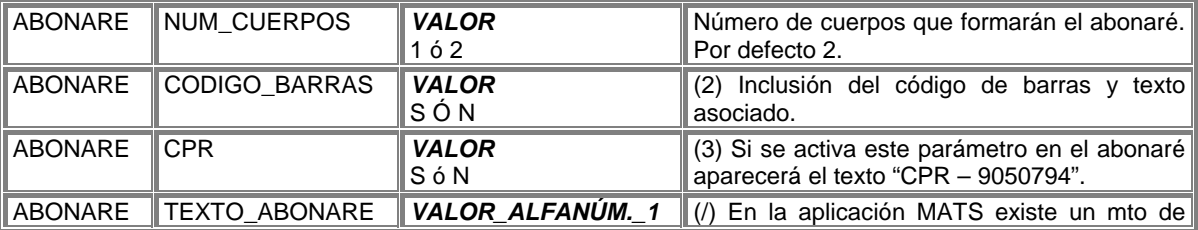

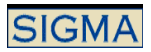

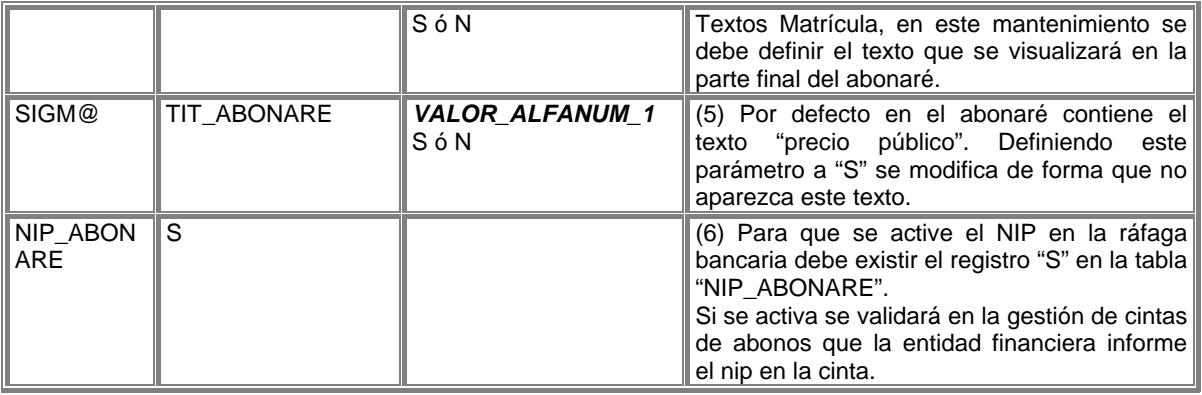

La automatrícula tiene una serie de parámetros genéricos que tienen efecto sobre todo el proceso de automatrícula, estos parámetros son:

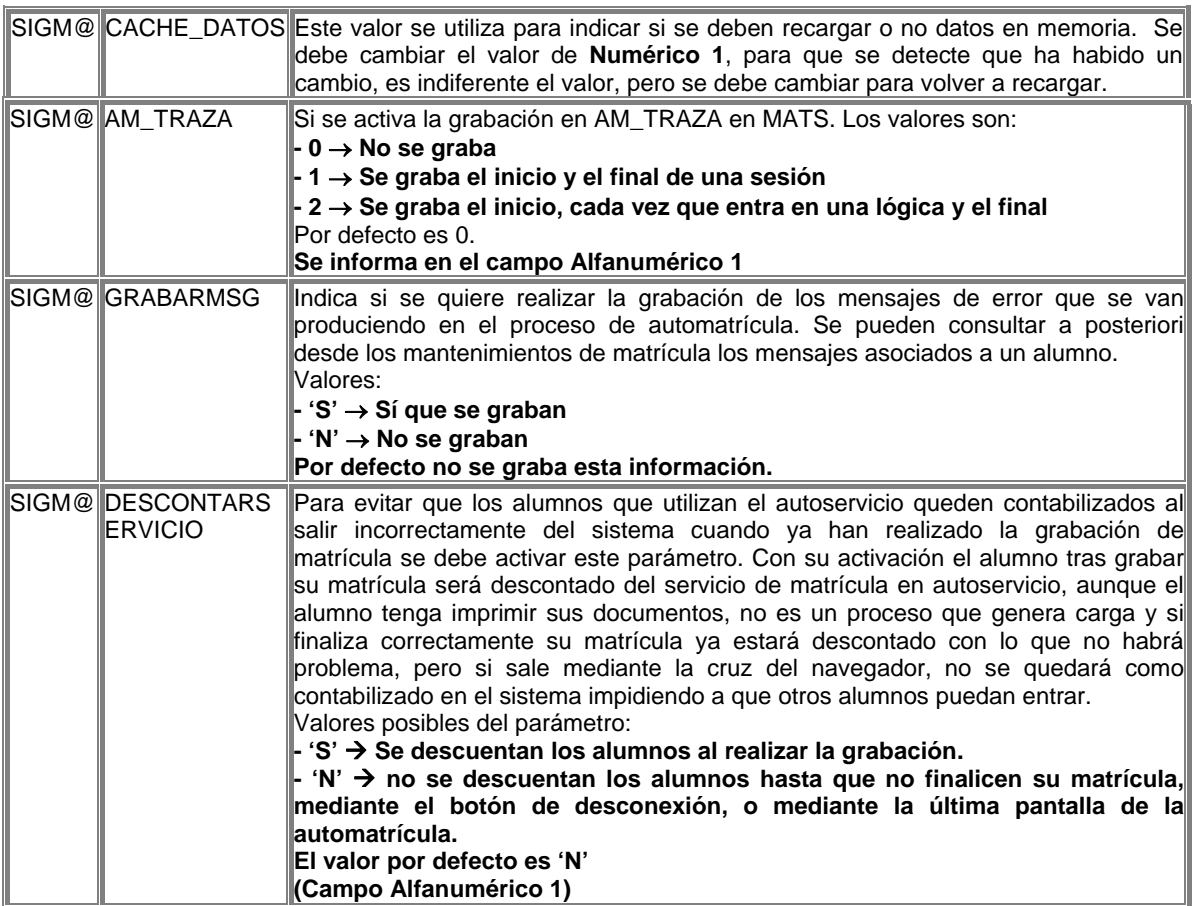

# $\Phi$

# 3.1.2 Alta de Matrícula

La gestión de matrícula, desde la secretaría tanto para el alta, como para la modificación, como para la consulta o la anulación, tienen una pantalla previa de datos donde se deben seleccionar, los parámetros que determinarán la gestión escogida.

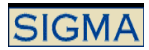

#### Informar Datos previos

Se deben informar una serie de datos previos antes de proceder a la localización del alumno, estos datos son:

Centro :

Si el usuario sólo está autorizado a acceder a un Centro, el campo vendrá informado con el valor de dicho centro, en caso de ser un usuario con acceso a todos los centros, deberá informar dicho campo, validándose en ése caso su existencia en la tabla de Centros.

#### Año Académico:

Curso académico con año y semestre. Por defecto, tendrá el año académico actual. Puede ser modificado.

#### Tipo de Matriculación

Matrícula Normal o Matrícula de Asignaturas especiales

Campos de nivel de generación de potencial de matriculación:

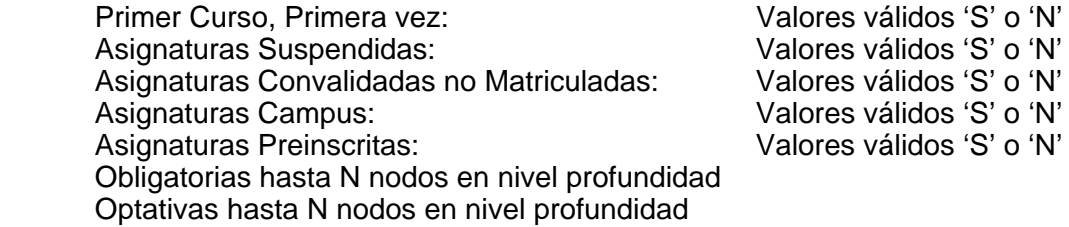

En los 2 últimos niveles de generación del potencial, se permitirán valores de 0 a 6, que indicarán el nivel de profundidad del potencial a generar.

#### Identificación del alumno:

La identificación del alumno se realiza a partir de su DNI, NIA, NIP o nombre o apellido.

Es necesario que el alumno tenga algún estudio o algún expediente en el centro de matrícula para poder continuar con el proceso.

Se determina si un alumno es moroso o no. Si un alumno es moroso no puede continuar con su Matrícula. Existen dos tipos de morosidades, la económica y la no económica, es parametrizable por la universidad el comportamiento que debe tener la aplicación en caso de detectar una morosidad.

Para ello se debe insertar en parámetro opción un nuevo registro:

Aplicación: MATS Perfil: UMATS Programa: InformarDatosPrevios Menú: MATS0 OPC NUM: 1 Parámetro: morosidad Valor: S Nivel Traza: 0 Nombre Log: Log\_Mats

Los valores posibles del campo 'valor' son: 'S' --> aunque el alumno sea moroso permite continuar con la matrícula 'N' --> si el alumno es moroso, no se permite continuar con la matrícula

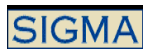

'E' --> Permite continuar con la matrícula, si el alumno tiene una morosidad no económica. Por tanto, si la morosidad es económica no se permite continuar.

Las comprobaciones a realizar son:

- Morosidad no económica
	- o Morosidad permitida y morosidad no permitida**.**
	- o Los datos de la morosidad no económica se encuentran en la tabla de personas morosas, donde los alumnos que tienen morosidad no económica deben estar registrados.
- Morosidad económica
	- o Se trata de una comprobación de los movimientos tasas de los alumnos, si queda algo pendiente de pago, se establece que este alumno es moroso.
	- o Para determinar la morosidad en función de los movimientos, se tiene en cuenta la fecha del movimiento. Un alumno es moroso si sobrepasa el plazo establecido para realizar el pago, cada forma de pago puede tener un plazo diferente.
	- o Se puede realizar la comprobación de la morosidad con otras actividades académicas, no sólo con la actividad académica MAT.
	- o La morosidad prescribe a los 5 años

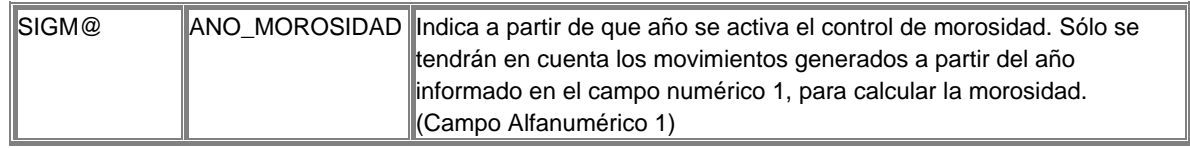

Tras la selección se debe realizar la validación de la matriculabilidad del expediente o estudio posible, esta validación consiste en:

Si se trata de un estudio posible, éste no debe estar matriculado ni cerrado, y el año de permiso de matriculación debe ser el año académico actual o 0, que indica que el año académico de matrícula puede ser cualquiera.

Si se trata de un expediente, éste debe tener un estado expediente y motivo estado que permita la Matrícula. Estos estados serán:

- Abierto
- Abierto en disposición de título
- **Bloqueado por Equiparación**
- Bloqueado por Convalidación

El indicador de Situación Validación debe ser 0, es decir, no estar matriculado, cualquier otro valor en este indicador imposibilita la matrícula.

Si las condiciones del expediente son las correctas se debe comprobar si el alumno tiene simultaneidad de estudios permitida, si no tiene permiso para simultanear estudios y tiene más de un estudio posible y/o expediente matriculables, se cierran todos aquellos expedientes y/o estudios que no sean el seleccionado para la matrícula. También se debe comprobar que el alumno no incumple el régimen de permanencia establecido por la Universidad. O en caso de tener un castigo, se comprueba si tiene una autorización. Si incumple alguna de las condiciones anteriores, no se permite continuar con la sesión de matrícula.

Tras las comprobaciones anteriores se procede a la gestión de los datos personales.

# Selección de Datos Personales

Las Gestión de los Datos Personales consiste la visualización de los datos personales del alumno y permitir la modificación de éstos.

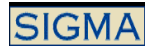

Los datos visualizados son:

- El nombre y apellidos del alumno.
- Su domicilio habitual o permanente.
- Su domicilio durante el curso.
- Sus datos de nacimiento.
- Datos estadísticos.

Todos estos datos del alumno son modificables, un cambio en los datos de cualquiera de los códigos postales, conlleva una validación de este, y si se modifica el nombre y apellidos del alumno, se comprobará en caso de estar activado el parámetro, que no haya duplicados, es decir, que al modificar los datos del alumno, no se incurra en una duplicación de registros de personas.

Si se modifica el nombre y apellidos del alumno, se comprobará en caso de estar activado el parámetro que no haya duplicados, es decir, que al modificar los datos del alumno, se incurra en una duplicación de registros de personas.

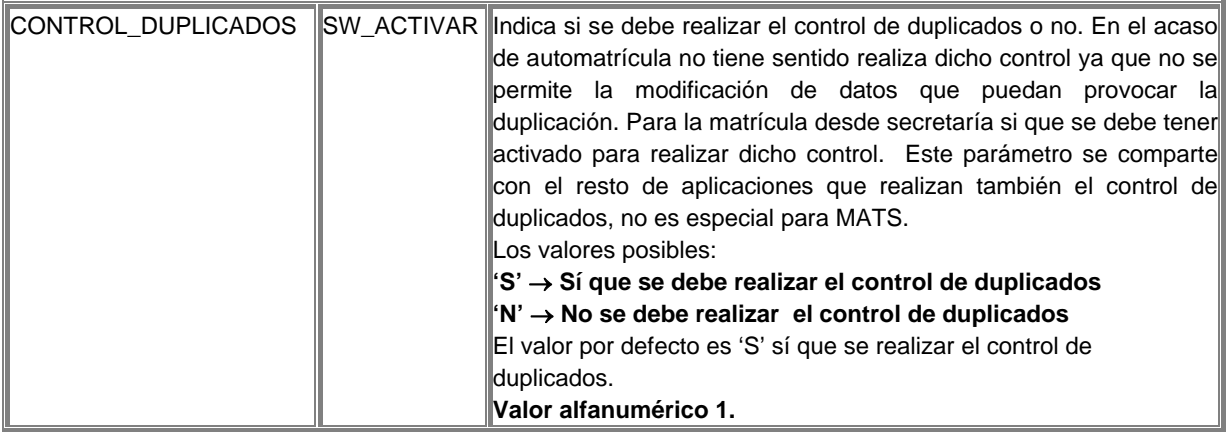

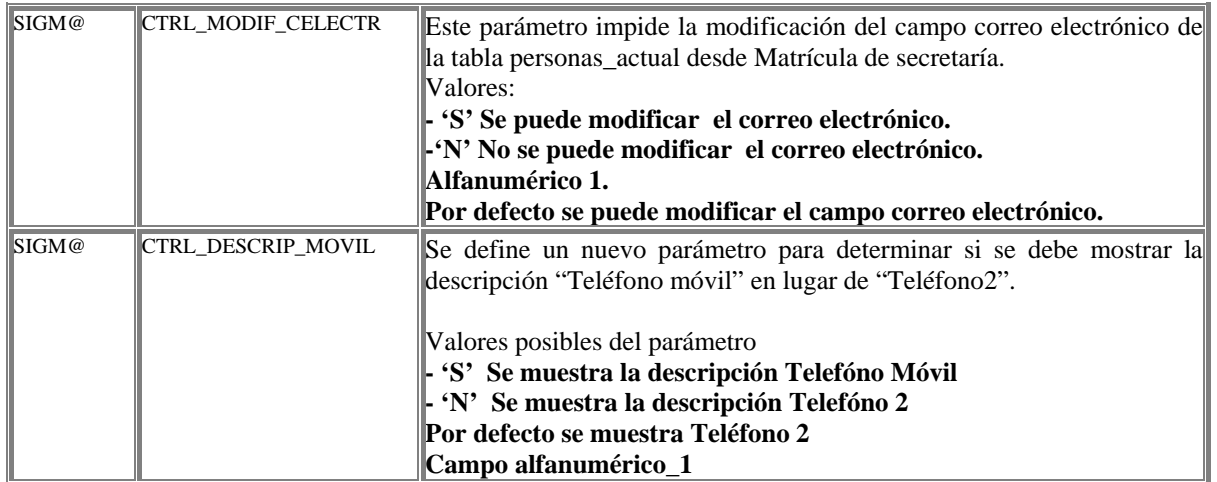

También se permite informar los datos estadísticos del alumno, sólo unos campos :

- Estudios completados por el alumno
- **Trabajo remunerado del alumno**
- **Estudios del padre / madre, aunque hayan muerto**
- **Trabajo del padre / madre, aunque hayan muerto**

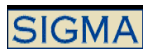

Que se visualicen o no estos datos dependen de la parametrización de la universidad. Si el alumno tiene datos informados estadísticos para otro año académico o incluso para el actual, se visualizarán estos datos.

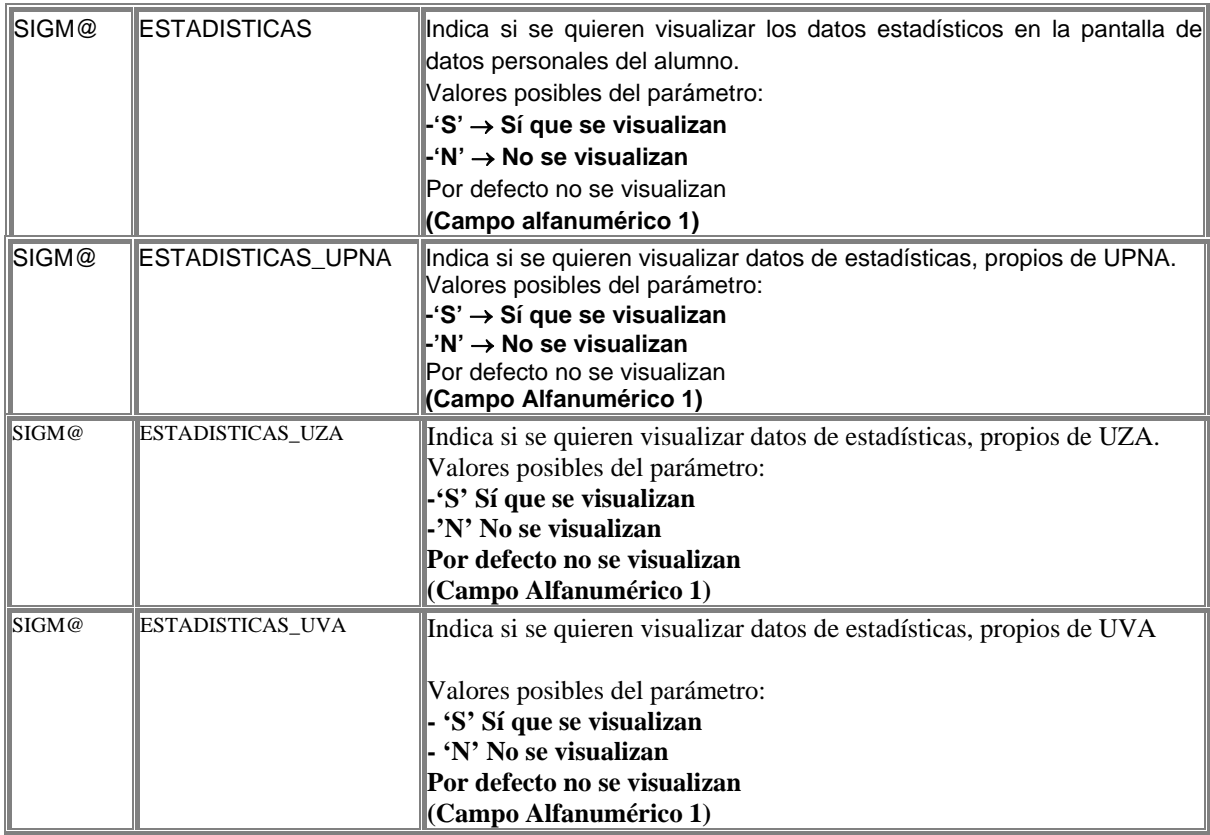

Para los alumnos que no tienen la nacionalidad española y no pertenecen a la CEE, se puede solicitar que se acrediten mediante su permiso de residencia, e informar en la aplicación de sí se dispone o no de esta información. Para activar esta posibilidad es necesario definir un parámetro que activa la solicitud de la información. La información de la entrega de documentos se almacena en la tabla NIP\_DOCUMENTOS

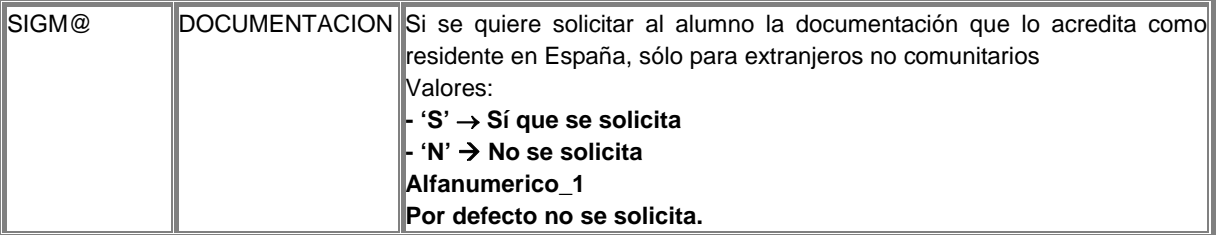

Otro de los datos que se pueden informar en los datos personales es la autorización de la difusión del domicilio.

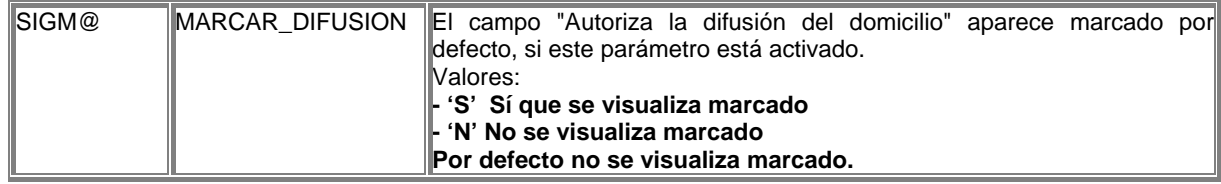

Selección de Datos Económicos

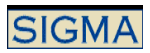

Posteriormente a la actualización de datos personales se deben seleccionar los Datos Económicos. Esta selección consiste en informar:

- La clase de liquidación. Se visualizan todas las clases de liquidación definidas. Tras la selección de la clase de liquidación, se validará que el alumno cumple las condiciones para seleccionarla. Sólo se validarán estas condiciones, si la universidad parametriza la aplicación para que así sea.
- Las formas de pago permitidas para la matrícula son, el pago por Entidad Financiera y el pago por Domiciliación bancaria y el pago en efectivo. El alumno tiene una forma de pago asignada, esta forma de pago puede modificarse. En caso de estar activado, también es posible seleccionar como forma de pago el préstamo AGAUR, sólo para el decreto de Cataluña.
- Pago aplazado. Indica si se realiza el pago en dos plazos o sólo en uno.
- Condición de becario. Permite seleccionar al alumno si es becario o no lo es. Y el tipo de beca al que opta.
- Las tasas administrativas opcionales, alguna de estas tasas se muestran marcadas lo que significa que el alumno tiene la obligación de pagarlas.

Estos datos tienen por defecto unos valores que se pueden aceptar o modificar. Los datos informados son validados. Las validaciones que se realizan son:

- 1. Las clases de liquidación que puede seleccionar el alumno, se calculan en función de los datos informados por el alumno y la parametrización que realiza la universidad. Controles que se realizan:
	- Si se selecciona una clase de liquidación, que la Universidad ha definido como de familia numerosa, se comprueba que el alumno haya entregado la documentación acreditándolo como familia numerosa, y que la clase de liquidación de Familia numerosa seleccionada es la que le corresponde, también es posible que no se realice este control y que cualquier alumno pueda seleccionar esta clase de liquidación, todo depende de los siguientes parámetros:
		- En el mantenimiento de clases de liquidación se debe informar para cada clase de liquidación si es de familia numerosa o no.
		- Si se quiere controlar que sólo los alumnos que dispongan de la información, puedan seleccionar esta clase de liquidación, se debe definir el parámetro :

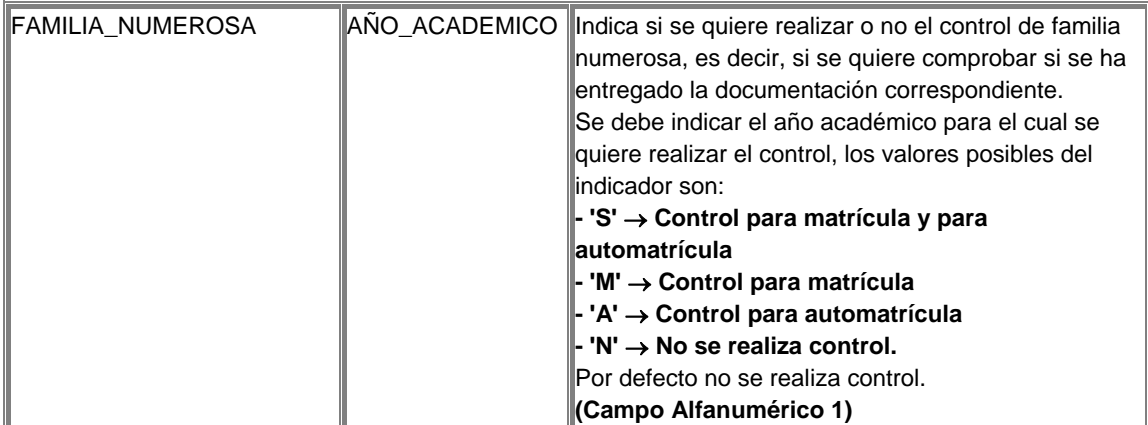

- Para el alumno se debe mantener la información que lo acredita como familia numerosa. Y la clase de liquidación a la que tiene derecho.

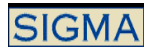

Se comprueba que la documentación de familia numerosa esté vigente en el momento de la matrícula. La fecha que se utiliza para la comprobación de la vigencia es la fecha actual en la que se está realizando la matrícula, aunque se puede cambiar según los siguientes parámetros:

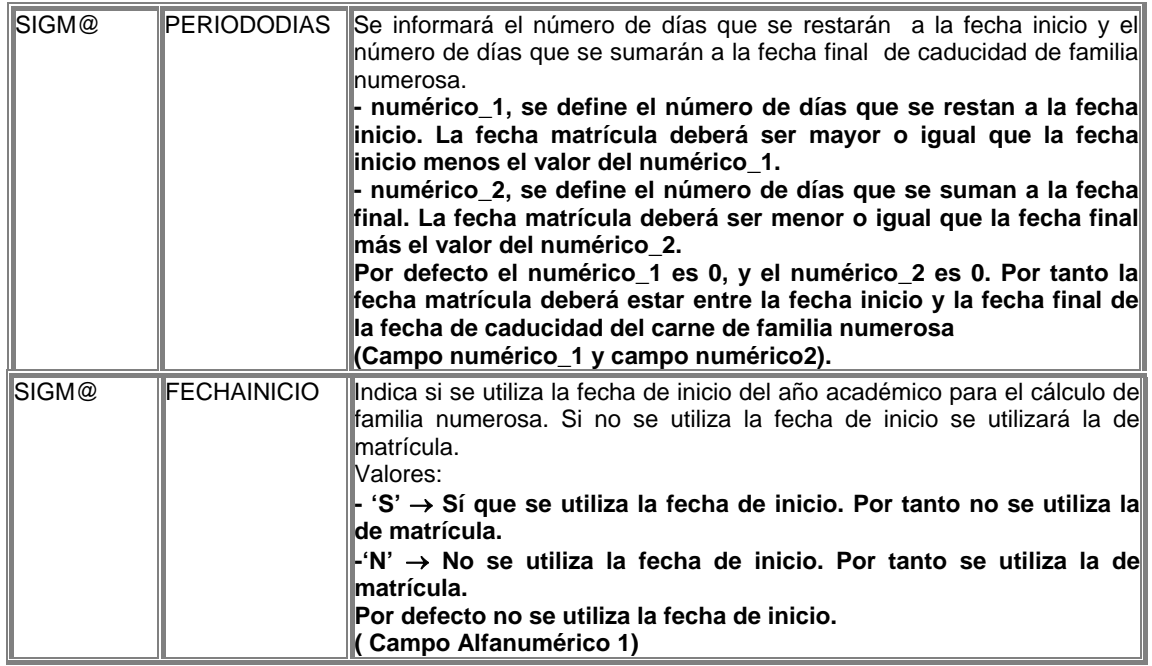

- Si el alumno selecciona una clase de liquidación, que la Universidad ha definido como de funcionario, se comprueba que haya entregado la documentación acreditándolo como tal, y que la clase de liquidación de Funcionario seleccionada es la que le corresponde, también es posible que no se realice este control y que cualquier alumno pueda seleccionar esta clase de liquidación, todo depende de los siguientes parámetros:
	- En el mantenimiento de clases de liquidación se debe informar para cada clase de liquidación si es de funcionario o no.
	- Si se quiere controlar que sólo los alumnos que dispongan de la información, puedan seleccionar esta clase de liquidación, se debe definir el parámetro :

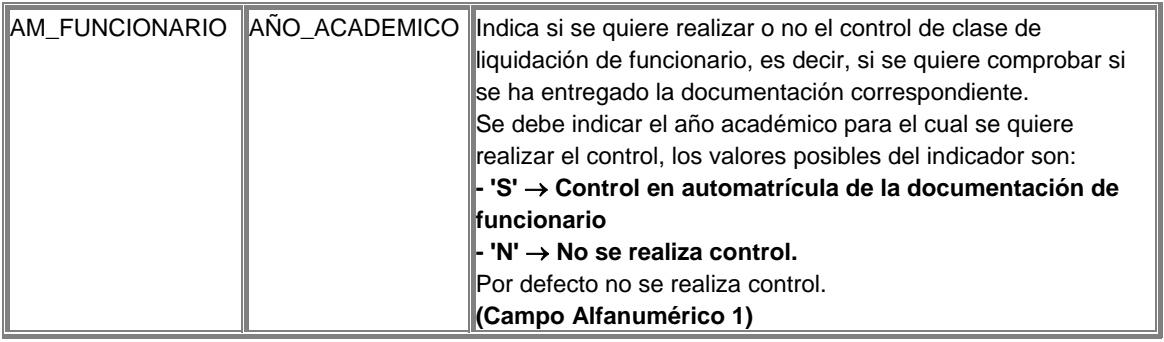

- Para el alumno se debe mantener la información que lo acredita como funcionario. Y la clase de liquidación a la que tiene derecho.
- Sólo los alumnos que tienen matrícula de honor en COU pueden seleccionar, la clase de liquidación 6. Se realiza el control que sólo aquellos alumnos que sean de primero puedan elegir esta clase de liquidación. Se permite controlar además, que los alumnos

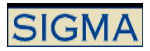

sólo los alumnos que hayan entregado la documentación, que los acredita con matrícula de honor en COU puedan seleccionar esta clase de liquidación.

- Se debe definir el parámetro :

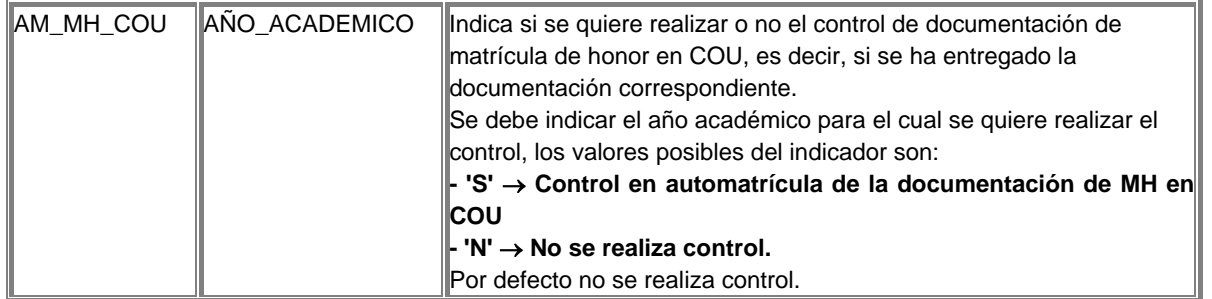

- Para el alumno se debe mantener la información que lo acredita como poseedor de una matrícula de honor en COU.
- 2. El alumno podrá seleccionar la forma de pago para su matrícula. En caso de ser domiciliación bancaria o préstamo AGAUR, deberá informar su número de cuenta. Al igual que en automatrícula, se puede realizar un control para que sólo se permita matricular a los alumnos con forma de pago por domiciliación bancaria. Este parámetro es diferente entre las dos aplicaciones, para matrícula se debe definir:

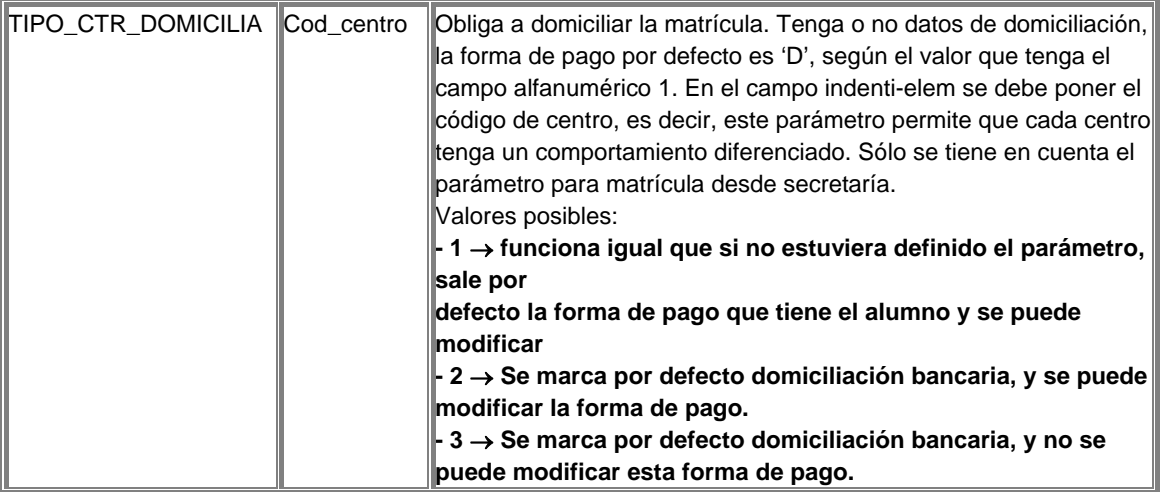

3. El aplazar el pago del importe de la matrícula depende de la forma de pago, la Universidad decide que forma/s de pago permiten aplazar el pago.

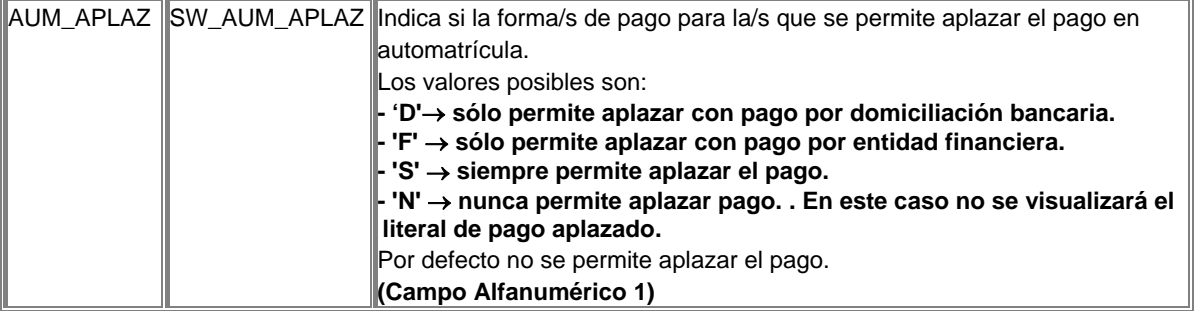

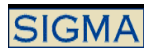

4. La condición de becario. En este apartado debemos distinguir entre becarios del MEC y becarios no MEC. Es decir, entre si se realizan las validaciones, impuestas por el MEC, para permitir marcar una beca o no.

Si está activado el control de becarios MEC y se selecciona una beca MEC:

Ver el documento de puesta en marcha y funcionalidad de VBECS

Si es una beca que no es del MEC o bien no está activado el control de becarios MEC

Si el alumno cumple las condiciones académicas necesarias para seleccionar la condición de becario. Las comprobaciones es que el alumno no haya suspendido más créditos de los permitidos.

Además de esta comprobación respecto a los datos académicos se puede realizar una comprobación en el ámbito económico, si la Universidad así lo decide. Para realizar esta comprobación se valida que el alumno, previamente al proceso de matrícula, haya entregado la documentación que lo acredita como becario en el ámbito económico. Para ello debe existir la siguiente parametrización:

Si se quiere controlar que sólo los alumnos que dispongan de la información, puedan seleccionar la condición de becario, se debe definir el parámetro :

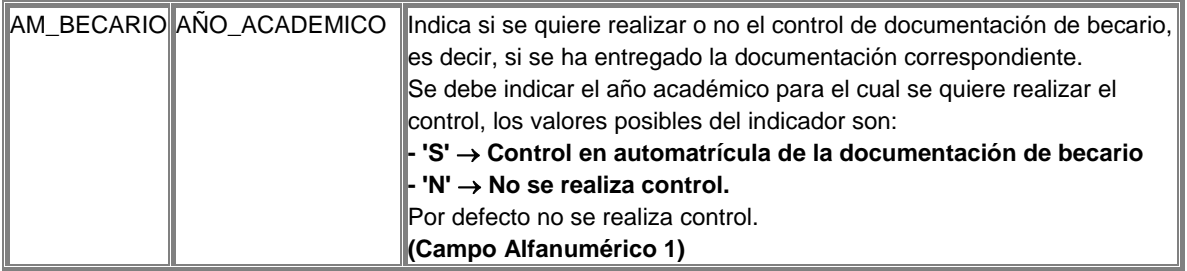

Para el alumno se debe mantener la información que lo acredita como becario.

Un alumno con recargo económico, sólo podrá seleccionar el tipo de beca definido como beca para alumnos con recargo. Este tipo de beca no podrá ser seleccionado por ningún otro alumno que no tenga recargo por segunda titulación. ¿Cómo se parametriza la beca que puede seleccionar?

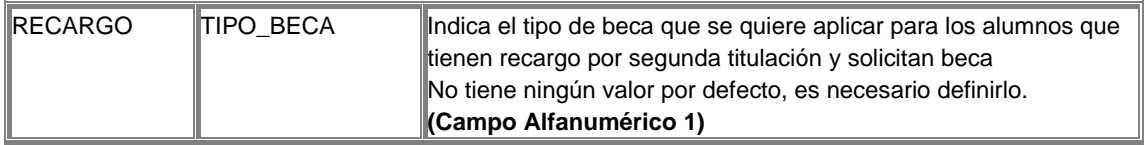

Se permite parametrizar la aplicación de manera que un alumno de tercer ciclo no pueda seleccionar beca.

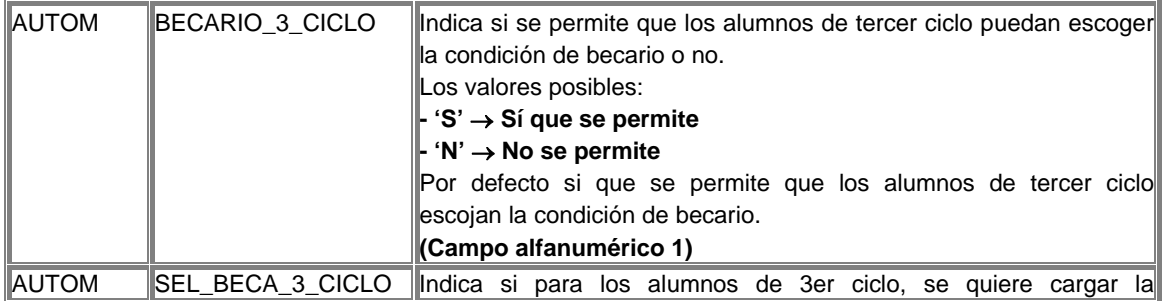

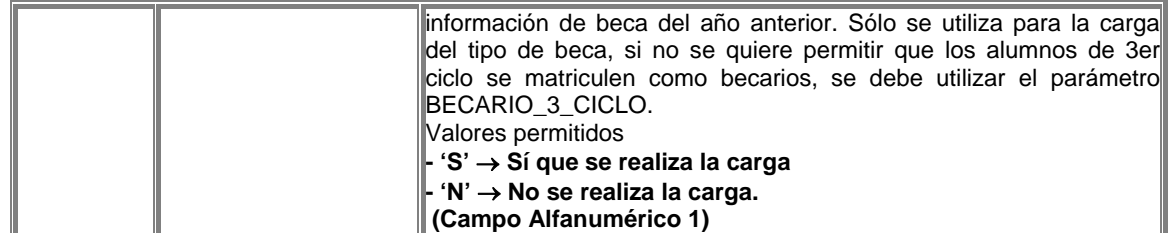

También es posible que los alumnos becarios de 3er ciclo, puedan seleccionar beca, sólo si la tenían concedida de un año anterior. Para ello el parámetro BECARIO\_3\_CICLO debe tener el valor S, y en la tabla tipos beca, debe tener el valor años aplicación > 0. De esta manera automáticamente, para aquellos alumnos de 3er ciclo, que el año anterior tuvieran su matrícula como becarios, se les visualizaría automáticamente esta beca y la podrían seleccionar.

Otra comprobación que se realiza es que, si la universidad así lo decide, todo aquel alumno que solicite beca debe realizar el pago por domiciliación bancaria, en caso de escoger esta forma de pago no se permitirá la selección de la condición de becario.

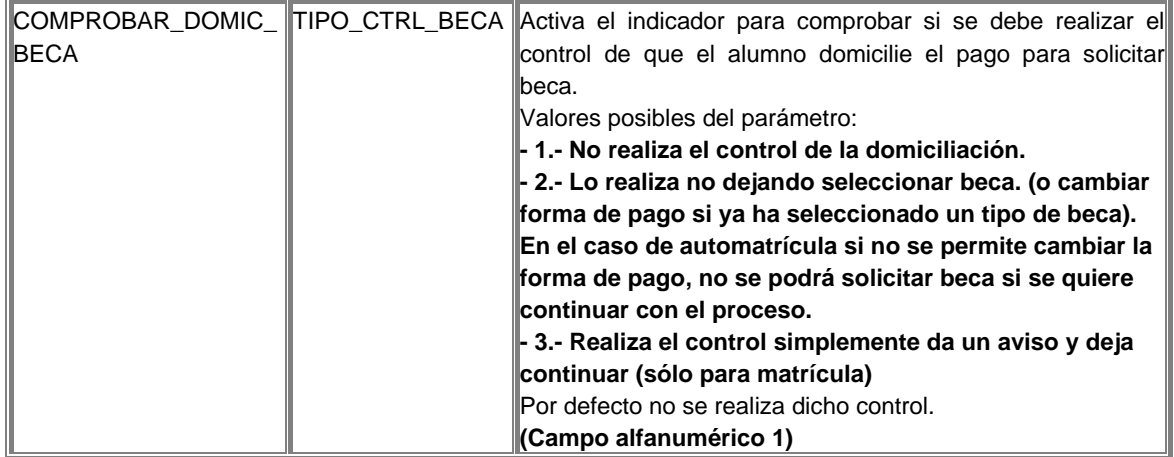

 También es posible utilizar becas con importe fijo. Este parámetro activa la funcionalidad pero además del parámetro es necesario definir algún tipo de beca marcado como de importe fijo, en el mantenimiento de tipos beca. Cualquier tipo de beca con importe fijo, sólo lo podrán seleccionar aquellos alumnos que en el mantenimiento de importes de la aplicación BECS, tengan definido un registro con un importe asociado. De esta forma lo que se consigue es que al aplicar una beca en lugar de aplicar un porcentaje, se aplica un importe concreto, es decir, se resta un importe concreto de la liquidación de la matrícula.

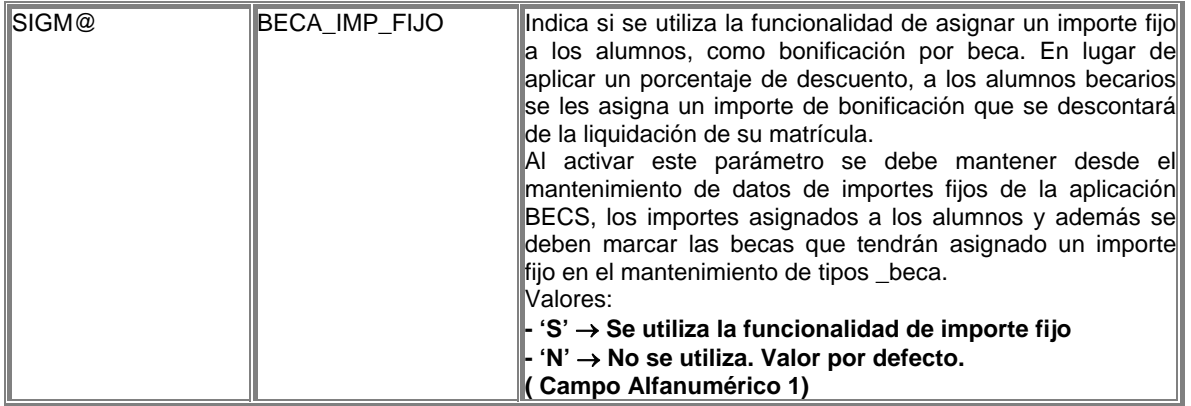

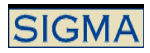

5. Las tasas administrativas se dividen en obligatorias y opcionales, las tasas opcionales con aquellas que el alumno puede seleccionar o no, pero dentro de estas se definen unas tasas especiales, que tiene que abonar el alumno, si cumple ciertas condiciones. Son las tasas especiales 1 y tasas especiales 2. Las tasas especiales 2, son aquellas que se aplican con la apertura del expediente. Es posible que si un alumno ya tiene otro expediente en el mismo centro, o bien que el expediente proviene de una equiparación, esta tasa no se cobre. Para ello se debe definir el parámetro.

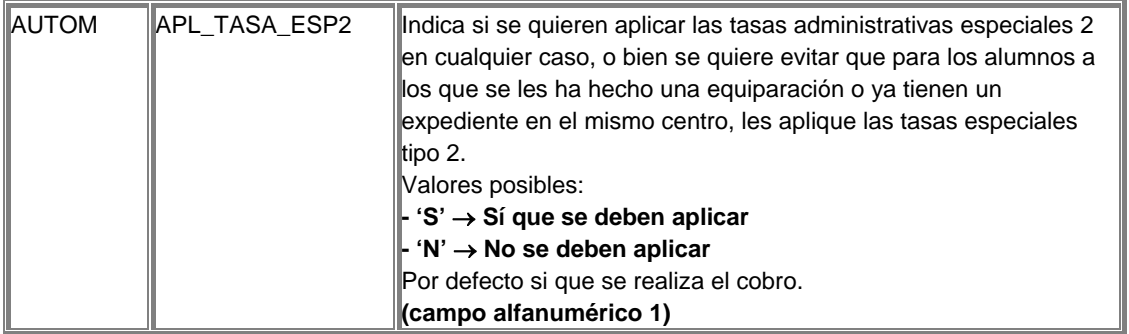

Como tasa especial 1 se define la tasa del seguro escolar. Al marcar una tasa como tasa especial 1, se comprueba que el alumno no tenga más de X años en una fecha determinada, la definición de los años y de la fecha, se realiza en conceptos variables. Si el alumno no supera los X años y tienen nacionalidad española o una nacionalidad perteneciente a la CEE, deberá abonar el importe de la tasa definida como tasa especial 1, en el caso de la automatrícula el alumno no podrá desmarcar dicha tasa.

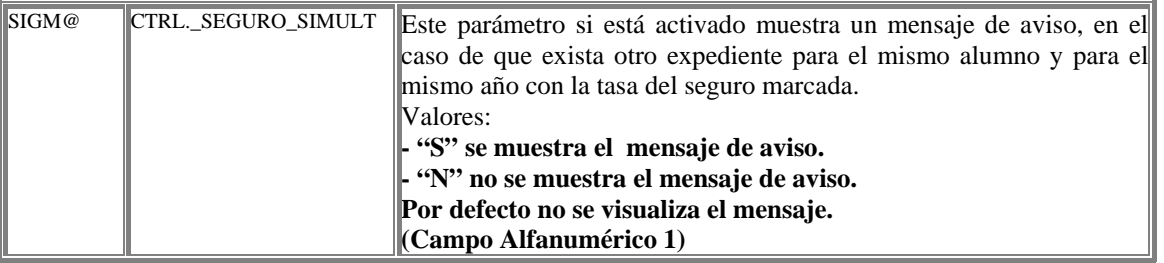

8. Las formas de pago permitidas son aquellas definidas en el mantenimiento de formas de pago, por actividad académica y tipo de estudio.

Se debe informar un número de cuenta, que será validado, para la forma de pago Domiciliación bancaria y préstamo AGAUR.

Se permite parametrizar si se puede seleccionar beca o no junto con el préstamo AGAUR. También es posible parametrizar, las clases de liquidación que podrán ser seleccionadas con el préstamo.

La definición de los parámetros:

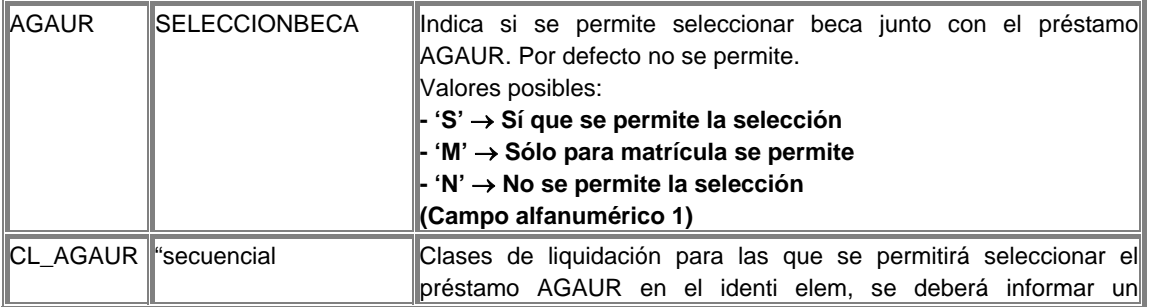

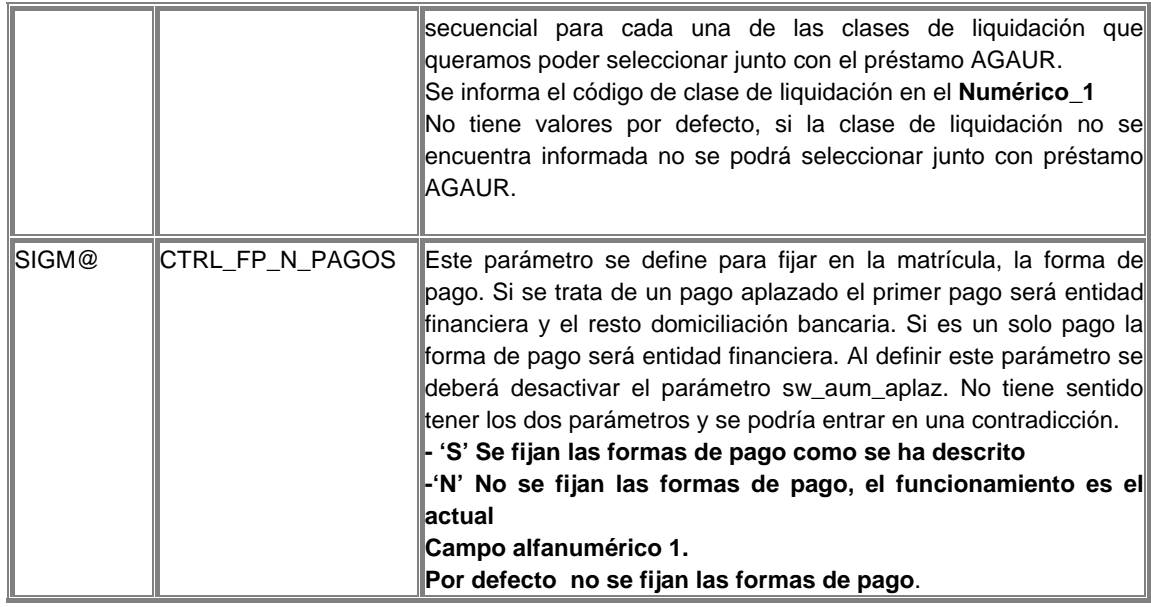

6. También es posible añadir la consulta de si el alumno va a realizar o no matrícula en el segundo cuatrimestre, esta información servirá para poder organizar la matrícula del segundo cuatrimestre. Para visualizar la pregunta se debe crear un parámetro que activará la funcionalidad, la grabación de si el alumno realizará o no la matrícula en el segundo cuatrimestre, se grabará junto con el resto de datos.

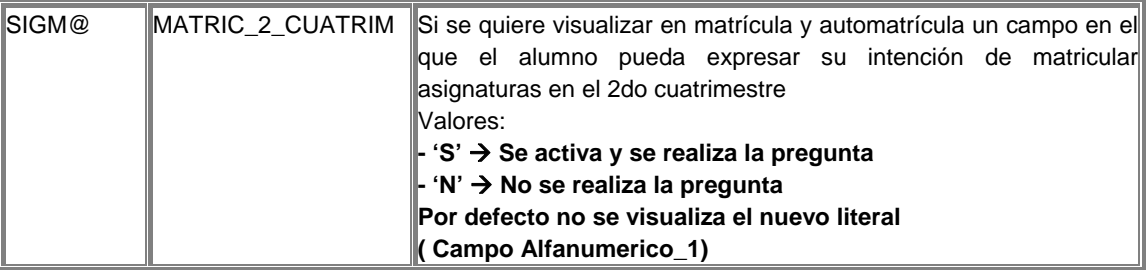

La selección de los datos económicos se valida antes de pasar a los datos académicos, si no es correcta el alumno no podrá continuar con su matrícula hasta que corrija el error.

# Selección de Datos Académicos

Posteriormente a la validación de los datos económicos, se visualizan las diferentes asignaturas que el usuario puede seleccionar. Estas asignaturas se dividen según su clase, las clases de asignaturas que se visualizan en la matrícula dependen de la definición realizada en la pantalla de datos previos.

Además de la selección de asignaturas y de las características de estas, se permite realizar la selección de los siguientes datos:

Código de especialidad:

Que estará informado si tras pasar la validación se descartan el resto de caminos y la especialidad queda definida o bien la puede informar el usuario.

Turno:

Se puede seleccionar el turno en el que se matricula el alumno, 'M'añana o 'T'arde.

Agrupación:

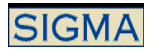

 Si se introduce se mostrarán por pantalla todas las asignaturas que formen parte de dicha agrupación. Si la agrupación era del tipo grupo único, al asignar los grupos de asignatura se intentará asignar a todas las asignaturas el grupo determinado por la agrupación. Si no es posible la asignación, se trata como un caso normal de asignación de grupos. Si la agrupación no tiene definido un grupo por defecto, una vez marcada la primera asignatura de la agrupación, se intentará asignar el grupo escogido, al resto de asignaturas de la agrupación.

Curso más alto

 Se introducirá o se calculará de manera automática dependiendo de un parámetro de la Universidad, introducido en la tabla de CONCEPTOS\_VARIABLES, concretamente el campo for\_cal\_ult\_curs. Asimismo, cuando se calcule de manera automática podrá determinar el curso más alto obteniendo el curso con mayor número de asignaturas matriculadas o verdaderamente el más alto, dependiendo de otro parámetro de la tabla CONCEPTOS\_VARIABLES.

Los posibles valores de este atributo son:

- 1. Asignación manual.
- 2. Curso de las asignaturas con curso más alto.
- 3. Curso con más asignaturas matriculadas.
- Grupo Censal

 Campo de Introducción Obligatoria si la Universidad usa el concepto de grupo censal. Dependiendo de un parámetro de la Universidad deberá introducirse manualmente o se calculará de forma automática.

Se utiliza en procesos censales.

uso atr gru censal = 'S'/'N' Si se utiliza o no el grupo censal.

for asig gru cens= 'A'/'M' Si la asignación se realiza automática o manualmente.

dat\_asig\_cens= 'T'/'G' Si se realiza la asignación automática, el dato que prima para la asignación del grupo censal. O el Turno o el Grupo.

La gestión de los datos académicos consiste en marcar y desmarcar las asignaturas que formarán parte del expediente del alumno. El marcaje de las asignaturas conlleva, sea cual sea el tipo de la asignatura, una asignación de grupo, excepto en el caso de las asignaturas convalidadas. Los tipos de asignaturas son:

#### 1. Asignaturas Pendientes

Las asignaturas pendientes son aquellas que constan en el expediente del alumno como no superadas. El alumno debe seleccionar aquellas asignaturas pendientes que quiere matricular, se le asignará un grupo a cada asignatura marcada y constará como matriculada nuevamente en el año académico actual.

La asignación de grupo a las asignaturas, puede ser automática o manual, el sistema intenta asignar un grupo automáticamente y si no encuentra ningún grupo disponible con asignación automática, se permite seleccionar uno de los grupos con asignación manual que se visualizan.

Si la Universidad gestiona la Convocatoria de Diciembre, el alumno elegir para cada asignatura pendiente, que tenga una sólo convocatoria consumida y que se matriculó el año anterior, si quiere realizar una matrícula ordinaria o una matrícula condicional. Sea cual sea el tipo de matrícula siempre hay una asignación de grupo asociada al marcaje de la asignatura.

#### 2. Asignaturas del Plan

Las asignaturas nuevas del plan son aquellas asignaturas del plan de estudios del expediente del alumno que aún no constan en su expediente. El conjunto de asignaturas que se visualiza lo calcula Validación Académica en función de la definición del plan de estudios y del

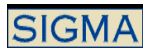

expediente del alumno. También se pueden matricular asignaturas que pertenezcan al plan de estudios del alumno, que no se visualizan en la pantalla de asignaturas del plan y que no constan aún en el expediente del alumno, para ello se debe añadir una nueva asignatura a las que se visualizan como conjunto de asignaturas del plan.

De las asignaturas visualizadas, se marcan aquellas que se desean matricular. El marcaje de la asignatura conlleva la asignación de un grupo, que puede ser automática o manual, el sistema intenta asignar un grupo automáticamente y si no encuentra ningún grupo disponible de asignación automática, se permite seleccionar uno de los grupos con asignación manual que se visualizan. Si no existen grupos bien de asignación automática, bien de asignación manual, disponibles no se podrá matricular la asignatura. Junto con la selección de grupo, si el valor periodo o el tipo periodo de la asignatura, están indeterminados, quedarán fijados.

Estas asignaturas del plan se pueden matricular como asignaturas de libre elección, lo que conlleva la asignación de un código de optatividad. Para ello se visualizan los códigos de optatividad disponibles para el plan de estudios del expediente, y el alumno debe seleccionar uno de ellos. Si existe un único código de optatividad para el plan de estudios, éste se asignará automáticamente. Si no existen códigos de optatividad disponibles no se podrá marcar la asignatura como de libre elección.

Se pueden realizar cambios de asignaturas. El cambio de asignaturas sólo se puede realizar si la asignatura es cambiable y existen asignaturas suspendidas cambiables, que no hayan sido marcadas en el conjunto de asignaturas suspendidas y no hayan sido ya cambiadas. Al seleccionar el cambio de asignaturas se muestran las suspendidas, que son factibles de ser cambiadas, y se selecciona una de ellas. Si no existen asignaturas suspendidas que se puedan cambiar no se podrá llevar a cabo el cambio de asignaturas.

#### 3. Asignaturas Convalidadas

Las asignaturas convalidadas son aquellas que el alumno ha convalidado pero que aún no constan en su expediente porque no se han matriculado. De estas asignaturas que se visualizan se deben seleccionar aquellas que quiere matricular.

El marcaje de la asignatura no conlleva la asignación de un grupo, con lo cual no se incluirán estas asignaturas en actas de examen.

Se pueden realizar cambios de asignaturas. El cambio de asignaturas sólo se puede realizar si la asignatura es cambiable y existen asignaturas suspendidas cambiables, que no hayan sido marcadas en el conjunto de asignaturas suspendidas y no hayan sido ya cambiadas. Al seleccionar el cambio de asignaturas se muestran las suspendidas, que son factibles de ser cambiadas, y se selecciona una de ellas. Si no existen asignaturas suspendidas que se puedan cambiar no se podrá llevar a cabo el cambio de asignaturas.

#### 4. Asignaturas Campus

Las asignaturas campus son un conjunto de asignaturas que la Universidad oferta como asignaturas de libre elección para cualquier plan de estudios de la Universidad. Durante la matrícula se visualizan todas las asignaturas del plan campus, excepto aquellas que ya han sido matriculadas en años anteriores por el alumno.

De las asignaturas visualizadas se marcan aquellas que se desean matricular. El marcaje de la asignatura conlleva la asignación de un grupo, que puede ser automática o manual, el sistema intenta asignar un grupo automáticamente y si no encuentra ningún grupo disponible de asignación automática, se puede seleccionar uno de los grupos con asignación manual que se visualizan. Si no existen grupos bien de asignación automática, bien de asignación manual, disponibles no se podrá matricular la asignatura. Si la asignatura marcada tiene el periodo de matrícula indeterminado, el alumno debe seleccionar el periodo en el que quiere matricular la asignatura.

Estas asignaturas se deben matricular como asignaturas de libre elección, lo que conlleva la asignación de un código de optatividad. Para ello se visualizan los códigos de optatividad disponibles para el plan de estudios del expediente, y el alumno debe seleccionar uno de ellos. Si existe un único código de optatividad para el plan de estudios, éste se asignará automáticamente. Si no existen códigos de optatividad disponibles no se podrá matricular la asignatura.

Se pueden realizar cambios de asignaturas. El cambio de asignaturas sólo se puede realizar si la asignatura es cambiable y existen asignaturas suspendidas cambiables, que no hayan sido marcadas en el conjunto de asignaturas suspendidas y no hayan sido ya cambiadas. Al seleccionar el cambio de asignaturas se muestran las suspendidas, que son factibles de ser cambiadas, se debe seleccionar una de ellas. Si no existen asignaturas suspendidas que se puedan cambiar no se podrá llevar a cabo el cambio de asignaturas.

La carga de las asignaturas campus, sólo se realiza si existe un plan campus definido. Para determinar el plan campus es necesario definir el parámetro:

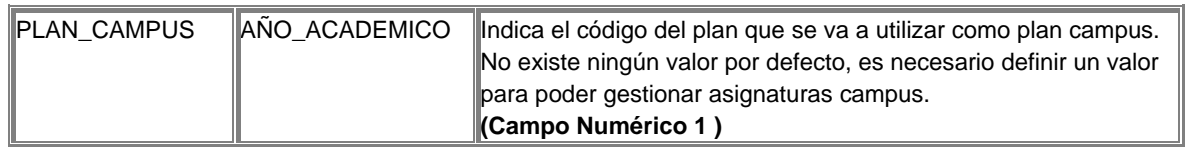

# 5. Asignaturas de Fuera del Plan

Estas asignaturas son todas aquellas asignaturas que no pertenecen al plan de estudios del expediente del alumno y que éste matricula como asignaturas de libre elección. No se visualiza ninguna asignatura de fuera del plan, sino que es el alumno el que añade las asignaturas de fuera del plan que quiere matricular informado su código.

Al añadir las asignaturas el alumno expresa su intención de matricular dicha asignatura y al igual que el resto de clases de asignaturas, matricular asignaturas de fuera del plan conlleva la asignación de un grupo. Esta asignación puede ser automática o manual, el sistema intenta asignar un grupo automáticamente y si no encuentra ningún grupo disponible de asignación automática, el alumno puede seleccionar uno de los grupos con asignación manual que se visualizan. Si no existen grupos bien de asignación automática, bien de asignación manual, disponibles no se podrá matricular la asignatura. Si la asignatura marcada tiene el periodo de matrícula indeterminado, el alumno debe seleccionar el periodo en el que quiere matricular la asignatura.

Estas asignaturas se deben matricular como asignaturas de libre elección, lo que conlleva la asignación de un código de optatividad. Para ello se visualizan los códigos de optatividad disponibles para el plan de estudios del expediente, y el alumno debe seleccionar uno de ellos. Si existe un único código de optatividad para el plan de estudios, éste se asignará automáticamente. Si no existen códigos de optatividad disponibles no se podrá matricular la asignatura.

Se pueden realizar cambios de asignaturas. El cambio de asignaturas sólo se puede realizar si la asignatura es cambiable y existen asignaturas suspendidas cambiables, que no hayan sido marcadas en el conjunto de asignaturas suspendidas y no hayan sido ya cambiadas. Al seleccionar el cambio de asignaturas se muestran las suspendidas, que son factibles de ser cambiadas, y se debe seleccionar una de ellas. Si no existen asignaturas suspendidas que se puedan cambiar no se podrá llevar a cabo el cambio de asignaturas.

#### 6. Asignaturas Preinscritas

Previo al proceso de matrícula existe un proceso de preinscripción de asignaturas en el cual el alumno escoge las asignaturas que quiere cursar, y se informan los parámetros básicos de matrícula de éstas. Estos parámetros son, el grupo en el que quiere matricular la asignatura,

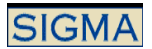

el periodo de matriculación, si la asignatura la quiere matricular como una asignatura de libre elección. Si los parámetros han sido informados correctamente y la asignatura se puede matricular, estas asignaturas se visualizan ya marcadas.

Este proceso agiliza la matrícula ya que los datos ya han sido introducidos con anterioridad, y el alumno tan sólo tiene que confirmar la selección o por el contrario marcar o desmarcar alguna asignatura.

En el caso de matrícula se permite que aunque exista un grupo asignado en la preinscripción, este grupo se pueda modificar, y seleccionar otro grupo ofertado para la asignatura.

Sea cual sea el tipo de la asignatura, se permite desmarcar asignaturas. El desmarcaje de una asignatura conlleva desasignarle el grupo que previamente se le había asignado.

En el caso de haber marcado un cambio de asignaturas y desmarcar la asignatura matriculada, se deshace el cambio realizado y la asignatura suspendida no consta como cambiada.

7. Carga de asignaturas especiales

Las asignaturas con tipo 7, no se contemplan en ninguna de las cargas de potencial. Para que estas asignaturas, se visualicen como asignaturas nuevas se debe definir el parámetro:

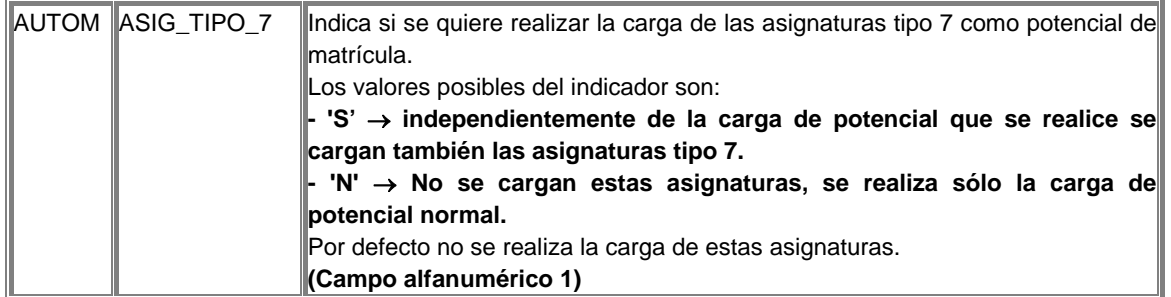

8. Cómo funciona la asignación de grupos en asignaturas del plan y de fuera del plan

Se visualizan los grupos que tengan plazas disponibles.

En función del parámetro ASIGGRUPOCENTRO, se visualizarán todos los centro-planes en los que está definida una asignatura, o sólo el centro-plan del expediente del alumno, para las asignaturas del plan. Para las asignaturas del fuera del plan, se permite seleccionar cualquiera de los centros-planes definidos.

Para cada uno de los alumnos que matricule una asignatura, se comprobará si el plan de estudios, al que pertenece el expediente del alumno, tiene permiso para matricularse en los grupos definidos para la asignatura, sin que el plan del expediente del alumno tenga porque ser el plan propietario del grupo.

En esta selección de grupo se tendrá en cuenta el valor del parámetro definido ASIGNAPLANPROP

Si el valor de este parámetro es 'S' se obtendrán sólo los planes propietarios del grupo, es decir, se asignará como plan de matrícula sólo planes definidos en el mantenimiento de grupos como propietarios.

Si esta variable tiene el valor 'N', se podrá seleccionar como planes de matrícula, tanto planes propietarios como planes no propietarios.

Si hay grupos automáticos definidos, primero se asignará el grupo automático correspondiente, pero este grupo se podrá modificar, cosa que en automatrícula no es posible, y seleccionar cualquier otro, sea cual sea su tipo de asignación.

Si hay una lista de grupos definidos, con asignación manual y que se ofrecen como grupos posibles a los alumnos en automatrícula, mediante la definición de un parámetro, se puede asignar el primer grupo de este conjunto.

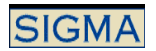

El parámetro"mostrar idioma" activa la visualización del idioma en la pantalla de selección de grupo, si hay una selección de grupo manual se visualizará el idioma que se haya definido en el grupo.

Existe el concepto de grupo fijo, este grupo fijo se asigna para cada alumno desde los mantenimientos de matrícula. La utilización o no de la asignación de grupo fijo se realiza desde los mantenimientos de matrícula, para un centro y plan de estudios se activa la utilización del grupo fijo. El parámetro "Grupo Fijo Primero" permite excluir a los alumnos de primero de la asignación del grupo fijo. Cuando se activa la funcionalidad de grupo fijo es para todos los alumnos, este parámetro permite que los alumnos de primero no estén obligados a tener un grupo fijo asignado.

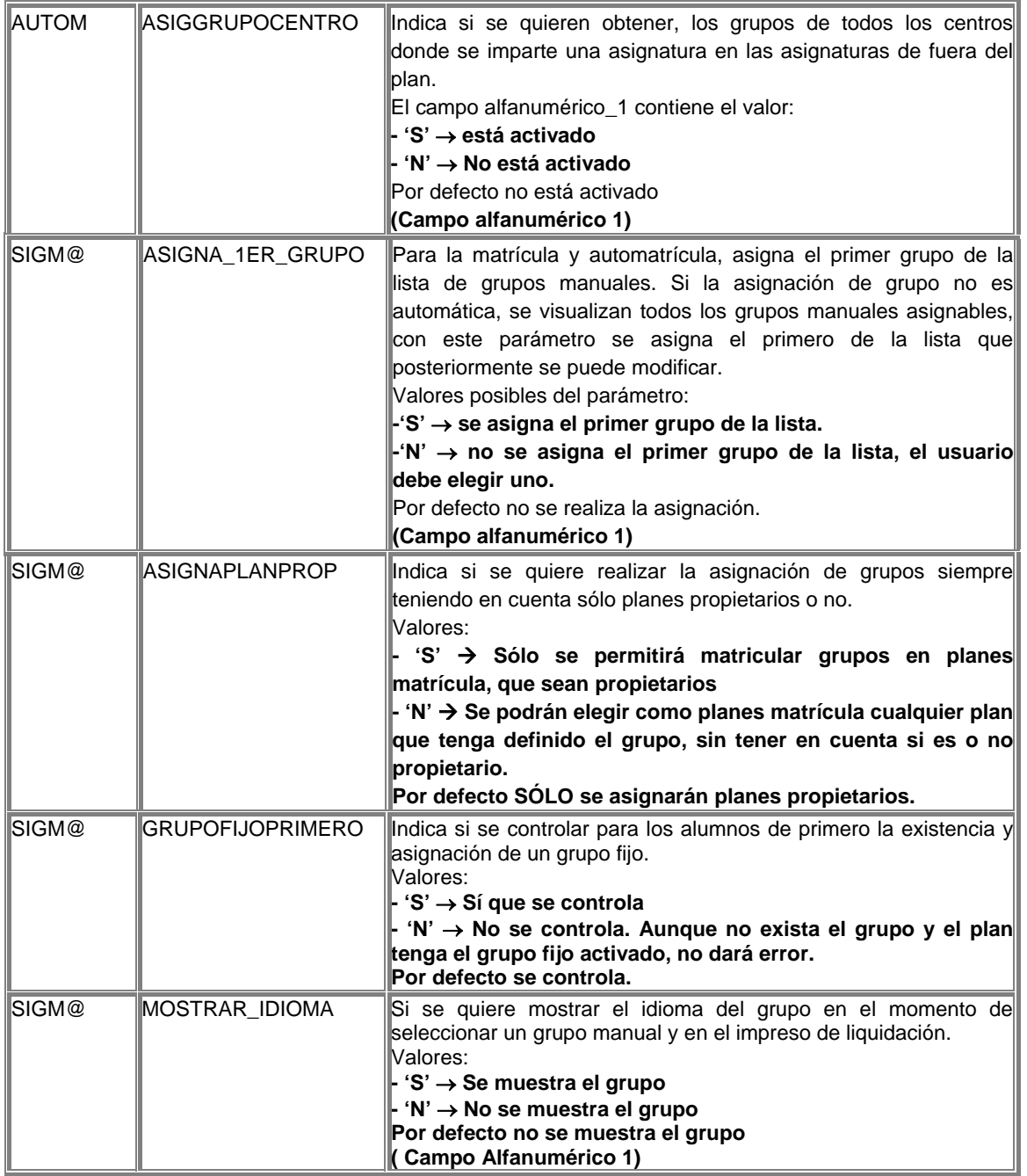

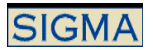

9. Las asignaturas se podrán matricular asignándoles un código programa intercambio. Para ello se debe seleccionar la opción de programa intercambio, e informar los datos que se solicitan.

Valores válidos: 'S' ó 'N'.

 Si se informa una 'S' se mostrará la pantalla que permitirá introducir el programa intercambio en el que se cursará la asignatura.

#### Liquidación de Matricula

Una vez finalizada la selección de asignaturas, se valida la selección de las asignaturas marcadas para la matrícula. Para ello se tienen en cuenta todas las asignaturas marcadas excepto aquellas que han sido matriculadas como asignaturas condicionales, si es que está activada, la matrícula condicional. Si la validación no es correcta se visualizan una serie de mensajes que indican que error se ha producido y que se debe subsanar para finalizar el proceso de matrícula.

Se realiza la comprobación de que en caso de utilizar el concepto de asignaturas preinscritas, sólo aquellos alumnos que hayan preinscrito la asignatura, puedan matricularla. Para realizar este control, las asignaturas deben estar en la tabla asignaturas preins. Y debe estar definido el parámetro:

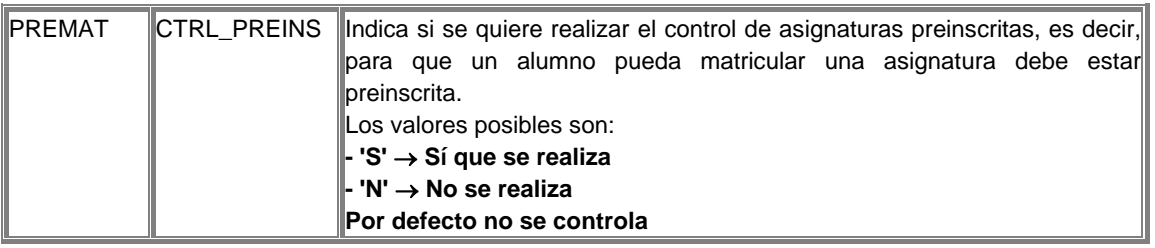

También se comprueba, que no se matriculen en dos expedientes diferentes, la misma asignatura. La comprobación que se realiza, es que la asignatura no haya sido matriculada ya este año académico, o superada en un año académico anterior.

El parámetro para activar esta funcionalidad:

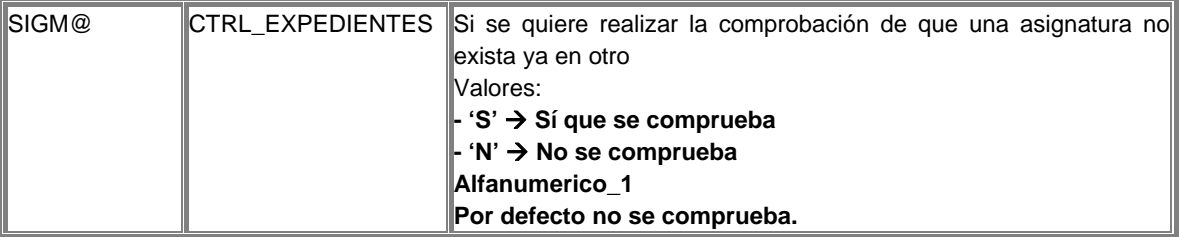

Si es correcta la validación se calcula la liquidación de la matrícula. Para ello se tienen en cuenta las asignaturas matriculadas, clase de liquidación seleccionada, si se ha seleccionado la condición de becario, si se ha aplazado el pago y las tasas administrativas marcadas. Tras la liquidación se visualiza el resumen de liquidación.

Si la selección de la forma de pago es préstamo AGAUR, se comprueba que el importe de la matrícula sea de un importe mínimo. Este importe mínimo está definido a través de un parámetro de tabla de tablas:

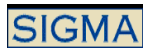

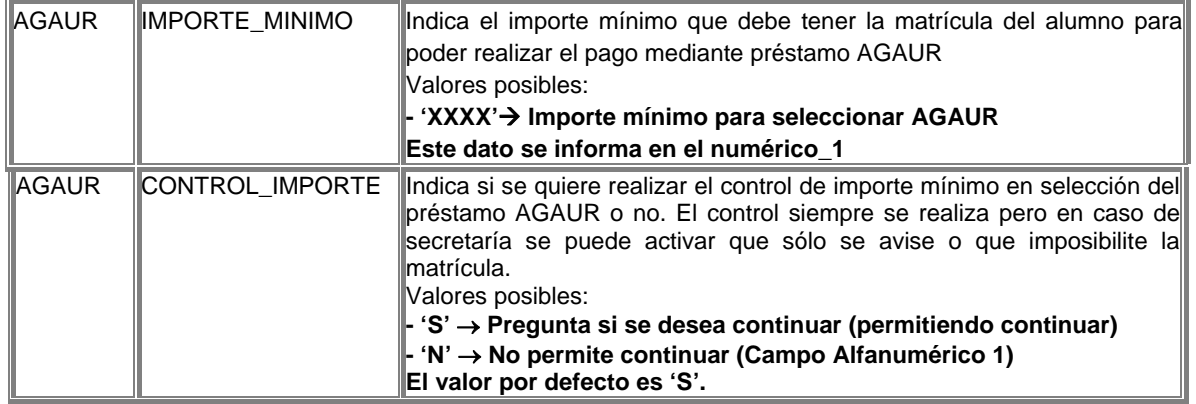

En el resumen de la liquidación aparecen las asignaturas matriculadas, las tasas administrativas escogidas, la clase de liquidación seleccionada y también un resumen de los créditos matriculados y un resumen del total de créditos superados que constan en el expediente del alumno, clasificados según el tipo de asignatura, es decir, Troncales, Obligatorios, Optativos y Libre Elección. Si existen asignaturas condicionales aunque aparecerán en el resumen de la liquidación, marcadas con un '\*', no se tienen en cuenta al calcular la liquidación de la matrícula, ya que estas asignaturas formalmente no forman parte del expediente del alumno.

Es posible visualizar en el impreso de la liquidación de matrícula, la información de la cuenta de correo del alumno, esta información se encuentra en la tabla de datos personales del alumno. El parámetro para activar esta información es:

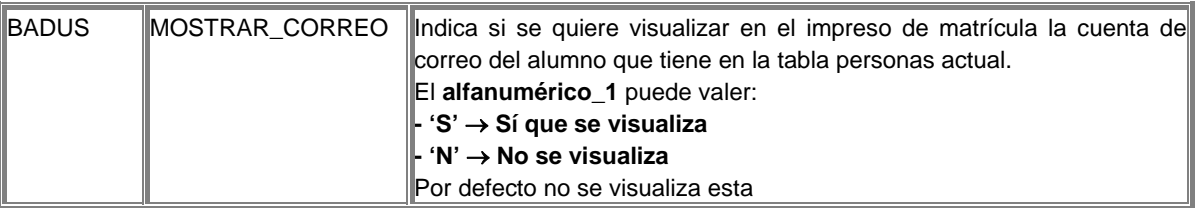

Es posible definir un texto que se visualice en la parte final del impreso de matrícula.

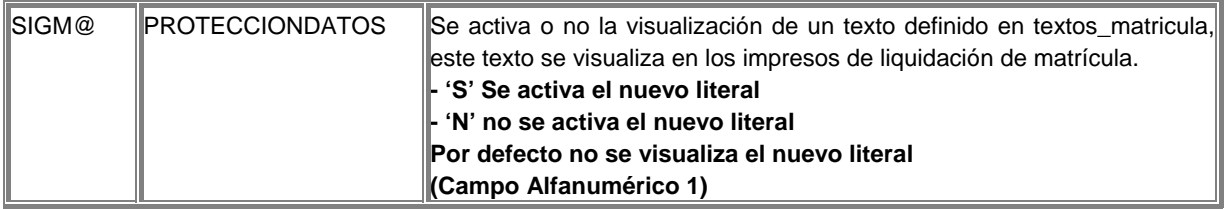

La matrícula gestiona la matrícula de alumnos de primer y segundo ciclo y de alumnos de tercer ciclo, cuya única diferencia con los alumnos de primer y segundo ciclo son el tipo de asignaturas.

También se permite informar el campo de otras deducciones, que permite realizar un cuadre sobre los datos resultantes de la liquidación.

Cómo calcula la liquidación el importe de la matrícula, se calcula la liquidación administrativa y la liquidación académica.

La liquidación administrativa realiza de la siguiente manera:

- Se aplican las bonificaciones a las tasas administrativas marcadas.

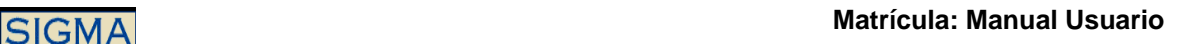

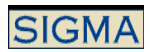

- Se calcular el importe correspondiente a la universidad en caso de ser centro adscrito.
- Se calcula el porcentaje en caso de pago aplazado. Teniendo en cuenta si se debe o no cobrar la tasa en el primer plazo, en caso contrario se dividirá por 2.

La liquidación académica se realiza de la siguiente manera:

- Se comprueba si el tipo de acceso, "desactiva" el cálculo de la liquidación.
- Se calcula el importe a pagar en concepto de cada asignatura  $\rightarrow$  teniendo en cuenta créditos / número veces matrícula / tasa según la experimentalidad y unidad tasa.
- Se aplica el porcentaje de bonificación en caso de haber asignaturas sin docencia.
- Se aplica la bonificación en caso de ser becario. Primero se calcula la liquidación de la matrícula sin beca y después se calcula la liquidación como becario.
- Se aplican las tasas de cursos, en caso de que estén definidas. Se calcula si hay asignaturas que se deben cobrar fuera del curso, asignaturas excedentarias.
- Se calculan los importes por convalidación de ciclos en caso de ser necesario.
- Se calculan los importes por matrícula de honor, si es que existen matrículas de honor. Se tendrán en cuenta los siguientes campos de conceptos variables, para determinar la aplicación de la MH.
	- Núm. Créditos Gratis por M.H. Estudios Tercer Ciclo
	- Porcentaje Bonificación por M.H. para Asignaturas Igual Duración
	- Año de Aplicación de Matrículas de Honor
	- Contemplar M.H. en equiparaciones de otras universidades
	- Se tienen en cuenta Mat. Honor en Asignaturas Repetidas
	- Mat. Honor solo aplicable Asignaturas Primera Matrícula
- En caso de estar activado el recargo por segundas titulaciones se aplica.
- Se calcula el importe total de las tasas, aplicando las bonificaciones de clases de liquidación, convalidaciones, etc
- Se calcula la tasa mínima con las siguientes excepciones.
	- El alumno es becario.
	- Se ha matriculado de todos los créditos / asignaturas necesario para terminar los estudios.
	- El importe neto de las tasas académicas es 0.
	- El importe bruto de las tasas académicas es 0.

Se aplica la tasa mínima en caso de que el importe de la matrícula sea inferior a la tasa mínima.

Se puede parametrizar la aplicación para que las asignaturas con calificación MH que provengan de una convalidación, o en reconocimiento de créditos o que provengan de un traslado o de equiparaciones genéricas, no se apliquen en la liquidación de la matrícula.

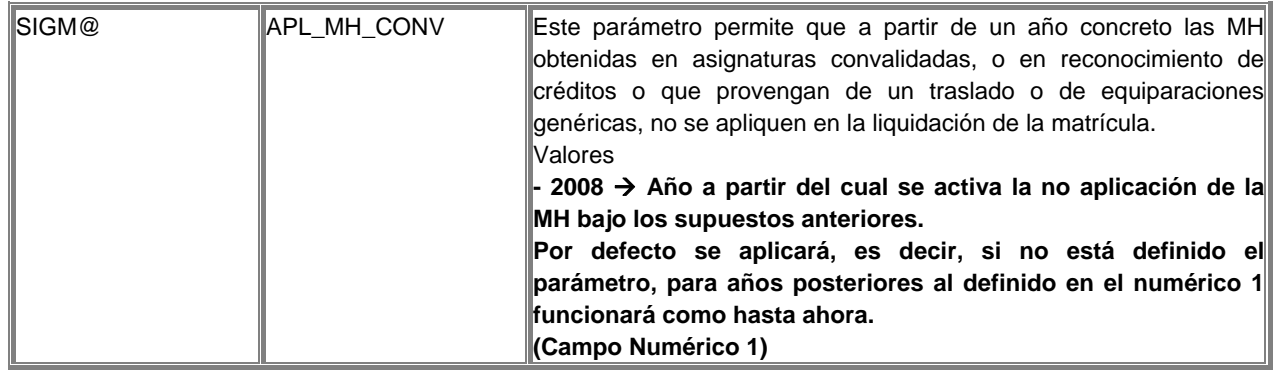

Previo al proceso de matrícula es posible que exista un pago por parte del alumno en concepto de reserva de plaza. Para que este importe se tenga en cuenta en la liquidación de la matrícula es necesario que este importe esté asociado a la actividad académica definida en este parámetro. El importe pagado por el alumno se descontará del importe total de la liquidación.

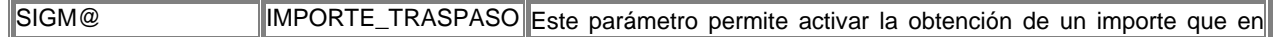

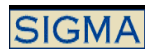

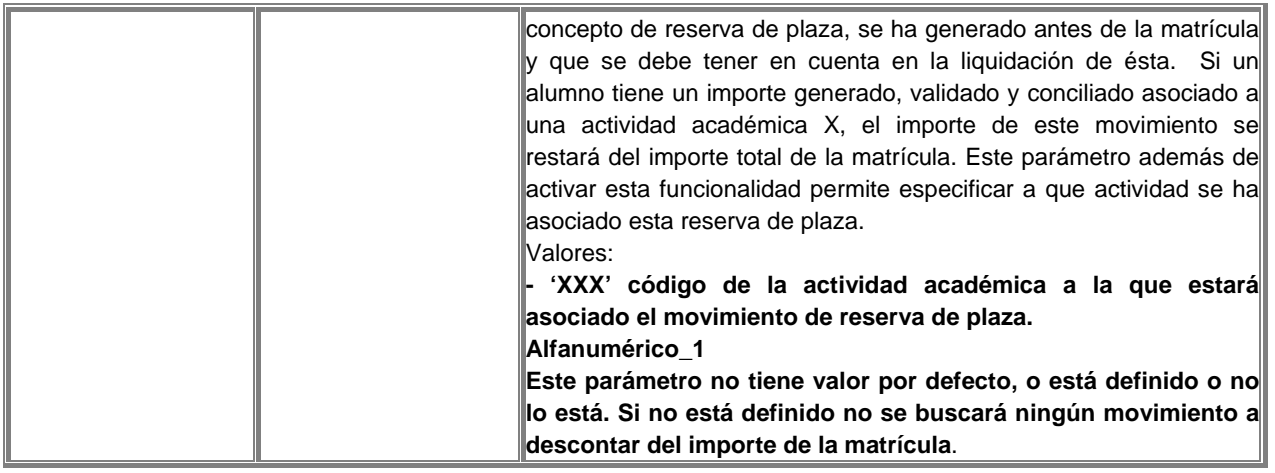

# Confirmar Matrícula

El usuario está de acuerdo con los datos visualizados en la liquidación, se procede a la grabación de los datos, tanto en el ámbito de expediente, asignaturas matriculadas, grupos asignados a cada asignatura, como en el ámbito de exámenes, inclusión del alumno en las actas correspondientes a las asignaturas matriculadas, y en el ámbito de tasas, importe total de la matrícula, desglose de cada una de las tasas aplicadas.

La grabación de la matrícula se puede realizar "on-line" o en diferido. El parámetro TIPO\_GRABACIÓN de tabla de tablas determina el modo de grabación. En caso de alumnos de nuevo ingreso, y que no dispongan del número de NIA asignado, se les asignará en el momento de la grabación. Normalmente este número se obtiene de la base de datos SIGMA, pero si está activado el servicio BADUS, se actualizará el NIA de la base de datos de BADUS, donde se encuentra el repositorio de personas de la universidad. Se determina mediante un parámetro la utilización o no de BADUS.

También en el caso de alumnos que matriculan expedientes nuevos, se calcula el número de expediente, el número de expediente normalmente es un número secuencial, para que este número se pueda calcular de forma aleatoria, se define un nuevo parámetro en tabla de tablas.

Durante la grabación de la matrícula, se puede realizar o no la grabación de los datos de exámenes, es decir, se escoge entre realizar o no realizar la inclusión de los alumnos en actas. Un parámetro de tabla de tablas determina el funcionamiento.

Los parámetros que influyen en la grabación de matrícula son:

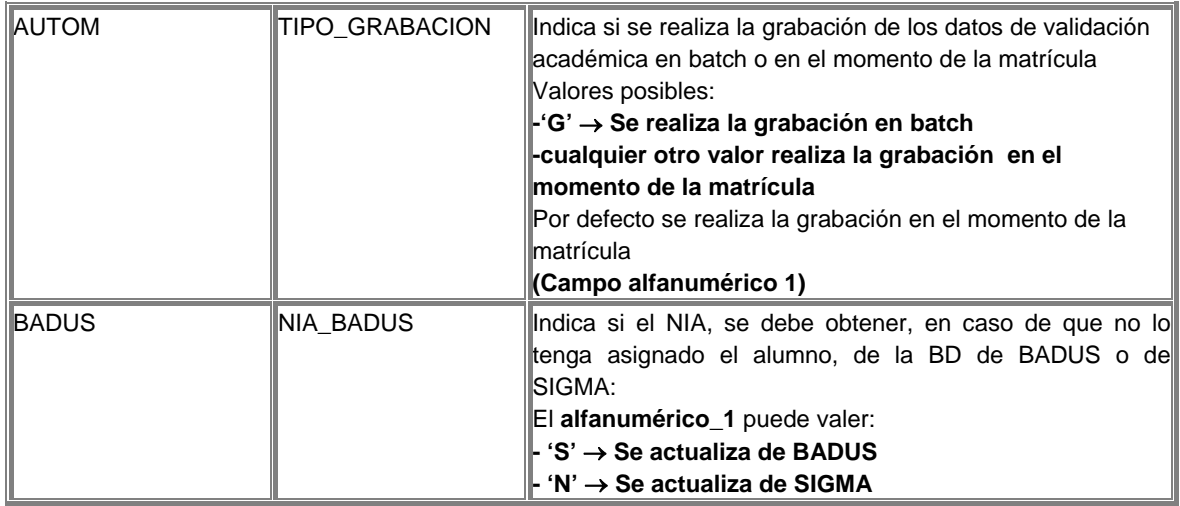

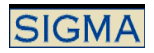

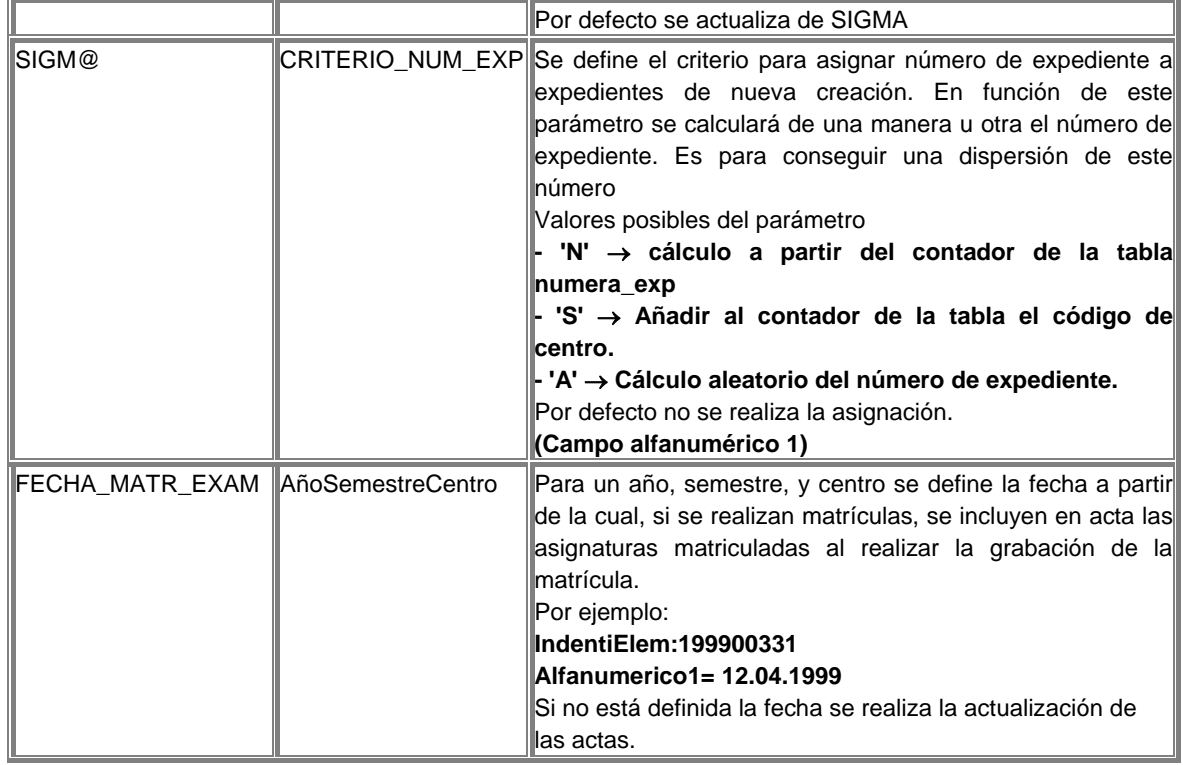

Una vez grabada la matrícula se procede a la impresión de los documentos necesarios para formalizar la matrícula. Estos documentos son el impreso de la liquidación de la matrícula y el abonaré de la matrícula, si la forma de pago seleccionada es Entidad Financiera. O también un recibo en caso de realizarse la matrícula mediante pago en Efectivo.

Para que en el abonaré no se visualice el DNI del alumno, que se visualiza por defecto, se debe definir un nuevo parámetro.

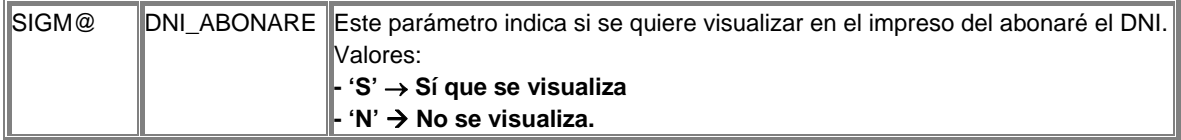

Otros parámetros que afectan al abonaré.

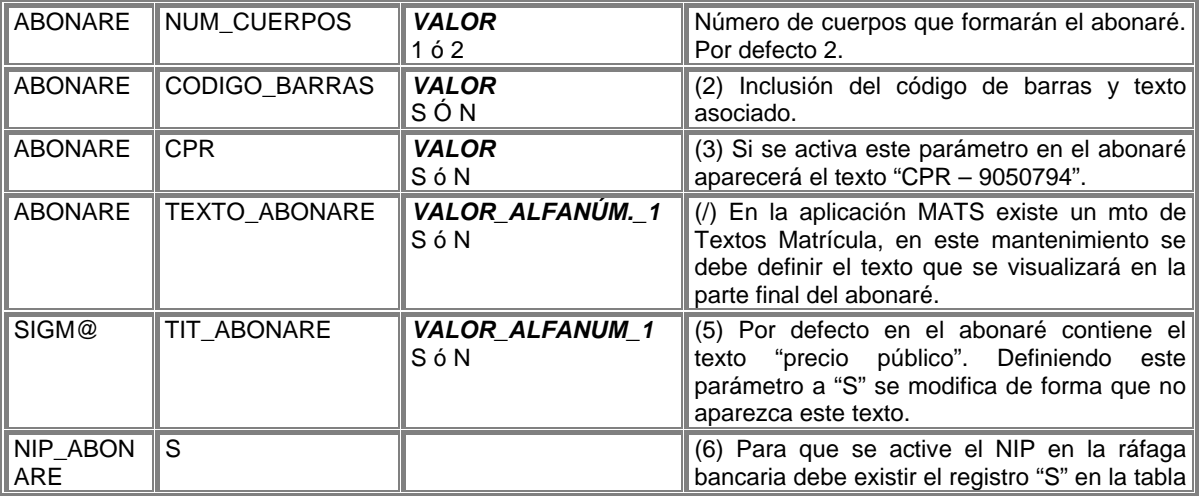

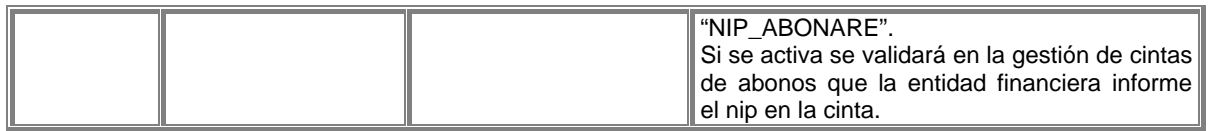

Además de los impresos anteriores, en caso de tener activado el servicio BADUS, se pueden marcar a los alumnos, mediante un proceso externo a matrícula, para que cuando se visualicen los impresos resultantes de la matrícula, se genere un nuevo impreso con los datos de correo del alumno, su cuenta, usuario y password. Para ello los alumnos en personas actual deben tener una marca y debe estar definido el parámetro de tabla de tablas que indica cual es el servicio de correo para estos alumnos.

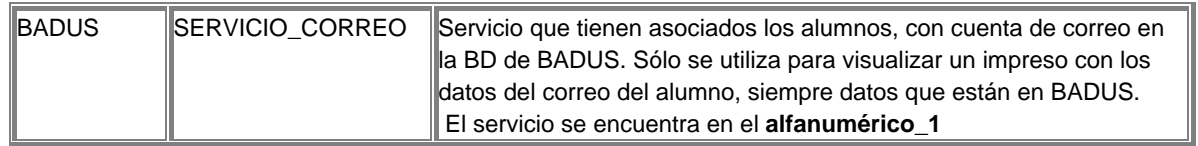

Los parámetros que son comunes a todos los planes, es decir, los planes que están definidos por año académico quedan guardados en memoria, para recargarlos sin necesidad de reiniciar, se puede utilizar el parámetro "cache datos". La definición de dicho parámetro es:

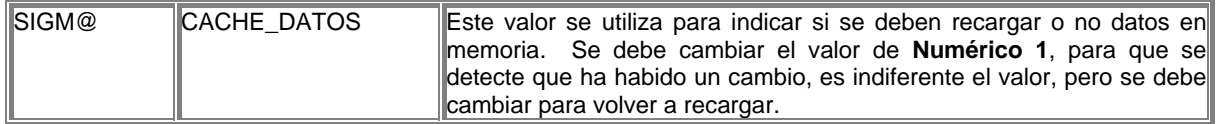

 $\uparrow$ 

# 3.1.3 Modificación

Esta función nos permite modificar una matrícula formalizada previamente. Se pueden modificar los datos personales, los datos económicos, y los datos académicos. Tras la modificación se realiza una nueva validación de los datos académicos y/o un recálculo de la liquidación si es necesario.

El proceso de modificación de matrícula consiste en:

# Informar Datos previos

Se deben informar una serie de datos previos antes de proceder a la localización del alumno, estos datos son:

Centro :

Si el usuario sólo está autorizado a acceder a un Centro, el campo vendrá informado con el valor de dicho centro, en caso de ser un usuario con acceso a todos los centros, deberá informar dicho campo, validándose en ése caso su existencia en la tabla de Centros.

#### Año Académico:

Curso académico con año y semestre. Por defecto, tendrá el año académico actual. Puede ser modificado, y se puede informar un año académico anterior. Campos de nivel de generación de potencial de matriculación:

Primer Curso, Primera vez: Valores válidos 'S' o 'N'

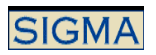

 Asignaturas Suspendidas: Valores válidos 'S' o 'N' Asignaturas Convalidadas no Matriculadas: Valores válidos 'S' o 'N' Asignaturas Campus: Valores válidos 'S' o 'N'<br>Asignaturas Preinscritas: Valores válidos 'S' o 'N' Asignaturas Preinscritas: Obligatorias hasta N nodos en nivel profundidad Optativas hasta N nodos en nivel profundidad

En los 2 últimos niveles de generación del potencial, se permitirán valores de 0 a 6, que indicarán el nivel de profundidad del potencial a generar.

Se permite seleccionar de nuevo los campos del potencial, para que en caso de querer realizar una ampliación de matrícula, se visualicen las asignaturas nuevas ya cargadas y no tengan que ser introducidas manualmente.

# Identificación del alumno:

La identificación del alumno se realiza a partir de su DNI, NIA, NIP o nombre o apellido.

Es necesario que el alumno tenga algún expediente en el centro de matrícula para poder continuar con el proceso.

Tras la selección se debe realizar la validación de la matriculabilidad del expediente.

Si se trata de un expediente, éste debe tener un estado expediente y motivo estado que permita la Matrícula. Estos estados serán:

- **Abierto**
- Abierto en disposición de título

Se comprueba el año seleccionado y en función del expediente y del año, se determina si se trata de una modificación de años previos o una modificación de año actual. Se consultan los años en los que el alumno tiene matrícula, si el año seleccionado es menor que el último año de matrícula del alumno, o es igual al último año de matrícula del alumno, pero ya se ha pasado el expediente por una consecución de hitos, se determina que se está realizando una matrícula de años previos. Si no es una modificación de año actual.

También se debe comprobar que el alumno no incumple el régimen de permanencia establecido por la Universidad. O en caso de tener un castigo, se comprueba si tiene una autorización. Si incumple alguna de las condiciones anteriores, no se permite continuar con la sesión de matrícula.

Tras las comprobaciones anteriores se procede a la gestión de los datos personales.

#### Modificación de Datos Personales

Para la modificación de los datos personales se visualizan los datos informados en el alta y se permite modificar los mismos que en el alta de matrícula, incluso las validaciones de los diferentes campos son las mimas.

Se comprueba al igual que en la matrícula, si está activado el parámetro, que en caso de modificar el DNI del alumno y/o s nombre, no se incurra en un duplicado de datos en la tabla de personas.

#### Modificación de Datos Económicos

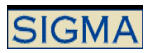

En la modificación de los datos económicos, se visualizan los datos económicos seleccionados por el alumno durante el alta de matrícula, estos datos se pueden modificar y se debe hacer bajo las mismas condiciones que en el alta.

Se realizan los mismos controles que en el alta de matrícula sobre las clases de liquidación seleccionadas.

Se debe informar la forma de pago, para el movimiento de modificación, las diferentes formas de pago son: Efectivo, Domiciliación Bancaria, o Entidad Financiera.

Se podrá modificar la forma de pago y la condición de pago aplazado sólo si no se ha realizado el pago del movimiento generado en la matrícula. Si no se ha realizado el pago, repercutirá esta modificación, sobre los movimientos del alta de matrícula.

También se permite modificar la condición de becario del alumno. Se realizarán siguientes controles:

- Si el alumno es Becario MEC ver el documento de puesta en marcha y funcionalidad de VBECS
- Si el alumno es Becario no MEC, las validaciones son las mismas que en el caso del alta de matrícula.

La modificación de las tasas opcionales, se realizará bajo las mismas condiciones que en el alta de matrícula

Sobre la forma de pago en la modificación existe el siguiente parámetro.

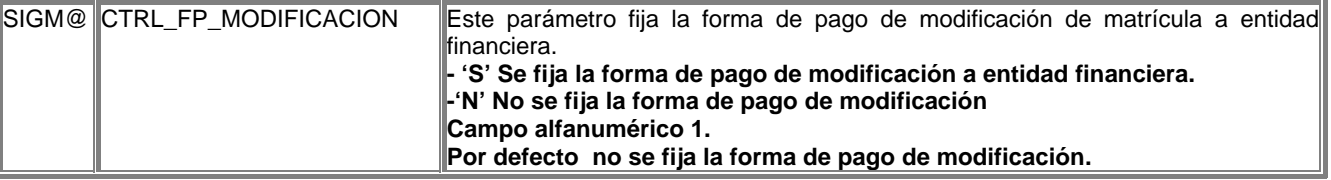

# Modificación de Datos Académicos

En la modificación de los datos académicos, se visualizan las asignaturas que se escogieron en el alta de matrícula y se permite marcar o desmarcar asignaturas, también se puede realizar un cambio en el grupo asignado, si es que hoy otros grupos disponibles. También se permite realizar un cambio de asignatura, o bien marcar una asignatura en programa intercambio.

Si se quiere anular la matrícula de alguna de las asignaturas, es necesario que el acta de esta asignatura esté abierta, para poder excluir al alumno del acta.

Además de modificar la selección de asignaturas se pueden modificar los datos referentes a:

Código de especialidad:

Que estará informado si tras pasar la validación se descartan el resto de caminos y la especialidad queda definida o bien la puede informar el usuario.

- Turno:

Se puede seleccionar el turno en el que se matricula el alumno, 'M'añana, 'T'arde

Agrupación:

 Si se introduce se mostrarán por pantalla todas las asignaturas que formen parte de dicha agrupación. Si la agrupación era del tipo grupo único, al asignar los grupos de asignatura se intentará asignar a todas las asignaturas el grupo determinado por la agrupación. Si no es posible la asignación, se trata como un caso normal de asignación de grupos.

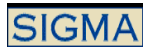

Curso más alto y Grupo Censal  $\rightarrow$ 

Se recalcularán bajo las mismas condiciones del alta de matrícula.

# Liquidación de Matricula

Una vez finalizada la modificación de los datos académicos y / o los datos económicos, es necesario volver a validar la matrícula y recalcular la liquidación, si es que han habido cambios. La validación y cálculo de la liquidación se realizará bajo las mismas condiciones que en el proceso de alta de matrícula

Las modificaciones que pueden provocar un recálculo de matrícula son:

- Cambio en la fecha de nacimiento del alumno, ya que dependiendo de la edad del alumno se le deberá cobrar o no el seguro escolar. Lo mismo ocurre con la nacionalidad del alumno.
- Cambio en los datos económicos, la clase de liquidación por ejemplo.
- Modificar la condición de becario.
- Añadir o eliminar asignaturas.
- Cambio en las tasas administrativas.

En el caso de que la modificación provoque un recálculo se visualizará el resultado de la nueva liquidación con los datos de la liquidación complementaria informados. Esta liquidación complementaria puede ser positiva, el alumno debe pagar más, o negativa el alumno debe pagar menos y por tanto se le debe devolver la diferencia entre lo pagado en la anterior matrícula y ésta.

También se permite informar el campo de otras deducciones, que permite realizar un cuadre sobre los datos resultantes de la liquidación.

## Confirmar Modificación de Matrícula

Tras la visualización de los datos de liquidación, si todo es correcto. Se debe realizar de nuevo la grabación de los datos de matrícula. Se grabará cualquier modificación realizada, ya sea sobre los datos personales, económicos o académicos.

La grabación de la matrícula se puede realizar "on-line" o en diferido. El parámetro TIPO\_GRABACIÓN de tabla de tablas determina el modo de grabación.

Durante la grabación de la matrícula, se puede realizar o no la grabación de los datos de exámenes, es decir, se escoge entre realizar o no realizar la inclusión de los alumnos en actas. Un parámetro de tabla de tablas determina el funcionamiento.

Los parámetros que influyen en la grabación de matrícula son:

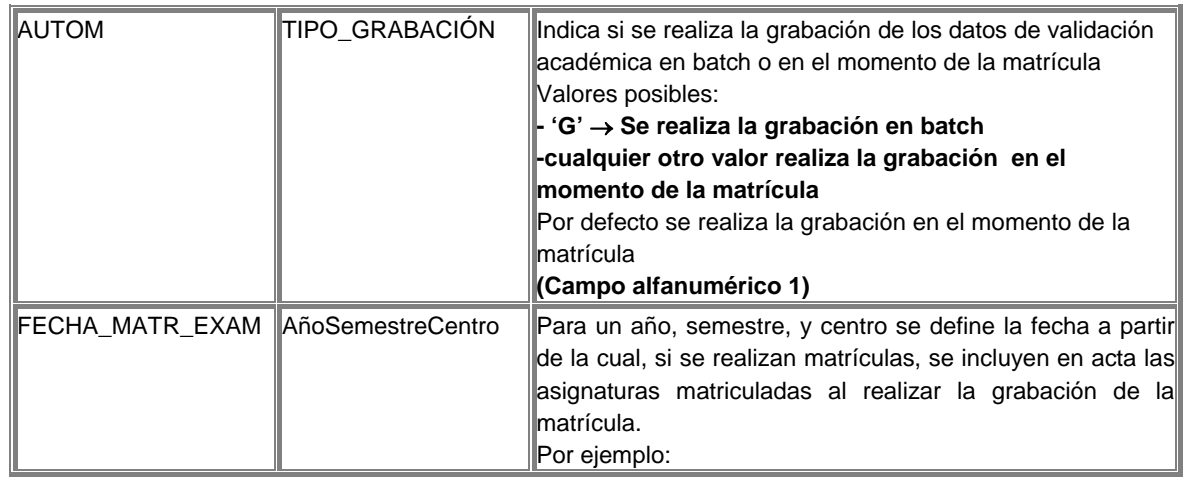

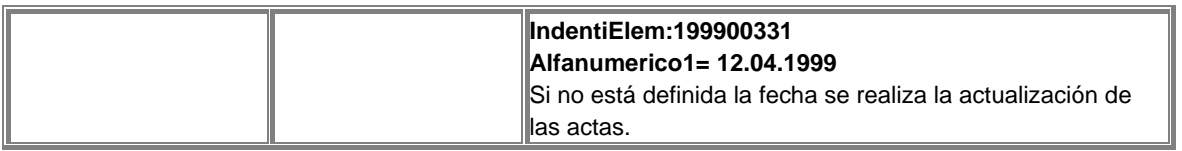

Una vez grabada la matrícula se procede a la impresión de los documentos necesarios para formalizar la matrícula. Estos documentos son el impreso de la liquidación de la matrícula y el abonaré de la matrícula, si la forma de pago seleccionada es Entidad Financiera. O también un recibo en caso de realizarse la matrícula mediante pago en Efectivo.

Para que en el abonaré no se visualice el DNI del alumno, que se visualiza por defecto, se debe definir un nuevo parámetro.

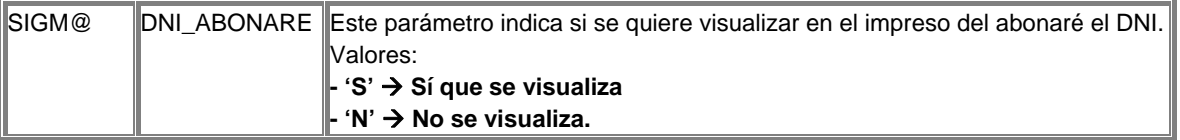

Además de los impresos anteriores, en caso de tener activado el servicio BADUS, se pueden marcar a los alumnos, mediante un proceso externo a matrícula, para que cuando se visualicen los impresos resultantes de la matrícula, se genere un nuevo impreso con los datos de correo del alumno, su cuenta, usuario y password. Para ello los alumnos en personas actual deben tener una marca y debe estar definido el parámetro de tabla de tablas que indica cual es el servicio de correo para estos alumnos.

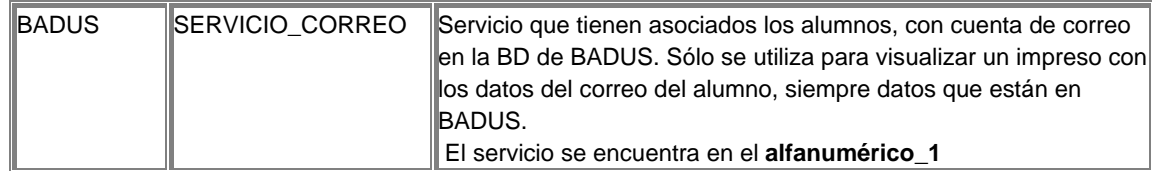

# 不

# *3.2 Consulta, Anulación y Reactivación de matrícula.*

# 3.2.1 Consulta de Matrícula

Esta función nos permite consultar una matrícula formalizada previamente. Se consultarán los datos personales, los datos económicos, los datos académicos y el resultado de la liquidación de cualquier matrícula realizada para un expediente concreto.

El proceso de consulta de matrícula se puede realizar bien desde la secretaría bien la puede realizar el alumno.

Para la secretaría es necesario informar el centro en el que se encuentra el expediente para el cual estamos realizando la consulta.

Se identifica al alumno a partir de su DNI, NIA, NIP o nombre o apellido.

Una vez localizado al alumno el proceso de consulta de matrícula es común para la secretaría y para el alumno.

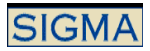

La consulta de matrícula consiste en:

#### Consulta datos personales

Se visualizan los datos personales, asociados al alumno, tras y como se han grabado tras la última matrícula.

#### Consulta de los datos económicos

Se visualizan los datos económicos de la última matrícula realizada, pero se permite cambiar el año académico y visualizar los datos económicos, asociados a cualquier matrícula del alumno.

#### Consulta de datos académicos.

Se visualizan todas las asignaturas matriculadas en el año académico seleccionado. De cada una de estas asignaturas se permite realizar una consulta, donde se visualizan más detalles, de las características de la asignatura en el expediente del alumno.

También se visualiza un resumen del número de créditos superados y no superados. Es un resumen global del expediente, es decir, es la última situación de los datos, no es un resumen por año académico.

#### Consulta de la liquidación de matrícula

Se visualiza el impreso de liquidación de la matrícula correspondiente al año académico seleccionado.

También se visualizan los impresos en formato imprimible, tanto de la liquidación de la matrícula como del abonaré

# 3.2.2 Anulación de Matrícula

La anulación de Matrícula permite anular matrículas del último año académico en el que existan matrículas para un alumno. Se pueden realizar cuatro tipos de anulaciones de matrícula:

- Anulación Administrativa. Este tipo de anulación de matrícula se puede reactivar.
- Anulación de Oficio. Este tipo de anulación de matrícula se puede reactivar.
- Anulación por Cambio de opción de Preinscripción. Sólo para aquellas matrículas de nuevo ingreso.
- Anulación Física. Esta anulación no deja rastro, se elimina cualquier registro de la base de datos.

Se elige el tipo de anulación que se quiere realizar, la anulación administrativa, de oficio y por cambio de opción de preinscripción se pueden reactivar, la anulación física, en cambio no deja rastro, borra todos los registros de las tablas afectadas por la grabación de la matrícula, el expediente queda como si no se hubiese matriculado. Por tanto las matrículas anuladas físicamente no tienen vuelta atrás.

Inicialmente el proceso de anulación de matrícula es idéntico al proceso de consulta, la diferencia es que no se puede modificar el año académico, que es el último de matrícula del expediente.

Tras la consulta de los datos se permite realizar la anulación, para ello se debe seleccionar el tipo de anulación y localizar al alumno

 $\uparrow$ 

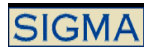

#### Anular administrativamente.

Se puede anular la matrícula de aquellos alumnos que tengan una matrícula en el año académico actual que no haya sido anulada.

La anulación administrativa se lleva a cabo por petición del alumno. Si el alumno es un alumno nuevo en los estudios puede escoger guardar la plaza para el siguiente año académico, es decir, este alumno tendrá la plaza que no ha ocupado en el año académico actual reservada para el siguiente año académico.

Tras comprobar que la matrícula del alumno se puede anular se solicita que el usuario quiere realmente anular la matrícula, tras la visualización de los datos académicos escogidos en la matrícula.

Al confirmar la anulación de la matrícula del alumno ésta queda anulada, si el alumno estaba incluido en actas, queda dado de baja para todas las asignaturas de las que estuviera matriculado, pero es necesario que las actas se encuentren abiertas para poder realizar la anulación de la matrícula.

Es independiente si el alumno ha realizado o no algún pago de la matrícula, la anulación se lleva a cabo. Si se ha realizado algún pago se genera un pago de devolución por el importe que el alumno haya abonado.

Esta anulación permite que se pueda reactivar la matrícula si el motivo por el cual se había anulado desaparece o bien porque se autoriza al alumno, por tanto queda registrada la matrícula aún cuando se haya anulado.

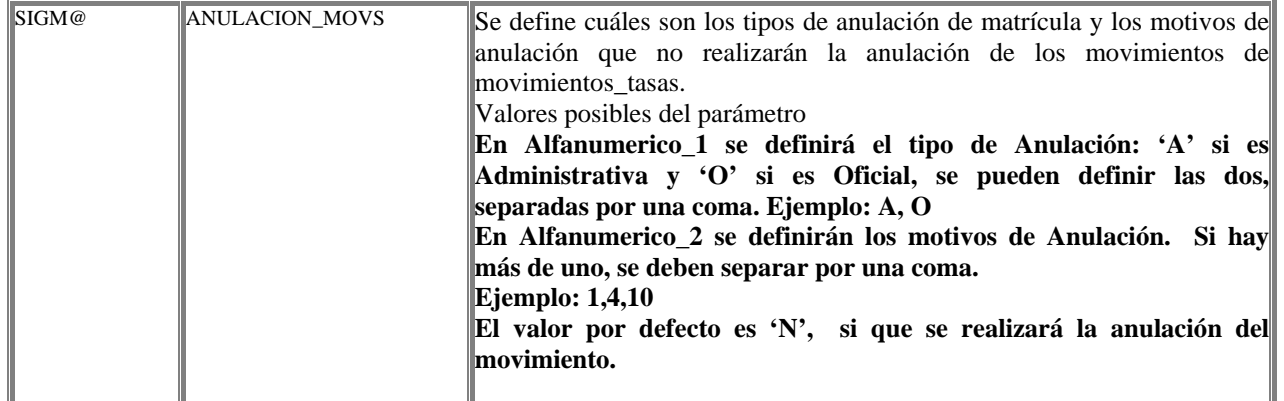

#### Anular de oficio.

Se puede anular la matrícula de aquellos alumnos que tengan una matrícula en el año académico actual que no haya sido anulada.

La anulación de oficio se lleva a cabo por decisión de la universidad, puede haber diferentes motivos por los cuales se anula administrativamente la matrícula, estos motivos pueden ser tan diversos, como anulación por falta de pago o anulación por incumplimiento de régimen de permanencia etc. Por tanto al realizar una anulación de la matrícula se debe informar el motivo por el cual se da de baja la solicitud del alumno.

Si el alumno es la primera vez que se matricula en el estudio su expediente queda cerrado por anulación y este alumno no se puede volver a matricular de este estudio, si no es que se soluciona el motivo por el cual ha sido anulada su matrícula y se reactiva la matrícula.

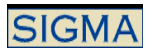

Tras comprobar que la matrícula del alumno se puede anular se solicita que el usuario quiere realmente anular la matrícula, tras la visualización de los datos académicos escogidos en la matrícula.

Al confirmar la anulación de la matrícula del alumno, ésta queda anulada, si el alumno estaba incluido en actas, queda dado de baja para todas las asignaturas de las que estuviera matriculado, es necesario que las actas se encuentren abiertas para hacer la exclusión de este alumno, en caso contrario no se puede realizar la anulación de matrícula.

Es independiente si el alumno ha realizado o no algún pago de la matrícula, la anulación se lleva a cabo, por tanto puede conllevar la devolución del importe abonado por el alumno.

Esta anulación permite que se pueda reactivar la matrícula si el motivo por el cual se había anulado desaparece o bien porque se autoriza al alumno, por tanto queda registrada la matrícula aún cuando se haya anulado.

#### Anular por cambio de opción de preinscripción.

Este tipo de anulación se puede realizar sólo para alumnos de primera matrícula, es decir, para aquellos alumnos que se han matriculado por primera vez en un estudio. Las condiciones son que el alumno tenga una matrícula en el año académico actual y que no haya anulado la matrícula.

Si el alumno hace una anulación por cambio de opción de preinscripción puede que sea para cambiar a un estudio de la misma universidad o bien para cambiar a un estudio de otra universidad.

Si el estudio pertenece a la misma universidad y el alumno ha abonado el total o parte del importe de la matrícula, se genera un movimiento compensatorio en el cual el importe abonado se contabiliza como importe abonado de la nueva matrícula.

El alumno al matricularse de la nueva opción se genera un movimiento en el cual se refleja si el alumno debe abonar la diferencia entre la matrícula actual y la anterior o si por el contrario se le debe devolver dicha diferencia.

Si por el contrario el alumno realiza un cambio de opción de preinscripción a un estudio de otra universidad y ya ha realizado algún pago, se debe gestionar la devolución de dicho importe.

Este tipo de anulación se puede reactivar al igual que el resto de matrículas y el alumno queda matriculado para el año académico y centro.

#### Anular físicamente

Este tipo de anulación elimina totalmente la matrícula y no deja rastro, no se debe utilizar excepto en entorno de pruebas o bien en caso muy excepcionales, ya que con una anulación física no hay vuelta atrás, es decir, no se puede reactivar la matrícula.

Para realizar una anulación física se requiere un password que se encuentra en la tabla passw\_proc\_esp, y que es único para toda la universidad.

Es necesario que el pago de la matrícula no se haya realizado para poder hacer una anulación física y que las actas de las asignaturas de las que el alumno se ha matriculado estén abiertas.

不

3.2.3 Reactivación de Matrícula

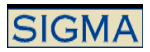

El proceso de reactivación, permite reactivar una matrícula anulada previamente. Se comprueba que la matrícula del alumno se encuentra anulada en el año académico seleccionado y que el resto de años académicos, o bien no existe matrícula o la matrícula está anulada.

Inicialmente el proceso de anulación de matrícula es idéntico al proceso de consulta, la diferencia es que no se puede modificar el año académico, que es el último de matrícula del expediente.

Tras la consulta de los datos se permite realizar la reactivación, para ello se debe seleccionar el tipo de anulación y localizar al alumno

Se solicita que por parte del usuario se confirme que se quiere reactivar esta matrícula, en caso afirmativo se realizarán las siguientes operaciones:

- Se volverán a incluir los alumnos en las actas correspondientes a las asignaturas que tenía matriculadas, por tanto es necesario que las actas se encuentren abiertas.
- Se volverá a restar una plaza a todos aquellos grupos asignados a las asignaturas que se seleccionaron, por tanto es necesario que haya plazas libres en los contadores correspondientes para poder asignar el grupo.
- Si el alumno había pagado y se le ha realizado una devolución del importe pagado, se genera un movimiento con el importe que el alumno debe abonar.

# $\Phi$

# *3.3 Matrícula de asignaturas especiales*

La matrícula de asignaturas especiales se realiza como colectivo de secretaría, por defecto no se permite la automatrícula de asignaturas especiales, exceptuando la automatrícula del trabajo de investigación definida como, tipo asignatura 10 y fin de estudios 3, pero existen varios parámetros que permiten realizar la automatrícula de algunas de estas asignaturas. Estos parámetros se especifican en este documento.

Para realizar la matrícula de asignaturas especiales es necesario definir una serie de conceptos antes de realizar la matrícula. Los datos son:

#### - **Tipos de asignaturas**

#### - **Tipo de asignaturas especiales**

- $\circ$  3 → Trabajo de Investigación
- $\circ$  4  $\rightarrow$  Tesis Doctoral
- $\circ$  5  $\rightarrow$  Suficiencia Investigadora

# **- Actividades académicas**

- $\circ$  SUF  $\rightarrow$  Suficiencia Investigadora
- $\circ$  ETD  $\rightarrow$  Tesis Doctoral

- Las asignaturas deben estar definidas, tienen un tipo de asignatura asignado diferente de 0 (asignatura normal)

# - **Relación Tipo Asignatura – Actividad Académica**

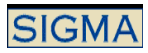

Para cada tipo de asignatura se asocia una actividad académica, un tipo de asignatura especial y un tipo de tratamiento.

Ejemplos:

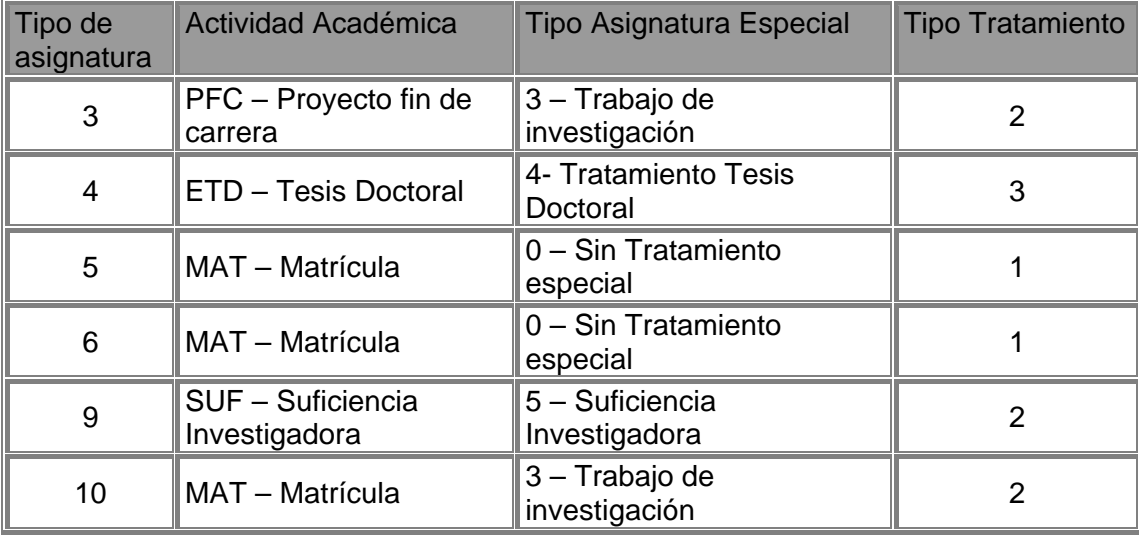

Los tipos de tratamiento marcan los datos adicionales que se deben informar. El tratamiento de los datos viene marcado por el tipo de asignatura, es decir, la tesis siempre debe tener asignado un tratamiento 3, ya que son los controles que se realizan en las diferentes aplicaciones. Que datos se deben informar en cada tipo de tratamiento

- Tipo Tratamiento 1  $\rightarrow$  Datos del tutor y de la descripción.
- Tipo tratamiento  $2 \rightarrow$  Inscripción y seguimiento y Miembros de tribunal.
- Tipo Tratamiento 3 → Inscripción y seguimiento, Miembros de tribunal, y Directores de tesis.

# **- Definición de las tasas académicas**

Se deben definir las tasas académicas asociadas al tipo de estudio correspondiente y con la particularidad de que la unidad tasa se corresponde con el tipo de asignatura especial. Algunos ejemplos:

- **Año académico** → 2004/05
- **Código Tasa** → Código calculado
- **Fecha Vigor** → 1/07/2004
- **Descripción → Trabajo de Investigación**
- **Tipo Estudio** → 3 Doctor
- **Modalidad** → Grado Experimentalidad R
- **Unidad Tasa** → 3 Trabajo de Investigación
- $\blacksquare$  **Importe**  $\rightarrow$  100,00
- **Año académico** → 2004/05
- **Código Tasa** → Código calculado
- **Fecha Vigor** → 1/07/2004
- **Descripción → Tesis Doctoral**
- **Tipo Estudio** → 3 Doctor
- **Modalidad** → Grado Experimentalidad R

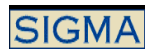

- **Unidad Tasa** → 4 Tesis Doctoral
- **Importe**  $\rightarrow$  120,00

# **- Cómo se realiza la matrícula**

La matrícula de este tipo de asignaturas se realiza igual que la matrícula de asignaturas "normales". La particularidad es que se puede modificar la actividad académica con la que se trabaja. Para elegir una actividad académica diferente, se debe seleccionar en la pantalla de datos previos, "Matricula Asignaturas Especiales", se visualizarán las actividades académicas que se pueden tratar desde matrícula, y que no son MAT.

Si se realiza una matrícula "normal" se podrán matricular asignaturas normales y asignaturas especiales, es decir, se pueden matricular asignaturas de tipo 0, y asignaturas con indicador de tipo de asignatura especial diferente 0. La matrícula será idéntica a cualquier otra matrícula.

Si se realiza una matrícula de asignaturas especiales, se debe elegir la actividad académica, sólo se cargarán las tasas administrativas asociadas a la actividad académica. Sólo se permitirá la matrícula de asignaturas asociadas a la actividad académica escogida.

Estas asignaturas especiales, se matriculan desde matrícula normal o desde matrícula de asignaturas especiales, se asignará automáticamente el grupo 99, si no existe se creará con un número elevado de plazas.

El resto de la matrícula no tiene ningún tipo de puntualización. Excepto que al escoger una actividad académica diferente de MAT, se generarán los movimientos tasas con la actividad escogida.

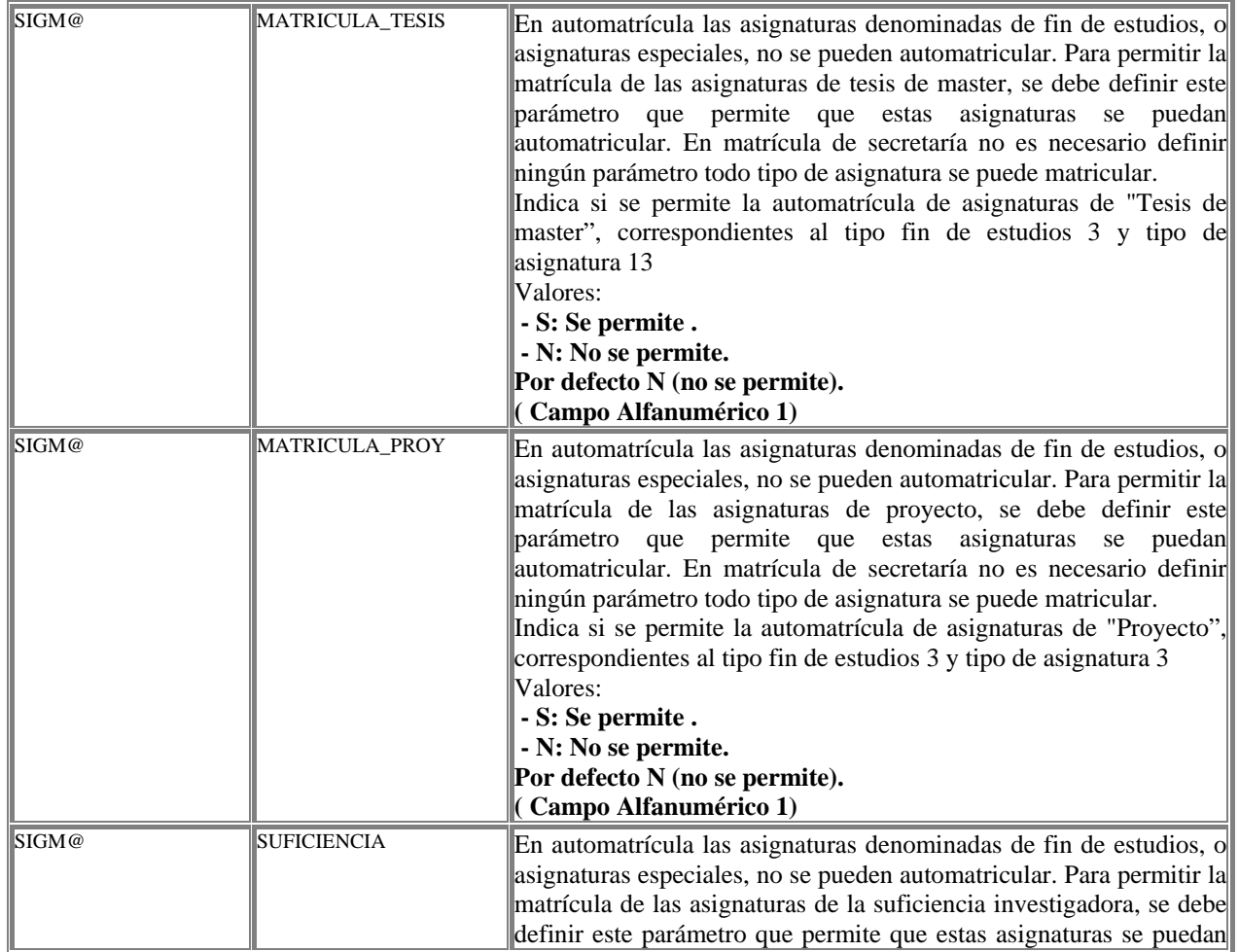

Parámetros para permitir la automatrícula de asignaturas especiales:

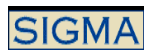

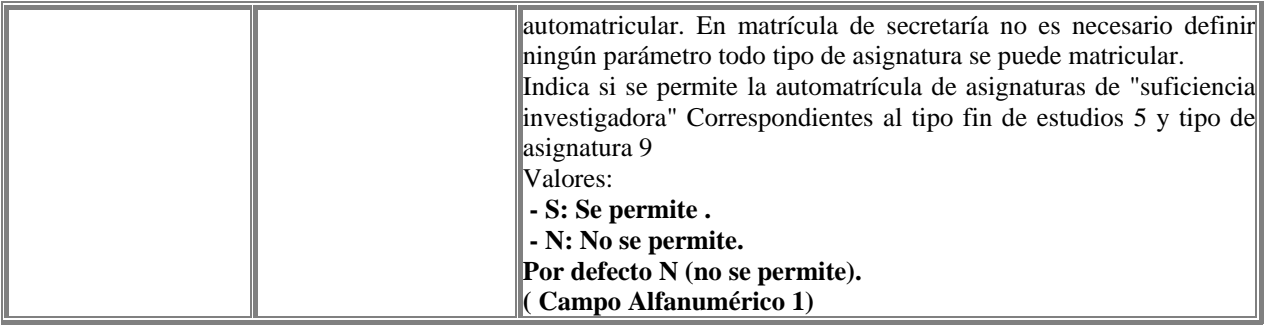

Para que los controles sobre la fecha de depósito de la tesis se pueda parametrizar se puede definir el siguiente parámetro:

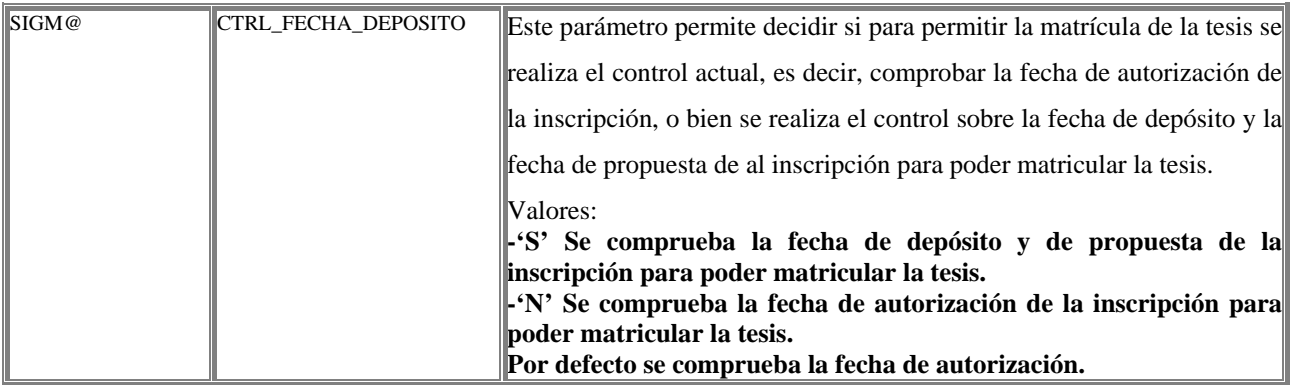

# $\uparrow$

# *3.4 Modificación años previos*

La modificación de años previos permite modificar matrículas para años académicos ya cerrados. Es posible mediante esta funcionalidad, modificar una matrícula, existiendo otras posteriores.

En caso de estar realizando una modificación de años previos se deben tener en cuenta las siguientes consideraciones:

Se deben reabrir las actas de examen de todas aquellas asignaturas que se quieran añadir, para de esta manera incluir o excluir al alumno del acta.

El expediente al realizar una modificación de años previos queda con estado: 'B' y motivo estado 'K', bloqueado por modificación de años previos, estos indicadores no se modificarán hasta que no se pase una consecución de hitos de años previos.

Los datos académicos que se visualizan son los del año académico que se quiere realizar la modificación de matrícula. Se realiza la validación académica de la matrícula modificada.

El resto del proceso es idéntico al de una modificación de año actual, a continuación se detallan las acciones propias de la modificación de años previos.

Se deben calificar y cerrar las actas de examen de las asignaturas modificadas, para el año académico de la modificación.

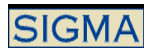

- Se debe pasar el proceso de consecución de hitos de años previos. Si con el expediente bloqueado por modificación de años previos intentamos pasar una consecución para el año académico actual se visualizará un mensaje indicando que se debe realizar la consecución de un año previo.
- Al realizar la consecución de hitos del año previo modificado, se reconstruyen todos los años posteriores a éste.
- Si la consecución de hitos va correctamente, y el expediente no queda en disposición de título, es restaura el estado y motivo del expediente, con los valores que tenían antes de realizar la modificación de matrícula. Si por el contrario queda en disposición de título el estado y motivo del expediente se mantendrá.

# $\uparrow$

# *3.5 Matrícula cuatrimestral*

#### En que consiste la matrícula cuatrimestral?

La matrícula cuatrimestral divide el periodo de matrícula en dos cuatrimestres, es decir, se realiza una matrícula en el primer cuatrimestre y una matrícula, que es una ampliación de asignaturas, en el segundo cuatrimestre. No se permite la modificación de datos del primer cuatrimestre en el segundo. Es una matrícula idéntica a la matrícula o automatrícula anula, pero con algunas particularidades.

• La matrícula del primer cuatrimestre:

Se trata de una matrícula idéntica a la matrícula o automatrícula anual, exceptuando que no se cargan asignaturas en el potencial del segundo cuatrimestre, y no se permite aplazar el pago de la matrícula. También existe la posibilidad de que las tasas administrativas se paguen en dos plazos.

También se ha implementado la validación de las reglas de normativa académica, matricular pendientes antes que nuevas, y la validación de requisitos del plan, por cuatrimestre. De manera que los requisitos y las reglas de normativa académica relacionados con asignaturas, sólo tendrá en cuenta las asignaturas del cuatrimestre correspondiente.

La liquidación contemplará todas las asignaturas marcadas en el primer cuatrimestre, junto con las tasas administrativas.

Los controles activados en la matrícula o automatrícula anual se tendrán en cuenta también para la matrícula o automatrícula cuatrimestral.

• La matrícula del segundo cuatrimestre:

Se realiza desde el proceso de alta de matrícula. Si se accede a la opción de modificación, se realizará una modificación de matrícula sin tener en cuenta el cuatrimestre. Esta es una diferencia respecto a matrícula classic, donde para hacer una matrícula anual es necesario desactivar los parámetros de cuatrimestralización.

Se trata de una ampliación de matrícula, no permite realizar modificaciones de asignaturas ya matriculadas en el primer cuatrimestre. Además tampoco permite realizar cambios sobre los datos económicos informados en el primer cuatrimestre.

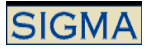

Se visualizarán sólo asignaturas del segundo cuatrimestre, no se podrán insertar asignaturas nuevas, de un cuatrimestre diferente cuando esté activada la parametrización cuatrimestral.

La validación se comportará igual que en el primer cuatrimestre

La hoja de liquidación, tendrá el mismo contenido que si se tratara de una matrícula anual, aparecerán todas las asignaturas matriculadas en el primer y segundo cuatrimestre, los importes serán el total de la matrícula y se añade el importe complementario que será lo que el alumno debe abonar por la matrícula del segundo cuatrimestre.

#### Qué controles realiza?

- Se comprueba si se ha activado o no matrícula cuatrimestral para el plan de estudios.
- Se comprueba que cuatrimestre de matrícula está activo según la fecha de matrícula y la parametrización, ver apartado de parametrización. Si está activada la matrícula cuatrimestral, pero la fecha actual no se encuentra en el rango de fechas de primer cuatrimestre o segundo cuatrimestre, se prohibirá la matrícula. Ya que se supone que está fuera del periodo de matrícula.
- Si un alumno ya se ha matriculado en el primer cuatrimestre, no podrá volver a intentar matricularse o automatricularse hasta que no se active el segundo cuatrimestre.
- Si un alumno ya tiene asignaturas matriculadas del segundo cuatrimestre no le permitirá automatricularse o matricularse, sólo podrá realizar una modificación de matrícula anual. Excepto si existe el parámetro de tabla de tablas que lo permita.

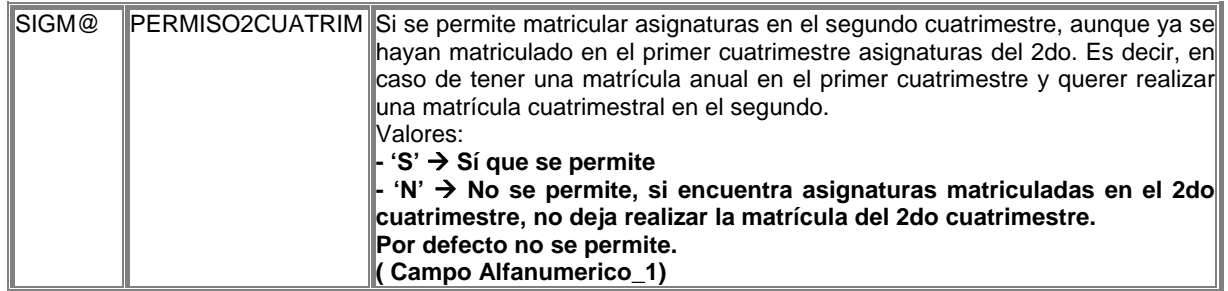

- Durante el primer cuatrimestre se cargarán como potencial asignaturas anuales y del primer cuatrimestre, en el segundo cuatrimestre, sólo asignaturas del segundo cuatrimestre.
- Si se intenta insertar una asignatura en el primer cuatrimestre, del segundo cuatrimestre, se visualizará un error, sólo se permiten asignaturas del primer cuatrimestre y anuales. Y en segundo cuatrimestre sólo se permite asignaturas del segundo cuatrimestre.

#### Cómo se parametriza?

• Para activar la matrícula cuatrimestral se debe insertar un registro en la tabla plan\_ano\_academico, para cada uno de los planes en los que se quiera realizar la matrícula cuatrimestralizada. En función de las fechas, y del campo tipo matrícula, se activará la matrícula cuatrimestral o no.

En esta tabla los datos a informar son:

año academico

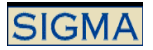

- semestre
- codigo\_centro
- codigo plan
- fecha inicio 1c  $\rightarrow$  Cuando empieza el primer cuatrimestre
- fecha fin  $1c \rightarrow$  Cuando finaliza el primer cuatrimestre
- fecha inicio  $2c \rightarrow$  Cuando empieza el segundo cuatrimestre
- fecha fin  $2c \rightarrow$  Cuando finaliza el segundo cuatrimestre
- tipo matricula  $\rightarrow$  Este campo admite los valores, A / M / S (Automatrícula, Matrícula, Automatrícula-Matrícula)
- Inicialmente la matrícula cuatrimestral, no se realizaba para alumnos de primero, si se quiere activar la cuatrimestralización de los alumnos de primer curso, se debe informar en el mantenimiento de potencial de automatrícula en el campo de potencial\_primero un 'C', que activa la carga de potencial de asignaturas de primer curso, cuatrimestralizada.

 $\Phi$ 

# *3.6 Matrícula de alumnos en Programas de Intercambio (Alumnos que vienen)*

La matrícula de alumnos en programa de intercambio que pertenecen a otra universidad, extranjera o no, tienen una serie de particularidades en cuanto al cobro de tasas, al comportamiento de matrícula y al comportamiento de exámenes.

Estas particularidades se definen desde el mantenimiento de **Tipos de Acceso** de la aplicación de **Accesos**.

En este mantenimiento en el que se definen los tipos de acceso utilizados en la universidad, se permite definir también las características especiales cuando el tipo de acceso se marca como de Programa de Intercambio.

De todos los parámetros que se informan en este mantenimiento se especifican a continuación cómo afectan a la matrícula y a la liquidación:

- Cobra tasa académica  $\rightarrow$  Si se activa este parámetro se cobrarán las tasas académicas, si no está activado la liquidación no aplicará tasas académicas, es decir, el alumno tendrá un importe 0 de tasas académicas.
- Bonifica tasa académica  $\rightarrow$  Si se aplican las tasas académicas se puede decidir si se deben aplicar bonificaciones o no sobre estas tasas. Se activa o no la aplicación de bonificación por clase de liquidación.
- Cobra tasa administrativa obligatoria  $\rightarrow$  Se activa la aplicación de tasas administrativas obligatorias para los alumnos de Programas de Intercambio.
- Bonifica tasa administrativa  $\rightarrow$  Si se aplican las tasas administrativas, se puede decidir si se deben aplicar bonificaciones por clase de liquidación.
- Aplica Matrícula de honor  $\rightarrow$  Se activa la aplicación o no de la bonificación de MH. En caso de que un alumno tenga MH en su expediente, y se cobren tasas académicas, se puede decidir o no que se aplique la bonificación por MH.
- Coeficiente sobre la tasa de experimentalidad  $\rightarrow$  Para un comportamiento idéntico a cualquier otro alumno este coeficiente debe ser 100%. Si el porcentaje es diferente del 100%, se tratará o bien de un descuento sobre las tasas aplicadas según la experimentalidad que le corresponda, o bien se tratará de un recargo sobre las tasas aplicadas. Un porcentaje inferior al 100%, se considera un descuento sobre la tasa, y un porcentaje superior al 100%, se considera un recargo sobre la tasa.
- Recargo por segunda titulación  $\rightarrow$  Si no está marcado este parámetro se cobrará siempre la asignatura como si fuera la primera vez que se matricula, no tiene recargo

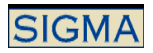

por matricular más de una vez la asignatura. Si está marcado se aplicarán las tasas según el número de veces matrícula de la asignatura.

- Derecho seguro escolar  $\rightarrow$  Indica si se debe marcar el seguro escolar o no, independientemente de la edad del alumno. Si está marcado se aplicará el seguro escolar, bajo las mismas condiciones que en cualquier otra matrícula. Si no está marcado nunca se aplicará seguro escolar, para este tipo de acceso.
- Permite prematrícula  $\rightarrow$  Si está activado se hará solo carga de prematrícula no se podrán desmarcar asignaturas y no se podrán marcar asignaturas de otros tipos. Sólo se visualizarán y se cargará la pantalla de asignaturas preinscritas. Será obligatorio, si este parámetro está activo, que exista información de prematrícula para el alumno.
- Tipo validación académica  $\rightarrow$  Si se crea el expediente, se informará como tipo validación del expediente el indicador que encontremos en este parámetro. Cuando sea un expediente nuevo debe pasar este valor a validación.
- Clases de liquidación por tipo de acceso  $\rightarrow$  Si no todas las clases de liquidación se pueden utilizar para un tipo de acceso concreto, se debe poder definir esta información. Se define un nuevo mantenimiento en el que para cada año académico se definen por tipo de acceso las clases de liquidación que se permiten, para evitar cargar clases de liquidación de funcionarios por ejemplo para alumnos extranjeros. Al hacer la carga de clases de liquidación si el alumno tiene parametrización de accesos de programas de intercambio, se obtendrán las clases de liquidación que se permiten. En este caso de no existir información sobre clases de liquidación para un tipo de acceso, se visualizarán todas las clases de liquidación como hasta ahora, en caso de existir una parametrización especial de las clases de liquidación por tipo de acceso, se visualizarán solo las clases de liquidación definidas. La aplicación de la bonificación o no de estas clases dependerá del parámetro Bonifica tasa académica y Bonifica tasa administrativa. Este mantenimiento se definirá por año académico y se encuentra ubicado en el módulo de Tasas.

Hasta ahora los tipos de acceso 6 y 8 tenían un comportamiento especial, que no era posible parametrizar, ahora estos tipos de acceso se mantendrán desde el mantenimiento de accesos igual que cualquier otro tipo de acceso. Para que tengan el mismo comportamiento que tenía hasta ahora se deben definir de la siguiente manera:

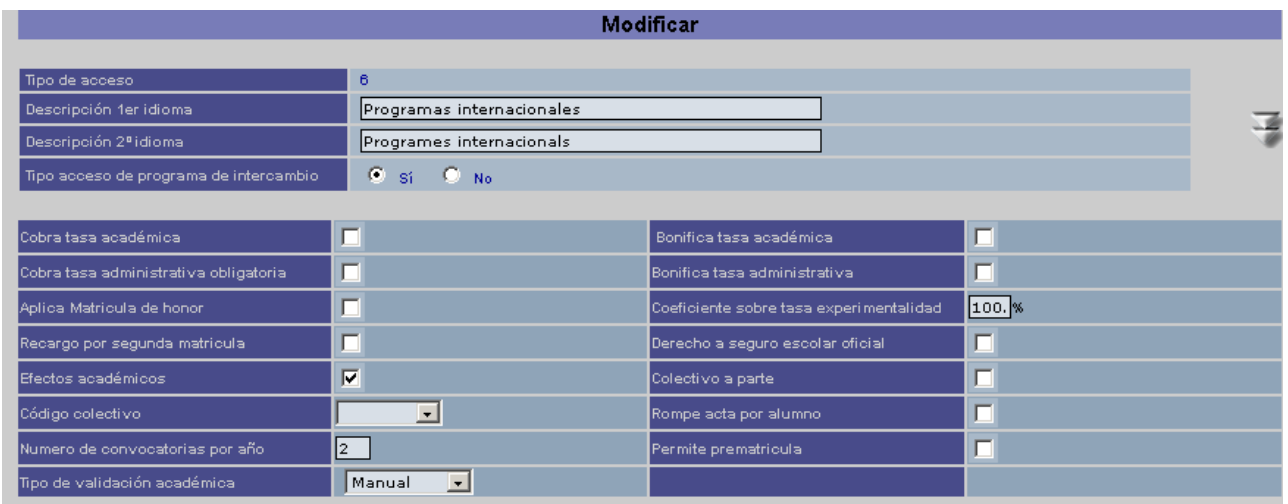

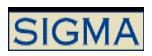

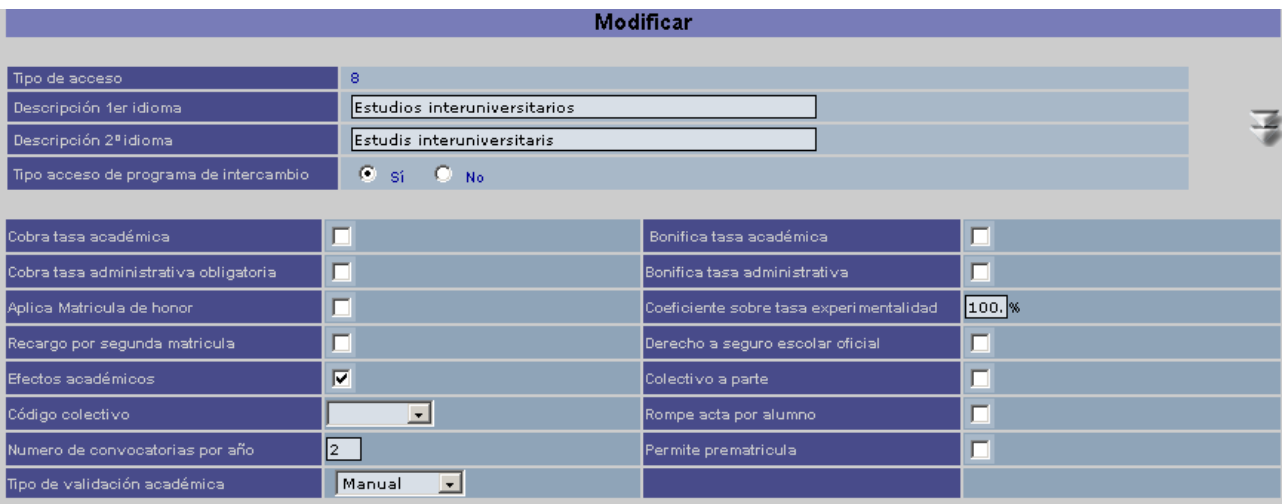

#### $\hat{\Phi}$

# *3.7 Matrícula de alumnos en Programas de Intercambio (Alumnos que se van)*

Los alumnos que se van en programa de intercambio hay dos formas de gestionarlos o bien asignando el código de programa de intercambio en las asignaturas una a una o bien mediante la gestión de un contrato de estudios entre el alumno y la universidad.

La gestión de asignar el programa de intercambio asignatura a asignatura, es la que se ha detallado en este documento en la gestión de datos académicos. La gestión mediante el contrato de estudios se activa mediante un parámetro, al activar el parámetro se desactiva la gestión de los programas de intercambio anterior. El funcionamiento es el mismo tanto para matrícula como para automatrícula.

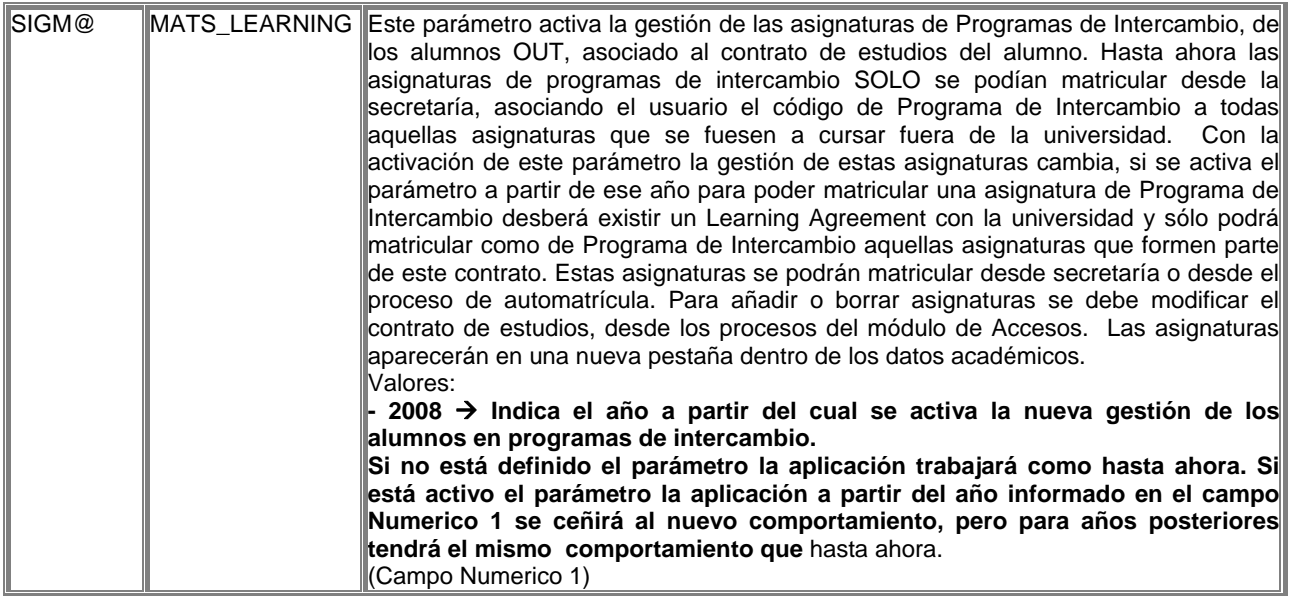

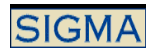

Sólo se podrán matricular como de programa de intercambio aquellas que formen parte del Learning Agreement. Existe la posibilidad de obligar a matricular todas las asignaturas del contrato, para ello hay que definir una norma especial desde Planes de estudios, la norma especial que controla que se matriculen todas las asignaturas del contrato es la 11. Si está esta norma activada el alumno deberá matricular todas las asignaturas del contrato sino no podrá realizar su matrícula. Si la norma especial no está activa, se podrán dejar de matricular asignaturas. Cualquier cambio sobre las asignaturas en Programa de Intercambio, pasan por modificar el contrato previamente a hacer la modificación de la matrícula. El contrato se modifica desde la aplicación de Accesos.

En este tipo de asignaturas la asignación de grupo será idéntica a cualquier otro tipo de asignaturas con la salvedad de que no se resta plaza en los grupos asignados y no se incluyen los alumnos en actas.

 $\Phi$